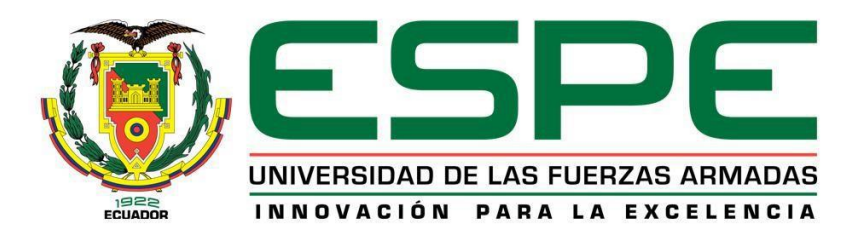

# **Desarrollo de un sistema de monitorización del índice de radiación ultravioleta orientado a Smart Campus, mediante una red de sensores inalámbricos con tecnología Sigfox**

Oña Chicaiza, Jhonny Dario

Departamento de Eléctrica, Electrónica y Telecomunicaciones

Carrera de Ingeniería en Electrónica y Telecomunicaciones

Trabajo de titulación, previo a la obtención del título de Ingeniero en Electrónica y

Telecomunicaciones

Ing. Lara Cueva, Román Alcides PhD.

31 de agosto de 2021

# <span id="page-1-0"></span>**REPORTE DE VERIFICACIONES DE SIMILITUD**

#### **Document Information**

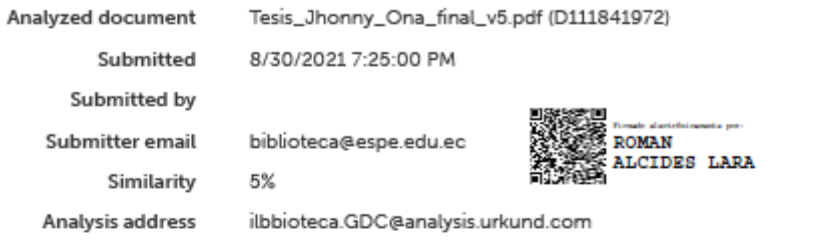

#### Sources included in the report

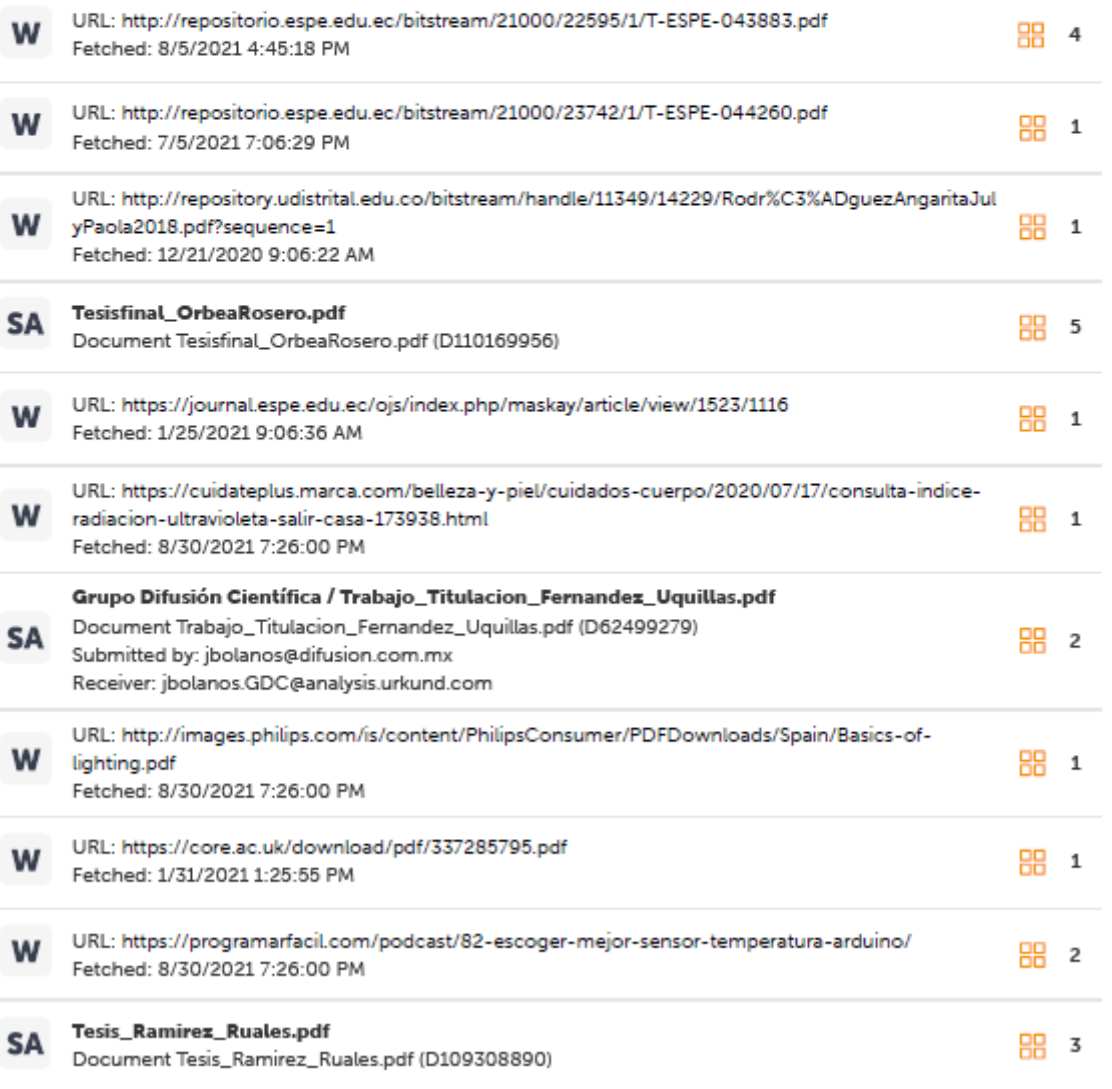

Tacic RevanAllaura ndf

<span id="page-2-0"></span>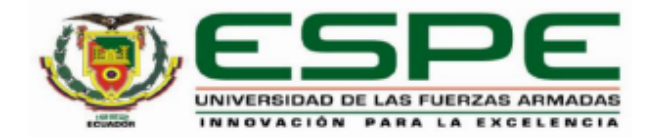

# DEPARTAMENTO DE ELÉCTRICA. ELECTRÓNICA Y **TELECOMUNICACIONES**

# CARRERA DE INGENIERÍA EN ELECTRÓNICA Y **TELECOMUNICACIONES**

# **CERTIFICACIÓN**

Certifico que el trabajo de titulación, "Desarrollo de un sistema de monitorización del índice de radiación ultravioleta orientado a Smart Campus, mediante una red de sensores inalámbricos con tecnología Sigfox" fue realizado por el señor Oña Chicaiza, Jhonny Dario, el cual ha sido revisado y analizado en su totalidad por la herramienta de verificación de similitud de contenido; por lo tanto cumple con los requisitos legales, teóricos, científicos, técnicos y metodológicos establecidos por la Universidad de las Fuerzas Armadas ESPE, razón por la cual me permito acreditar y autorizar para que lo sustente públicamente.

Sangolquí, 30 de agosto de 2021

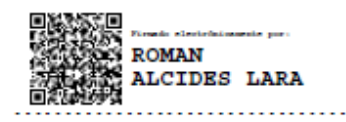

Dr. Lara Cueva, Román Alcides

C.C. 1713988218

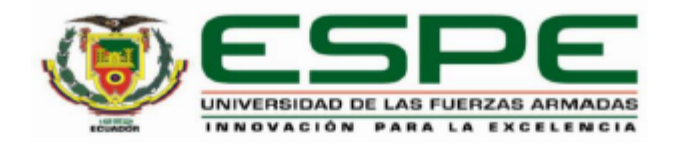

# <span id="page-3-0"></span>DEPARTAMENTO DE ELÉCTRICA, ELECTRÓNICA Y **TELECOMUNICACIONES**

# CARRERA DE INGENIERÍA EN ELECTRÓNICA Y **TELECOMUNICACIONES**

# RESPONSABILIDAD DE AUTORÍA

Yo, Jhonny Dario, Oña Chicaiza, con cédula de ciudadanía nº1725358053 declaro que el contenido, ideas y criterios del trabajo de titulación: "Desarrollo de un sistema de monitorización del índice de radiación ultravioleta orientado a Smart Campus, mediante una red de sensores inalámbricos con tecnología Sigfox" es de mi autoría y responsabilidad, cumpliendo con los requisitos legales, teóricos, científicos, técnicos, y metodológicos establecidos por la Universidad de las Fuerzas Armadas ESPE, respetando los derechos intelectuales de terceros y referenciando las citas bibliográficas.

Sangolquí, 30 de agosto de 2021

Oña Chicaiza, Jhonny Dario C.C.:1725358053

<span id="page-4-0"></span>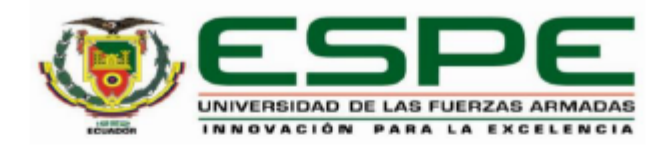

# DEPARTAMENTO DE ELÉCTRICA, ELECTRÓNICA Y **TELECOMUNICACIONES** CARRERA DE INGENIERÍA EN ELECTRÓNICA Y **TELECOMUNICACIONES**

# **AUTORIZACIÓN DE PUBLICACIÓN**

Yo Oña Chicaiza, Jhonny Dario con cédula de ciudadanía nº 1725358053, autorizo a la Universidad de las Fuerzas Armadas ESPE publicar el trabajo de titulación: "Desarrollo de un sistema de monitorización del índice de radiación ultravioleta orientado a Smart Campus, mediante una red de sensores inalámbricos con tecnología Sigfox" en el Repositorio Institucional, cuyo contenido, ideas y criterios son de mi responsabilidad.

Sangolquí, 30 de agosto de 2021

Oña, Chicaiza Jhonny Darío C.C.: 1725358053

# **DEDICATORIA**

<span id="page-5-0"></span>Dedico este proyecto de investigación a mis padres quienes me han apoyado incondicionalmente durante el transcurso de mi formación académica. A Gina que estuvo a mi lado brindándome su compañía y aliento en momentos difíciles. A Jared quien fue gran parte de mi inspiración para continuar esforzándome día con día. Y a mis hermanos Estéfani y Estiven quieres de una u otra manera cooperaron para alcanzar esta meta.

### *Jhonny Dario Oña Chicaiza*

## **AGRADECIMIENTO**

<span id="page-6-0"></span>Agradezco a Dios por haberme brindado la sabiduría y la oportunidad de culminar esta etapa académica.

A toda mi familia, quienes estuvieron a mi lado en todo momento y supieron brindarme su ayuda cuando lo necesitaba. En especial a mis padres Jorge y Ana, que supieron guiarme durante toda mi vida y me enseñaron el valor del esfuerzo y trabajo.

A mis amigos que conocí durante esta etapa universitaria: Marcelo, Bryan, Gabriel, Stalin y demás, con quienes conviví gratas experiencias.

Agradezco finalmente a mi director del proyecto de investigación Ing. Román Lara, por la paciencia y el tiempo dedicado para que este proyecto se haya podido llevar a cabo.

*Jhonny Dario Oña Chicaiza*

# **ÍNDICE DE CONTENIDOS**

<span id="page-7-0"></span>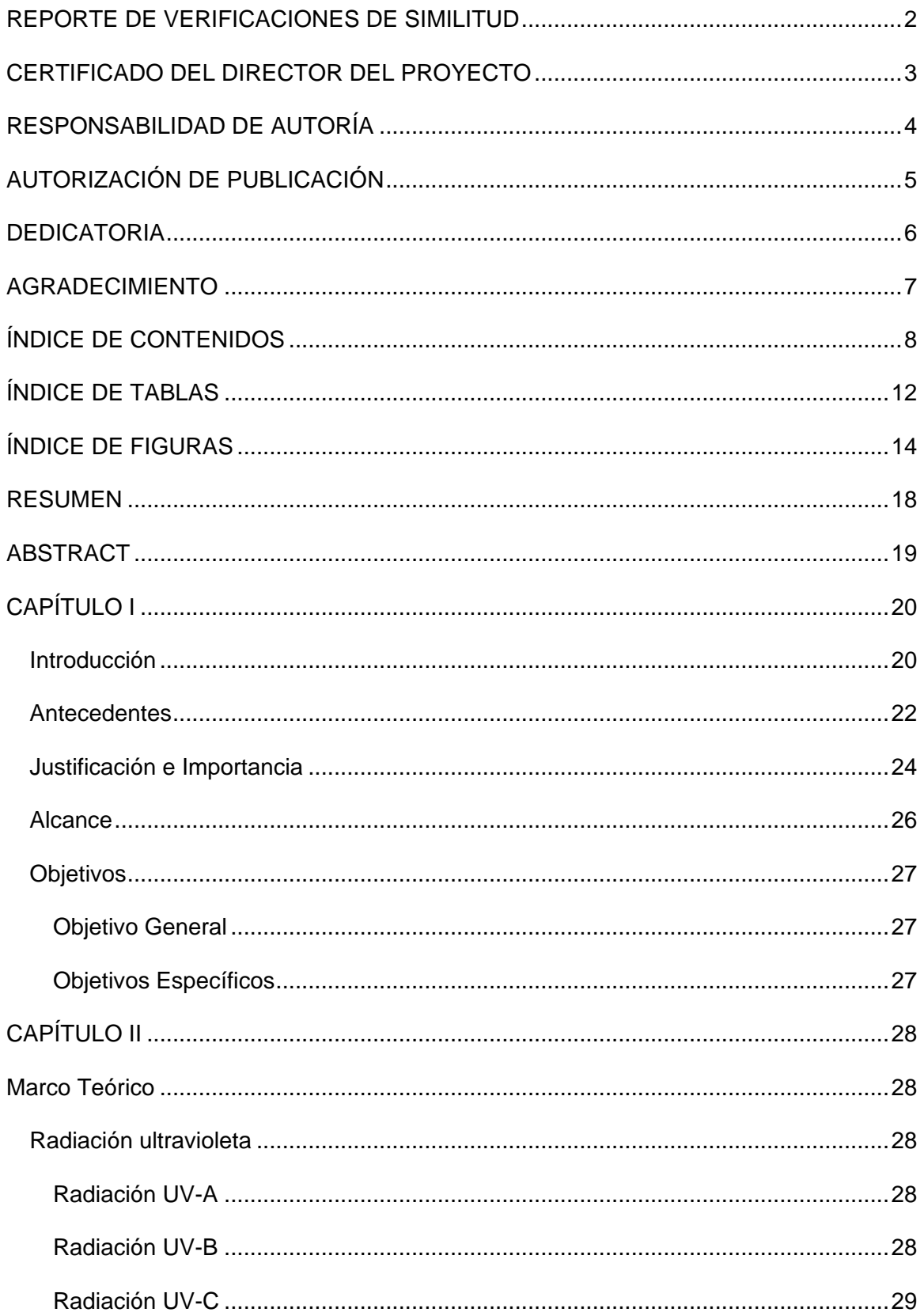

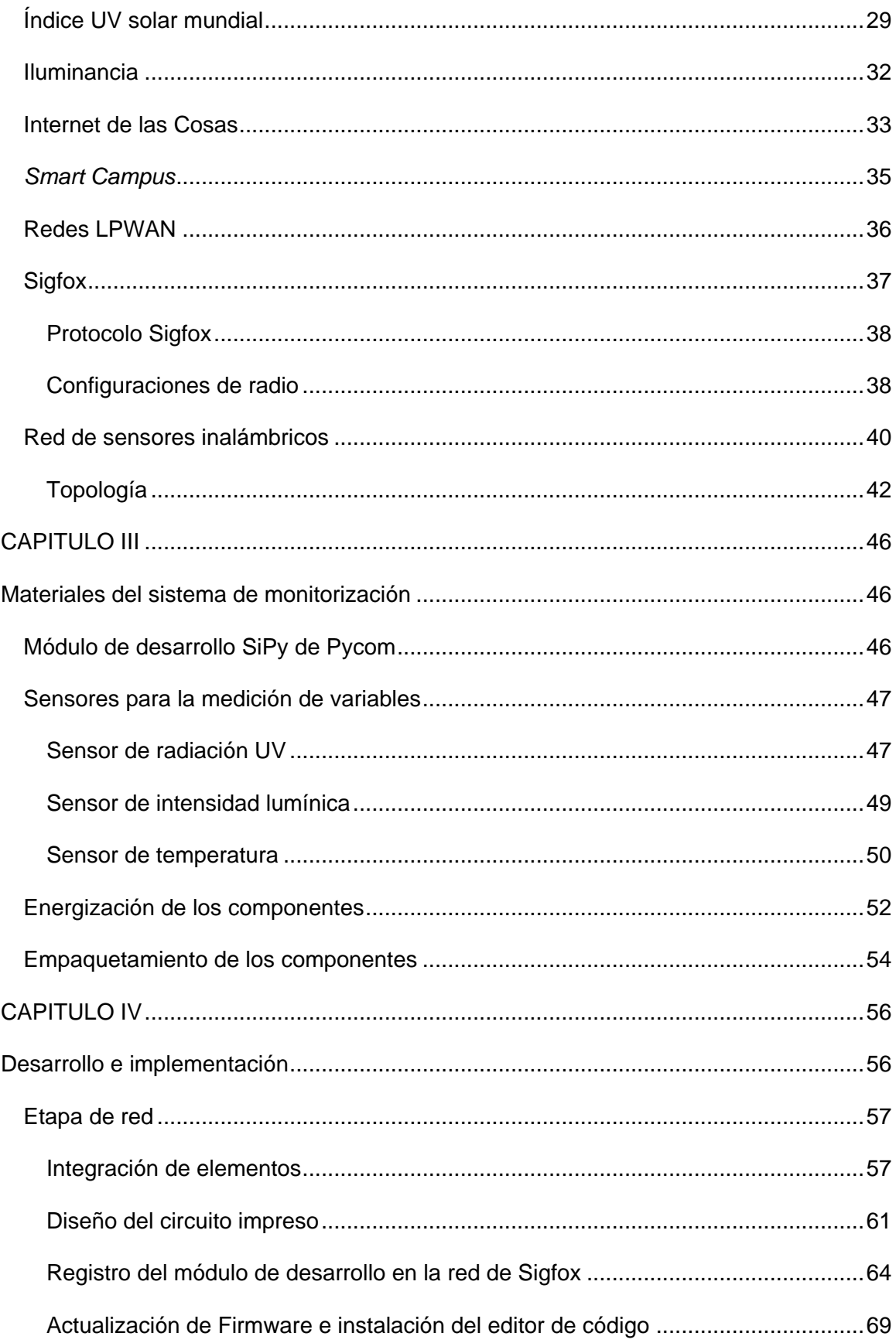

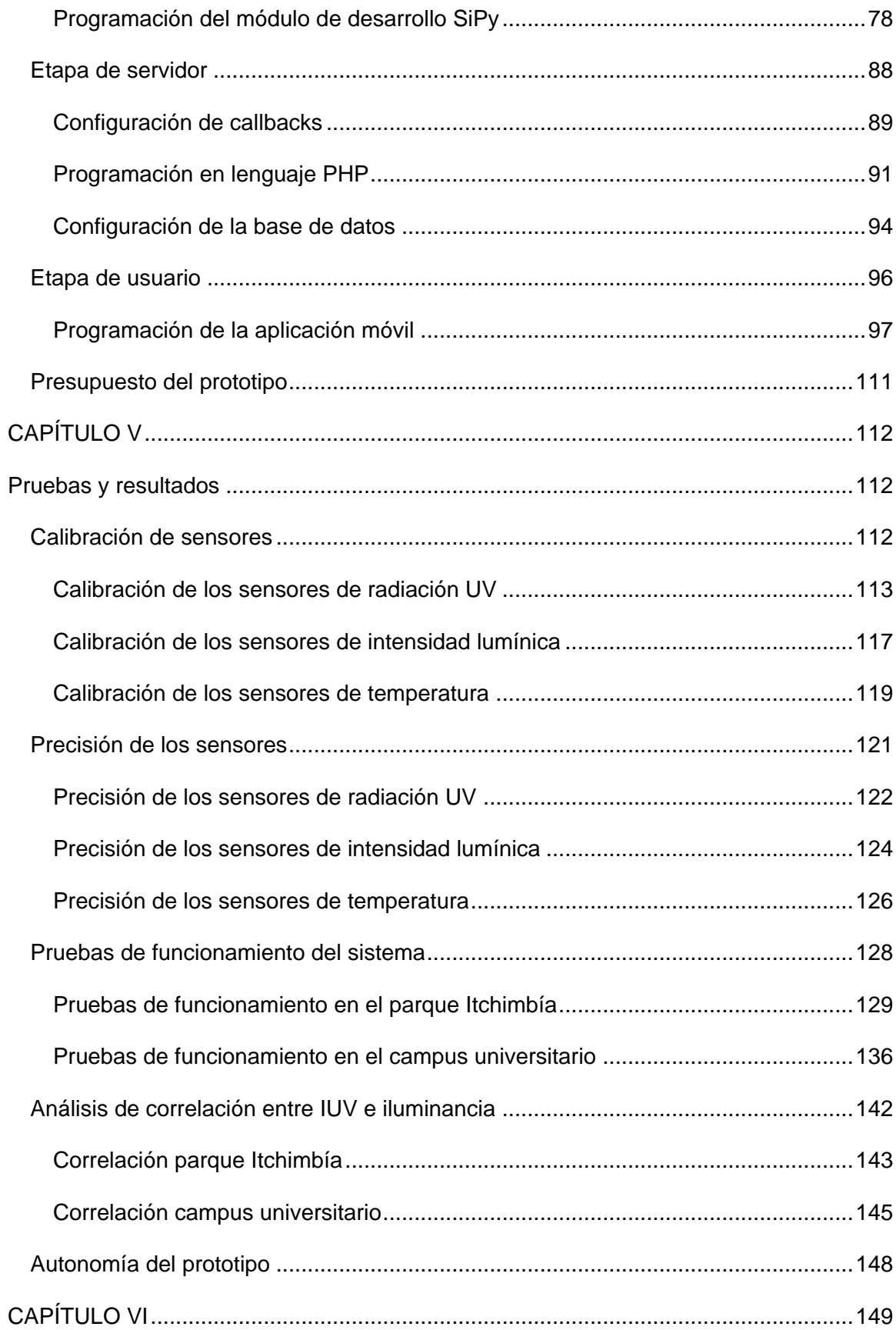

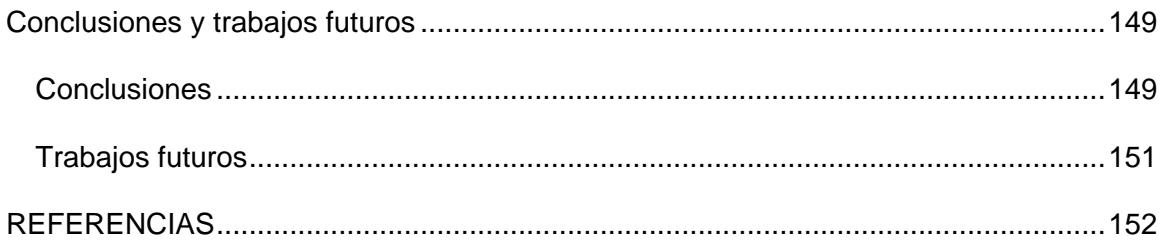

# **ÍNDICE DE TABLAS**

<span id="page-11-0"></span>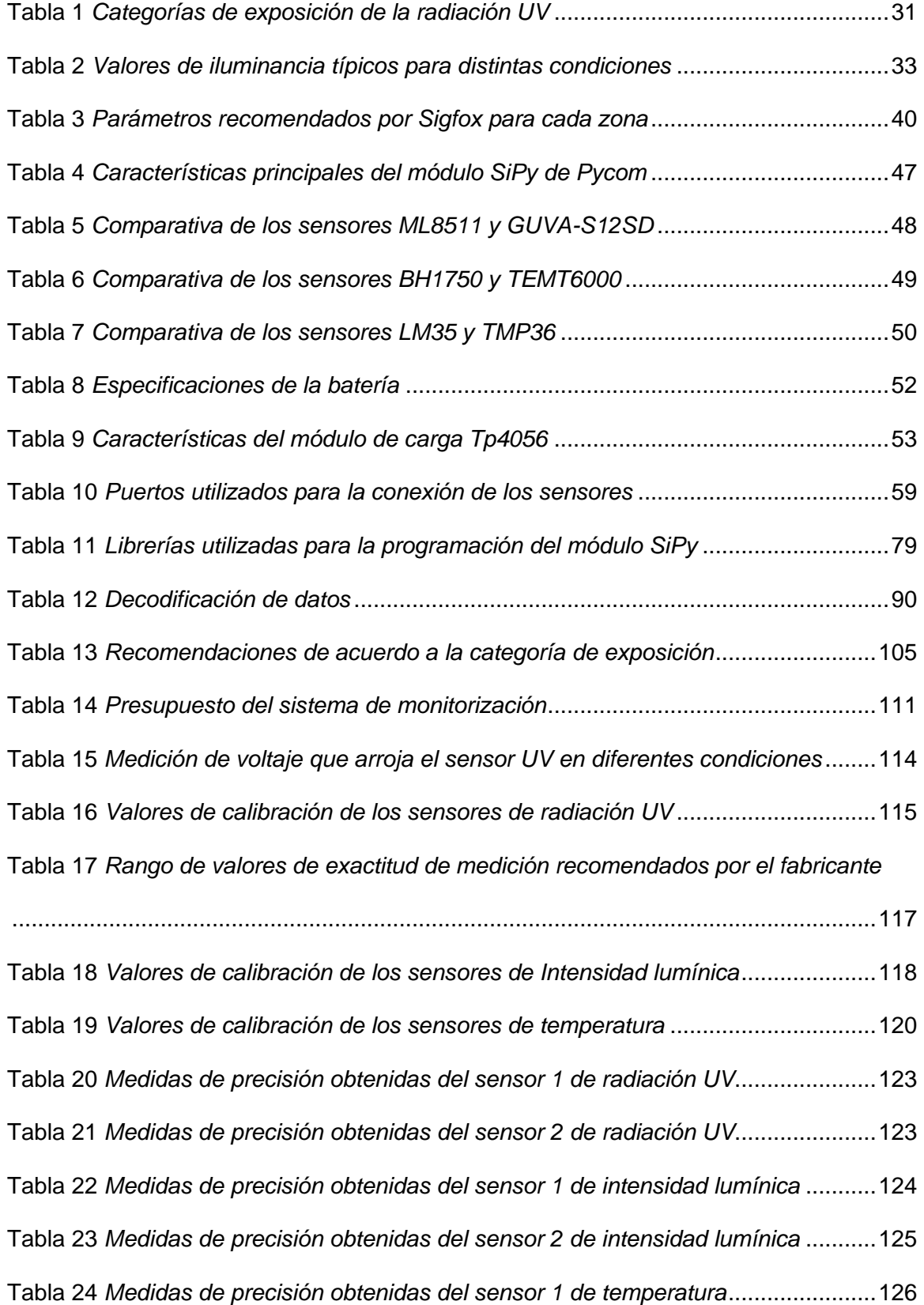

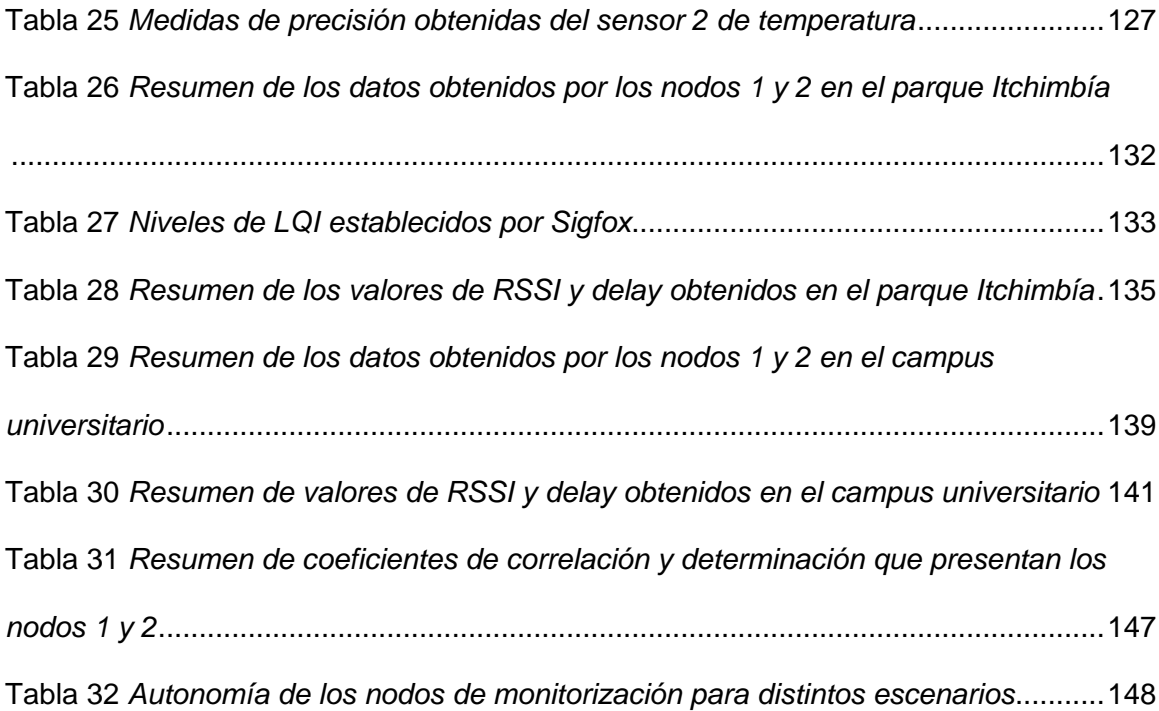

# **ÍNDICE DE FIGURAS**

<span id="page-13-0"></span>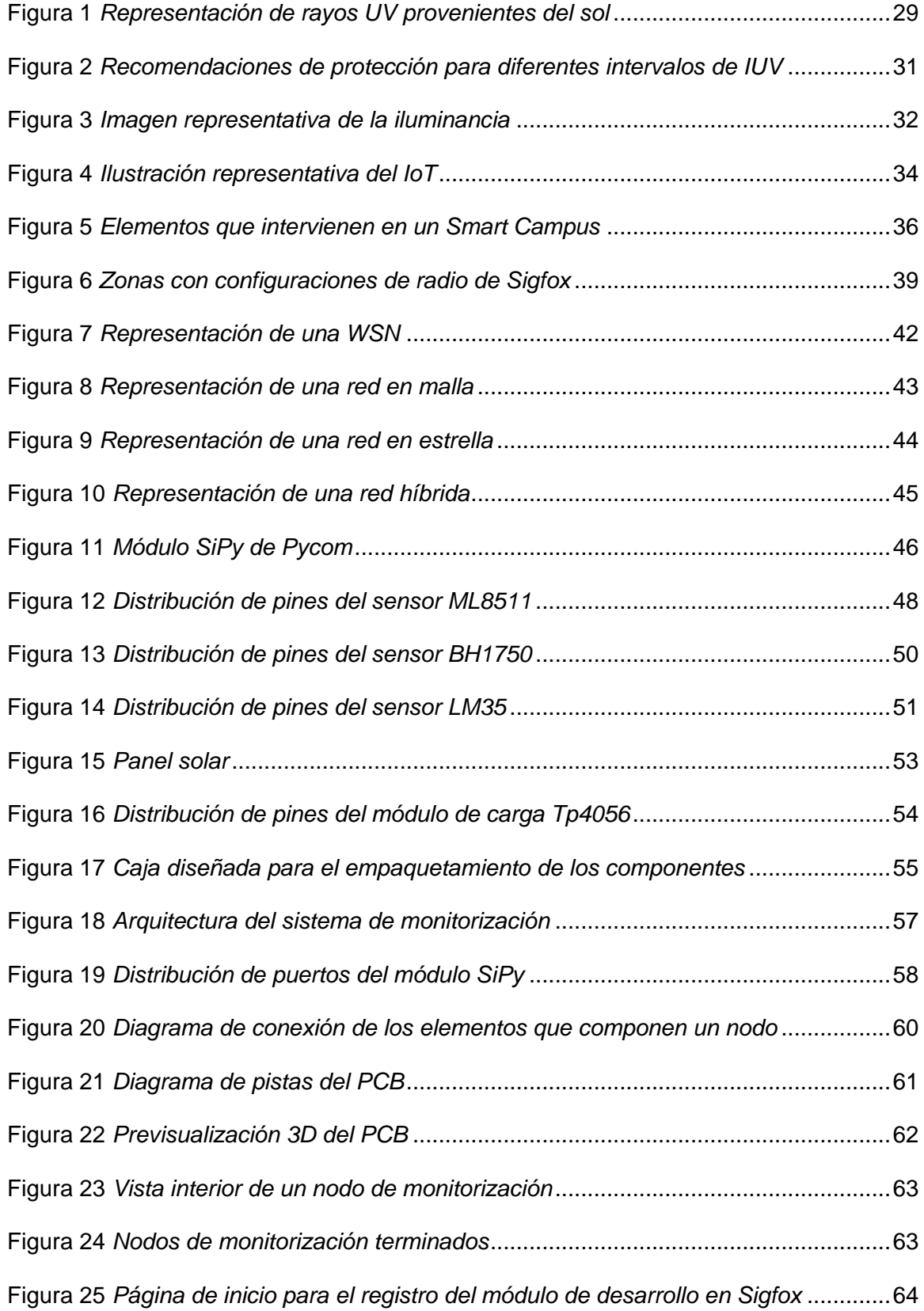

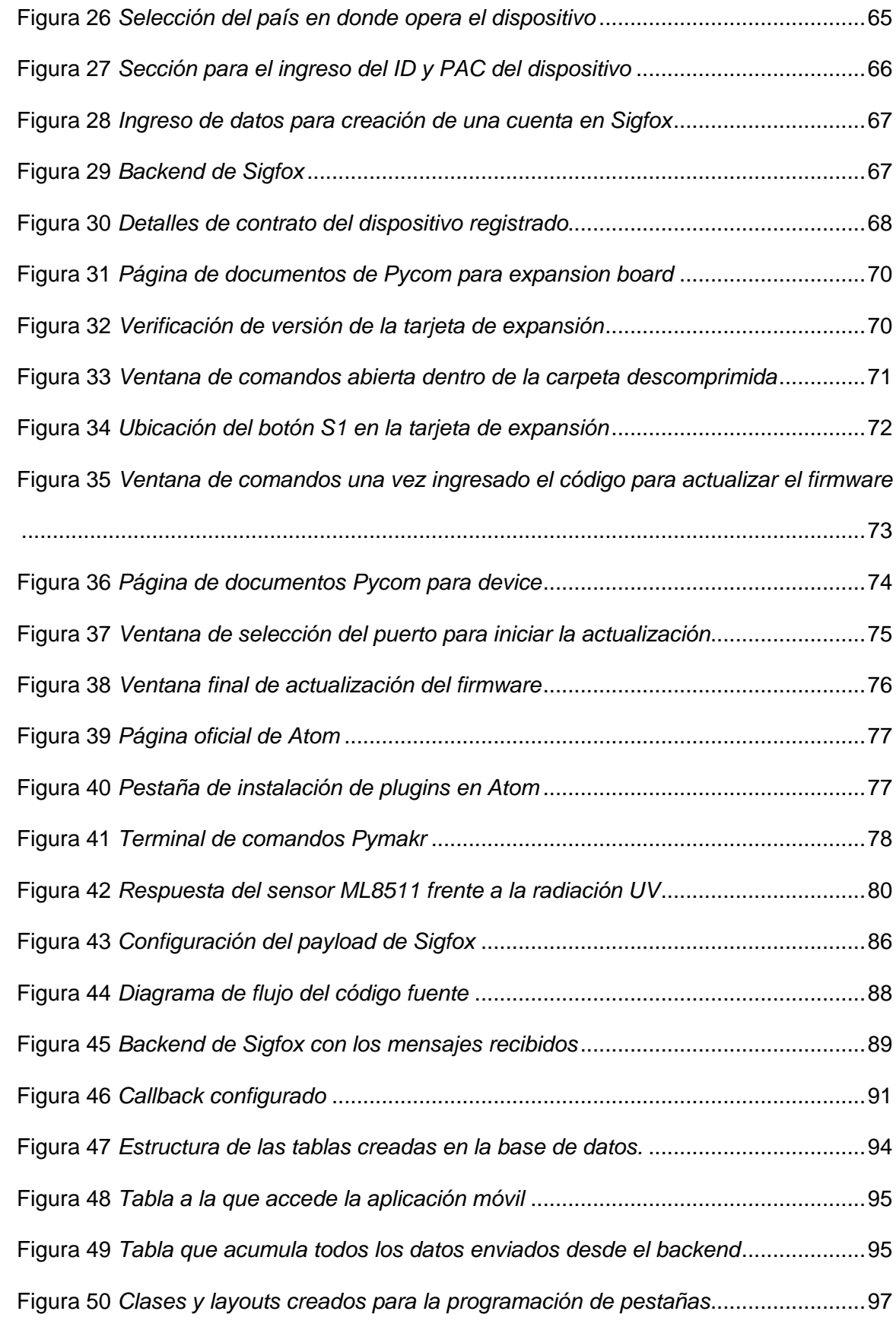

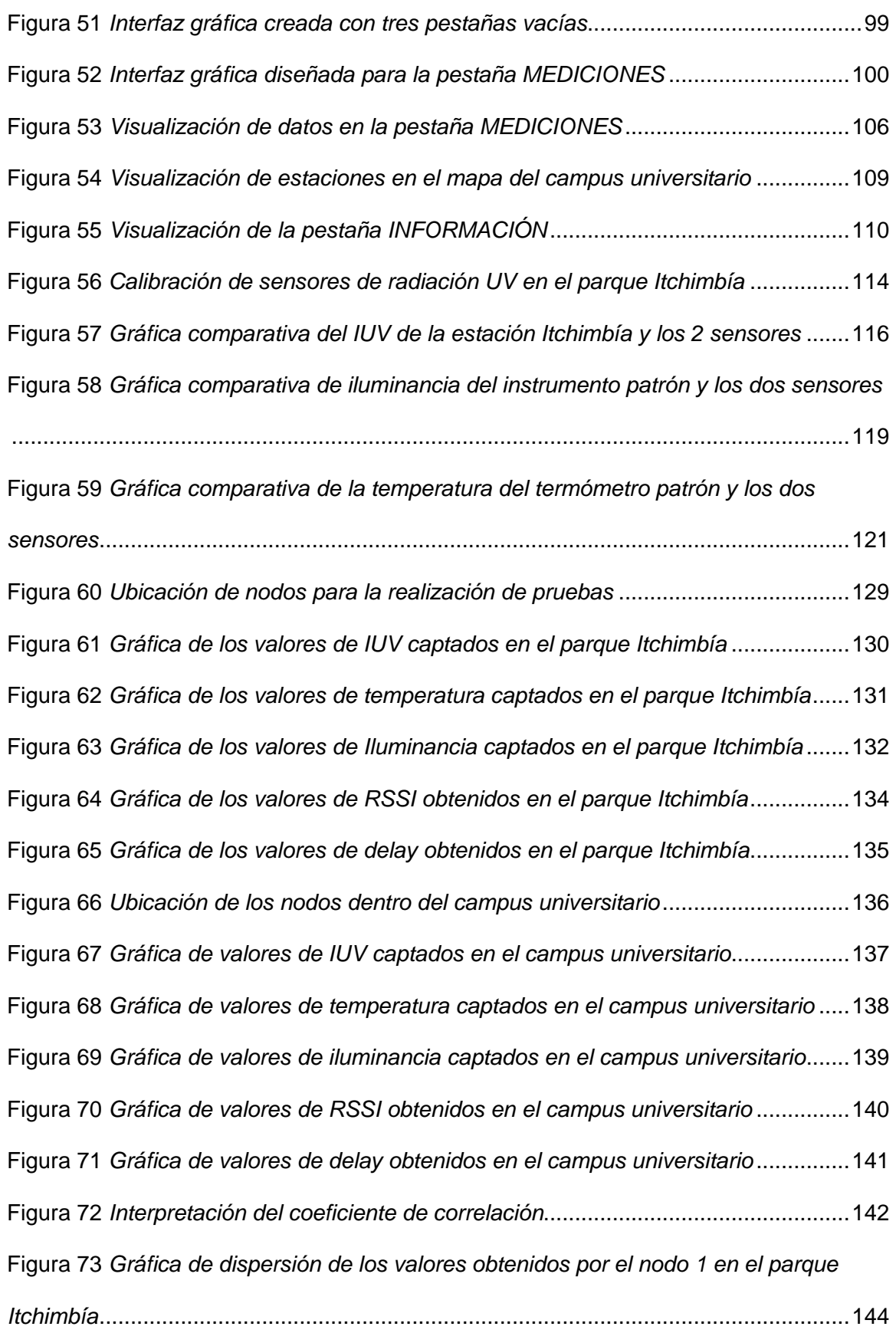

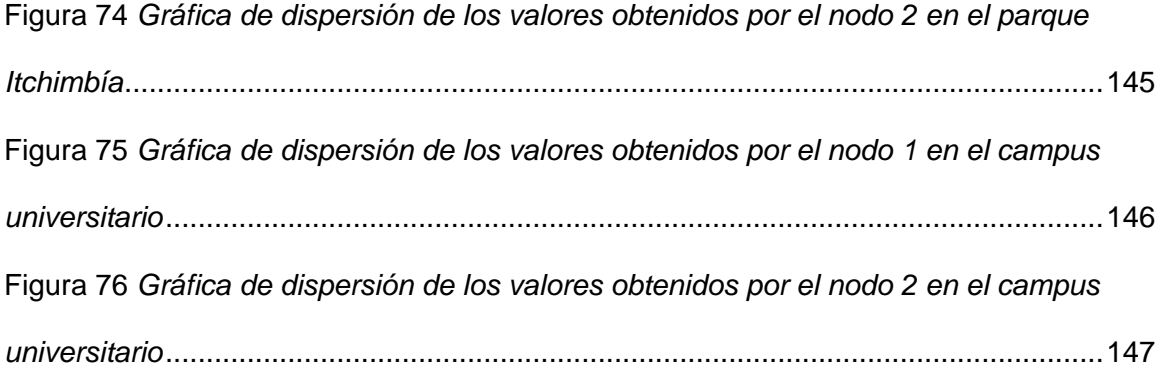

#### **RESUMEN**

<span id="page-17-0"></span>La radiación ultravioleta (UV) es un tipo de radiación indetectable al ojo humano, la cual está compuesta por longitudes de onda menores a las que las personas identifican como el color violeta. Los tipos de radiación UV existentes son la UV-A, UV-B, y UV-C, pero las dos primeras son las que pueden causar problemas de salud en las personas. La exposición prolongada a los rayos del sol, el desconocimiento de los niveles de radiación a los que se está expuesto, y la falta de protección contra los mismos, hacen que exista mayor riesgo de sufrir afecciones en la salud que inciden directamente en los ojos y piel, ya que son los más expuestos a este tipo de radiación.

En el presente proyecto se desarrolló un prototipo de sistema de monitorización del índice de radiación UV orientado a *Smart Campus,* mediante el uso de la tecnología Sigfox. El sistema consta de dos nodos de monitorización capaces de detectar, además de la radiación UV, niveles de temperatura e iluminancia, las cuales son visualizadas en una aplicación móvil para sistemas Android, junto con recomendaciones que varían de acuerdo a la categoría de exposición, para que de esta manera se adopten medidas de protección ante la radiación solar. Con el sistema desarrollado se realizaron pruebas de funcionamiento, que arrojaron niveles de radiación dentro de la categoría "Muy Alta" y "Extremadamente Alta", así como también se obtuvieron coeficientes de correlación que indican que existe un grado de correlación positivo fuerte entre los valores de IUV e iluminancia.

#### **PALABRAS CLAVE:**

- **TECNOLOGÍA SIGFOX**
- **RADIACIÓN UV**
- **SENSORES INALÁMBRICOS**
- **LPWAN**

#### **ABSTRACT**

<span id="page-18-0"></span>Ultraviolet radiation (UV) is a type of radiation undetectable to the human eye, which is composed of wavelengths shorter than people identify as the color violet. The existing types of UV radiation are UV-A, UV-B, and UV-C, but the first two are those that can cause health problems in people. Prolonged exposure to the sun's rays, ignorance of the radiation levels to each one is exposed, and the lack of protection against them, could increase the risk of suffering health problems that directly affect the eyes and skin, since they are the most exposed to this type of radiation.

In this project, a prototype of a UV radiation index monitoring system oriented to *Smart Campus* was developed by using Sigfox technology. The system consists of two monitoring nodes capable of detecting, in addition to UV radiation, temperature and illuminance levels, which are displayed in a mobile application for Android systems, along with recommendations that change according to the exposure category, so in this way protection measures against solar radiation can be adopted. With the developed system, performance tests were carried out, which yielded radiation levels within the "very high" and "extremely high" categories, as well as correlation coefficients that indicate that there is a strong degree of positive correlation between the values of IUV and illuminance.

#### **KEYWORDS:**

- **SIGFOX TECHNOLOGY**
- **UV RADIATION**
- **WIRELESS SENSORS**
- **LPWAN**

# **CAPÍTULO I**

#### <span id="page-19-1"></span><span id="page-19-0"></span>**Introducción**

La radiación ultravioleta es un tema del cual se ha hablado desde hace varios años. En la actualidad la radiación ultravioleta (UV) es motivo de diferentes estudios debido a la incidencia e importancia que tiene en las actividades que realizan los seres humanos, así como también los animales y plantas.

El nombre de radiación UV se debe a que este tipo de radiación electromagnética está compuesta por longitudes de onda menores a las que el ser humano identifica como el color violeta, por lo cual este tipo de radiación es indetectable al ojo humano pues se encuentra fuera del rango visible (C. Sánchez, 2016).

Existen tres tipos de radiación ultravioleta, cada una con distintas longitudes de onda: la primera es la UV-A, la cual está compuesta por longitudes de onda entre 315 nm a 400 nm, la segunda es la UV-B, la cual está compuesta por longitudes de onda que van desde los 280 nm hasta los 315 nm, y la tercera es la UV-C la cual está formada por longitudes de onda entre 100 nm y 280 nm. Los principales rayos UV causantes de distintas afecciones en seres humanos son los UV-A y UV-B. Los rayos UV-A son capaces de atravesar la epidermis y son los responsables del foto envejecimiento prematuro, mientras que los rayos UV-B pueden provocar quemaduras solares y están relacionados con algunos canceres de piel. Por otra parte, los rayos UV-C son absorbidos por la capa de ozono que posee la tierra y por lo general no son capaces de llegar a la superficie terrestre (RAD, 2013).

La exposición moderada a la radiación UV proveniente del sol tiene efectos beneficiosos en los seres humanos, ya que contribuye con la producción de vitamina D, la cual a su vez ayuda al cuerpo humano a absorber el fósforo y calcio de los alimentos, lo cual contribuye también con la formación de los huesos.

Por otro lado, una exposición desmesurada a los rayos del sol conlleva ciertos riesgos a considerar, ya que además de la piel los ojos son otra parte del cuerpo que se ven afectados por la exposición a la radiación UV, pues, aumenta el riesgo de desarrollar enfermedades como cataratas e incluso provocar ceguera si no se utiliza una protección adecuada (CDC, 2019).

La Organización Mundial de la salud en conjunto con otras organizaciones desarrollaron una guía en la cual se explica que el índice UV (IUV) solar mundial es una medida de la intensidad de la radiación UV en la superficie terrestre, esto con el fin de dar a conocer a la población mundial un indicador del potencial que tienen los rayos solares de producir lesiones cutáneas y así puedan adoptar distintas medidas de protección cuando estén expuestas a la radiación solar.

Los distintos valores del IUV se dividen en distintas categorías, las cuales van desde baja hasta extremadamente alta, con valores que van desde 0 hasta valores mayores a 11 (WHO, 2002).

En este contexto es de suma importancia conocer el IUV, ya que con esto se logra concientizar a las personas de los riesgos que se corren al exponerse de manera prolongada y sin ninguna protección a la radiación solar. Es por ello que hoy en día se pueden consultar los niveles de radiación solar en distintas plataformas de Internet, las cuales proyectan información referente a los niveles de radiación detectados en regiones específicas.

La proliferación de las Tecnologías de la Información y Comunicación (TIC) ha permitido que se puedan desarrollar dispositivos inteligentes que permiten a las personas tener una mejor calidad de vida, pues permiten interactuar con distintas interfaces gráficas las cuales despliegan información de una diversidad de sensores y están disponibles para una gran cantidad de personas (Allauca, 2020).

#### <span id="page-21-0"></span>**Antecedentes**

En el Ecuador las ciudades que mayor IUV presentan son: Quito, Cuenca y Guayaquil, las cuales han llegado a tener valores de exposición promedios que consiguen estar dentro de las categorías de: "Muy Alta" y "Extremadamente Alta", por lo cual resulta importante difundir el IUV que se tiene en las distintas regiones del Ecuador (Auquilla y Quizpe Richard, 2016). Institutos como el INAMHI, el cual provee, entre otros datos, el IUV, se encarga de difundir información referente a los niveles de exposición que estarán sometidas las personas diariamente en las diferentes regiones del Ecuador, esta información se lo puede encontrar en la página web del INAMHI así como también en los diferentes canales de comunicación como Twitter, en los cuales también se encuentran predicciones del IUV que se tendrá el día siguiente.

Con el fin de analizar distintas variables como: temperatura, humedad, presión atmosférica e IUV para proveer información a personas que realizan montañismo, (Alquinga, 2017) desarrolló un dispositivo portátil el cual está constituido por un Arduino Nano y varios sensores. El dispositivo portátil se encarga de sensar las distintas variables las cuales posteriormente son mostradas en un *smartphone* con una aplicación desarrollada para dispositivos móviles (Android) a través de conexión *Bluetooth*, esas variables también son enviadas hacia una base de datos en un servidor web siempre y cuando la conexión a Internet esté disponible, en caso de que no exista conectividad el dispositivo desarrollado tiene una tarjeta micro SD en la cual se almacenan los datos.

Otro dispositivo orientado netamente a medir la radiación UV, es el implementado por (Rodriguez, 2020). Este artefacto es capaz de medir el IUV en tiempo real, consta de un sensor de longitud de onda, un Arduino Mini Pro, un *display* en el cual se muestra la información, y una interfaz gráfica la cual está desarrollada para

dispositivos móviles con sistema operativo Android. El dispositivo se encarga de recolectar los datos de IUV los cuales son desplegados en el *display* y posteriormente enviados hacia la interfaz gráfica en el dispositivo móvil mediante el protocolo *Bluetooth*. La aplicación móvil también se encarga de enviar los datos obtenidos hacia un servidor web en donde son almacenados y presentados en la aplicación móvil en caso de que el usuario lo necesite.

El prototipo implementado es capaz de emitir alertas (sonoras y vibratorias) si el usuario se encuentra expuesto a un nivel de radiación que pueda comprometer su salud.

En la ciudad de Ambato (Chango, 2019) realizó un prototipo capaz de medir la radiación UV, con el objetivo de poner a disposición esta información en unidades educativas y promover la adopción de medidas de protección como: el uso de sombrero, protector solar, y ropa adecuada. Para el desarrollo del prototipo Chango hizo uso de un sensor UV, el cual está conectado a un módulo raspberry pi 3 en donde se almacenan los datos, La visualización del IUV se realiza en un panel LED, así como también en una página web la cual se encuentra enlazada a la base de datos.

Una solución orientada al Internet de las Cosas (IoT, del inglés *Internet of Things*) es el propuesto por (Bermeo, 2019), el cual hace uso de una red de cobertura amplia y baja potencia (LPWAN, del inglés *Low Power Wide Area Network*) provista por Sigfox, con el objetivo de medir el IUV en la Facultad de Ingeniería de la Universidad Católica de Santiago de Guayaquil. Para el desarrollo del prototipo Bermeo hizo uso de un sensor ML8511 el cual es el encargado de detectar la radiación UV y una placa Thinxtra RCZ4 la cual se encarga de procesar los datos obtenidos por el sensor, así como también permite acceder a la red de Sigfox para la transferencia de información. Los datos referentes al IUV son transmitidos hacia la red de Sigfox para posteriormente ser enviados hacia al repositorio de Ubidots el cual está enlazado a una base de datos

que se aloja en una PC. La visualización del IUV se lo realiza mediante una aplicación cliente de escritorio la cual obtiene información de la base de datos y esta a su vez es presentada mediante una interfaz gráfica en donde se puede visualizar el IUV, la categoría de exposición en la que se encuentra y una recomendación para evitar afecciones de salud.

#### <span id="page-23-0"></span>**Justificación e Importancia**

La exposición moderada a la radiación solar es benéfica para la salud de las personas, puesto que ayuda al cuerpo humano con la generación de vitamina D, la cual es esencial para la consolidación del calcio en los huesos (C. Sánchez, 2016). A pesar de aquello si, por el contrario, la exposición al sol es prolongada y sin medidas de protección, podría causar afecciones en la salud. Diversos estudios realizados sobre los efectos de la exposición prolongada a la radiación UV producida por el sol, concluyen que los daños pueden ser graves, los cuales incluso pueden desarrollar cáncer de piel, y que el daño provocado depende de ciertas condiciones como: la duración de la exposición, el clima, la época del año, etc.

(González, 2003) menciona que los rayos UV-A son los causantes del foto envejecimiento, una afección que produce el envejecimiento cutáneo prematuro, el cual afecta a las zonas que estuvieron mayormente expuestas a la radiación solar, cuyo efecto hace que la piel tenga una apariencia engrosada y reseca. Algunos factores que condicionan la intensidad de los rayos UV son la altura respecto a la superficie terrestre (altitud), así como también la latitud, ya que por cada 1000 metros de altura el IUV aumenta aproximadamente un 10 %. Es por ello que, en el Ecuador, y en especial en la región Sierra el índice de radiación solar es más alto que en otras regiones.

Con frecuencia las personas tienen la creencia de que solo existe una mayor exposición ante la radiación UV cuando existe una gran cantidad de iluminación solar,

pero esto no es del todo cierto ya que el IUV no siempre está relacionado con la cantidad de luz solar que cae sobre una superficie determinada, pues incluso en un día parcialmente nublado el IUV puede ser alto debido a la reflexión que puede tener en superficies como: agua (nieve, mares y lagos), arena, y hierba, lo cual hace que existan niveles 2 o 3 veces mayores (Meteogijon, s/f). Es por ello que es necesario conocer el IUV al que se está expuesto, pues además de la piel, los ojos también pueden sufrir estragos debido a la exposición a la radiación UV, lo cual aumenta el riesgo de desarrollar cataratas, y dañar tejidos de la superficie del ojo (AAO, 2015).

En este contexto, resulta importante conocer los niveles de radiación UV así como las categorías de exposición (Baja, Moderada, Alta, Muy Alta, Extremadamente Alta) a los que se está expuesto en el lugar de residencia, estudio, o en la zona a la que se va a viajar, resulta de vital importancia, puesto que esto permite a las personas adecuarse de mejor manera para no sufrir afecciones a la salud debido a la exposición prolongada a los rayos del sol (COFA, 2017). Es por ello que en el Ecuador ciudades como Quito y Guayaquil tienen sistemas dedicados a medir el IUV, el cual puede ser visualizado en sus respectivos sitios web.

En base a lo anterior, la implementación de un sistema de monitorización del índice de radiación UV contribuye con datos obtenidos por los sensores, sobre el IUV, la intensidad lumínica, y la temperatura, los mismos que son transmitidos mediante el uso de la tecnología Sigfox para posteriormente ser visualizados en una aplicación móvil en la cual también se muestran las categorías de exposición (Baja, Moderada, Alta, Muy Alta, Extremadamente Alta) a los que pueden estar expuestos la comunidad universitaria de la Universidad de las Fuerzas Armadas ESPE, junto con recomendaciones basadas en el nivel de exposición que se presente. Con esto se dispone de información tanto a estudiantes, docentes y personal administrativo, para que de esta manera se consideren las precauciones necesarias, y se puedan evitar

deterioros en la salud causadas por la exposición a los rayos del sol sin ningún tipo de protección.

La tecnología que presta Sigfox es pilar fundamental, ya que es una red con una amplia cobertura diseñada para trabajar con dispositivos que presentan un bajo consumo de energía, los cuales a su vez pueden encaminar hacia la Internet distintos tipos de datos obtenidos por diversos sensores, como es este caso (Sigfox, s/f). Es por ello que este proyecto se encuentra englobado dentro del IoT y *Smart Campus*, los cuales buscan desarrollar un ambiente sustentable e incrementar la calidad de vida de la sociedad mediante la utilización de tecnología.

#### <span id="page-25-0"></span>**Alcance**

En este proyecto se desarrolla un sistema de monitorización del IUV, con el propósito de brindar información a la comunidad universitaria sobre los niveles de radiación solar a los que están expuestos, así como también la iluminancia, y la temperatura que se tiene en el campus Sangolquí de la Universidad de las Fuerzas Armadas ESPE para que de esta manera se adopten medidas de prevención frente a posibles afecciones que se pueden presentar debido a los rayos solares. El sistema de monitorización está conformado por dos nodos, los cuales se ubican en el campus universitario, cada nodo contiene un sensor de radiación UV, intensidad lumínica, y temperatura. Estos sensores se conectan a la tarjeta de desarrollo SiPy de Pycom la cual es encargada de enlazarse con la red desplegada por Sigfox, para que, de esta manera los datos capturados por los sensores sean enviados hacia el *back-end* de Sigfox.

Los datos obtenidos por los sensores son visualizados mediante una aplicación desarrollada para dispositivos móviles con sistema operativo Android. Dicha aplicación posee una interfaz gráfica en la cual se puede apreciar la información capturada por los

26

sensores. Para el caso del sensor UV, en la aplicación se visualiza el IUV y la categoría de exposición en la que se encuentra, para el sensor de temperatura, se visualiza la medida realizada por el sensor en grados centígrados, y para el sensor de intensidad lumínica se visualiza la iluminancia medida en Lux.

# <span id="page-26-0"></span>**Objetivos**

# <span id="page-26-1"></span>*Objetivo General*

• Desarrollar un sistema de monitorización del índice de radiación ultravioleta orientado a Smart Campus, mediante una red de sensores inalámbricos con tecnología Sigfox.

# <span id="page-26-2"></span>*Objetivos Específicos*

- Desplegar una red de sensores de radiación ultravioleta, intensidad lumínica, y temperatura alrededor del campus.
- Realizar el envío de los datos capturados por la red de sensores hacia la plataforma web de Sigfox.
- Desarrollar una aplicación orientada a dispositivos móviles, que permita visualizar las mediciones efectuadas por los sensores.
- Validar el funcionamiento del sistema en función de la precisión de las mediciones realizadas por los sensores.
- Determinar si la intensidad de la luz solar incide en el índice de radiación UV.

# **CAPÍTULO II**

#### **Marco Teórico**

## <span id="page-27-2"></span><span id="page-27-1"></span><span id="page-27-0"></span>**Radiación ultravioleta**

El sol produce una gran cantidad de radiación electromagnética la cual es expulsada y llega hasta la tierra con distintas longitudes de onda. Los rayos solares que inciden en la superficie terrestre incluyen radiación UV, luz visible, y radiación infrarroja. La radiación UV es una forma de energía radiante, no perceptible al ojo humano, compuesta por longitudes de onda que van desde los 100 nm hasta los 400 nm. Generalmente la radiación ultravioleta es dividida en tres bandas espectrales: UV-A, UV-B y UV-C (Benavides, 2010).

#### <span id="page-27-3"></span>*Radiación UV-A*

Este tipo de radiación ultravioleta es la más cercana al espectro visible, y la que llega en mayores cantidades a la superficie terrestre. Está comprendida por longitudes de onda entre 320 nm y 400 nm y es la responsable del envejecimiento prematuro de la piel, así como su oscurecimiento y la aparición de arrugas a largo plazo (American Cancer Society, s/f).

#### <span id="page-27-4"></span>*Radiación UV-B*

La radiación UV de tipo B es absorbida mayormente por la capa de ozono, razón por la cual llega en menores cantidades a la superficie terrestre, no obstante, este tipo de radiación contiene más energía, por lo cual es más dañina que la radiación UV-A. Este tipo de radiación está compuesto por longitudes de onda entre 280 nm y 320 nm. Debido a la energía que tienen los rayos UV-B, esta radiación es causante del bronceado con gran rapidez, así como también de las quemaduras solares y problemas oculares (Fundación Piel Sana, 2016).

# <span id="page-28-0"></span>*Radiación UV-C*

Los rayos UV-C están compuestos por longitudes de onda entre 100 nm y 280 nm, son más dañinos que los UV-A y UV-B debido a su alta energía, sin embargo, este tipo de radiación solar no llega a la superficie terrestre ya que es absorbido en su totalidad por la capa de ozono como se observa en la Figura 1.

#### **Figura 1**

*Representación de rayos UV provenientes del sol*

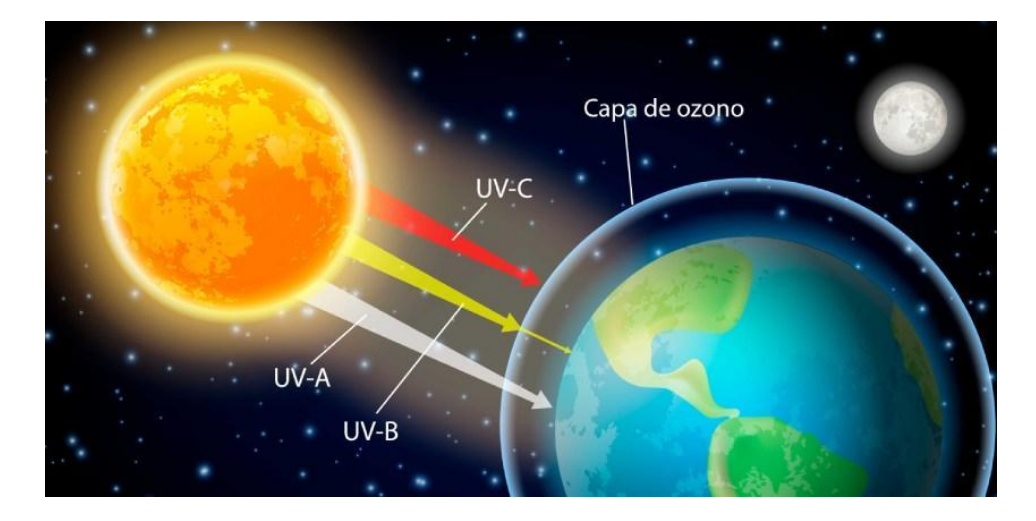

*Nota*. En la figura se observa la representación de los rayos ultravioleta provenientes del sol que inciden sobre la tierra. Los rayos UV-A son los que llegan en mayor cantidad a la superficie terrestre, los rayos UV-B son parcialmente absorbidos por la capa de ozono, mientras que los rayos UV-C no alcanzan a llegar a la superficie de la tierra. Tomado de *Sánchez, Consulta el índice de radiación ultravioleta al salir de casa, 2020.*

## <span id="page-28-1"></span>**Índice UV solar mundial**

El IUV solar mundial es una medida de la intensidad con la que los rayos UV provenientes del sol llegan a la superficie terrestre. El IUV es adimensional y es expresado con valores mayores a cero, mientras más alto es el índice, las posibilidades de que una persona sufra afecciones oculares y cutáneas son mayores. El IUV puede ser determinado mediante el uso de un espectrorradiómetro y el cálculo mediante la ecuación 1, así como también puede ser medido con un detector calibrado y programado para proporcionar directamente el IUV (WHO, 2002).

$$
I_{UV} = k_{er} \int_{250 \, nm}^{400 \, nm} E_{\lambda} \times S_{er}(\lambda) d\lambda, \tag{1}
$$

donde:

- $\bullet$   $I_{UV}$ : es el IUV,
- $E_{\lambda}$ : es la irradiancia espectral solar en  $W/(m^2 nm)$  a la longitud de onda  $\lambda$ ,
- $S_{er}(\lambda)$ : es el espectro de referencia para el eritema,
- $k_{er}$ : es una constante igual a 40  $m^2/W$ .

El principal objetivo de dar a conocer el IUV a las personas, es para que de esta manera se adopten medidas de protección frente a una sobreexposición a la radiación solar, ya que esto puede acarrear problemas en la salud que van desde simples quemaduras solares, hasta el cáncer de piel (WHO, 2002).

Los diferentes valores del IUV están divididos en 5 categorías (Baja, Moderada, Alta, Muy Alta, Extremadamente Alta), las cuales se observan en la Tabla 1. Cada categoría tiene un color representativo para que puedan ser diferenciadas fácilmente y se conozca la magnitud en que la intensidad de radiación puede comprometer su salud.

## <span id="page-30-0"></span>**Tabla 1**

*Categorías de exposición de la radiación UV*

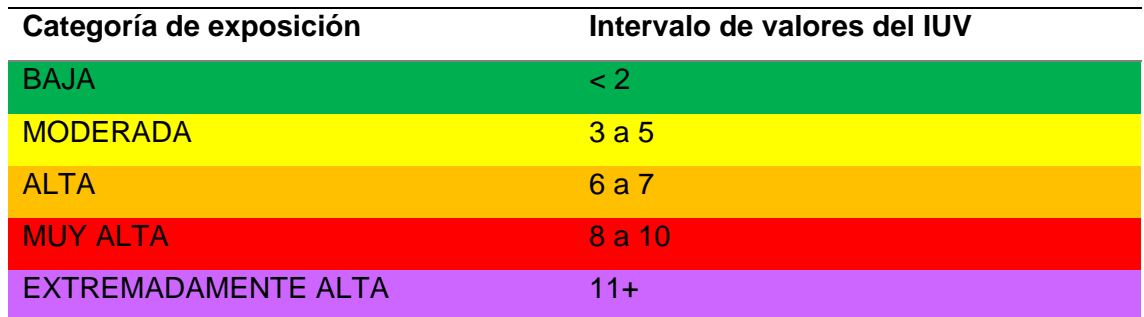

*Nota.* La tabla muestra las categorías de exposición de la radiación UV, así como sus respectivos rangos de valores de IUV. Tomado de *OMS, índice UV solar mundial*, 2002.

Existe una serie de recomendaciones básicas que la OMS ha dispuesto para los diferentes niveles de IUV: para valores de IUV menores a 3 no se recomienda protección, para valores desde 3 hasta 7 es necesario utilizar cierta protección, mientras que para valores desde 8 en adelante se necesita incrementar la protección. Estas recomendaciones se las puede visualizar en la Figura 2.

# <span id="page-30-1"></span>**Figura 2**

*Recomendaciones de protección para diferentes intervalos de IUV* 

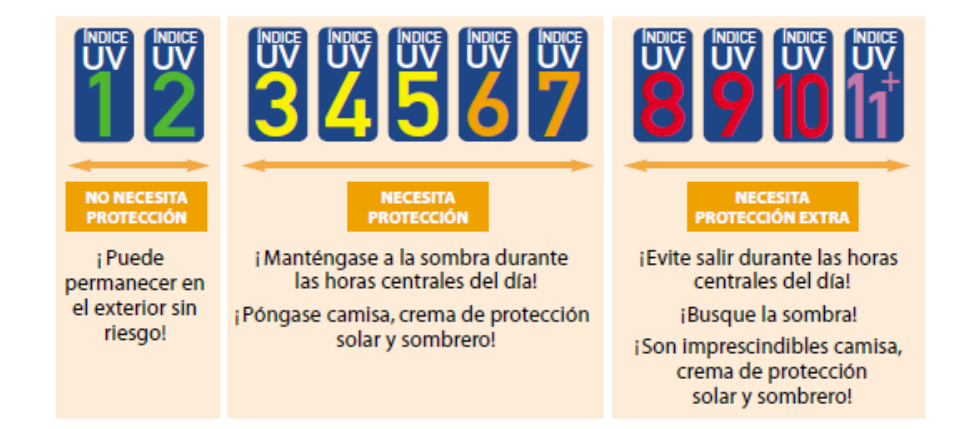

*Nota.* En la figura se aprecian las recomendaciones de protección para distintos intervalos de IUV. Tomado de *OMS, índice UV solar mundial*, 2002.

## <span id="page-31-0"></span>**Iluminancia**

La iluminancia, también conocida como nivel de iluminación se define como la intensidad de la luz que cae y se extiende sobre una superficie, esto se observa en la Figura 3. La iluminancia tiene como símbolo *E* y es medida en lux (lx), el cual equivale a un lumen (Im) sobre metro cuadrado  $(m^2)$ , matemáticamente se expresa de la siguiente forma:

$$
E = \frac{\phi}{S'},\tag{2}
$$

donde:

- $\bullet$   $E$ : es la Iluminancia [lx],
- S: es el área de la superficie a iluminar  $[m^2]$ ,
- $\bullet$   $\phi$ : es el flujo luminoso [lm].

Mientras la superficie expuesta esté más cerca de la fuente de luz, más alto será el valor de la iluminancia, lo cual afecta directamente la visibilidad que se tiene en una área o región (Guaman y Paul, 2015).

#### <span id="page-31-1"></span>**Figura 3**

*Imagen representativa de la iluminancia*

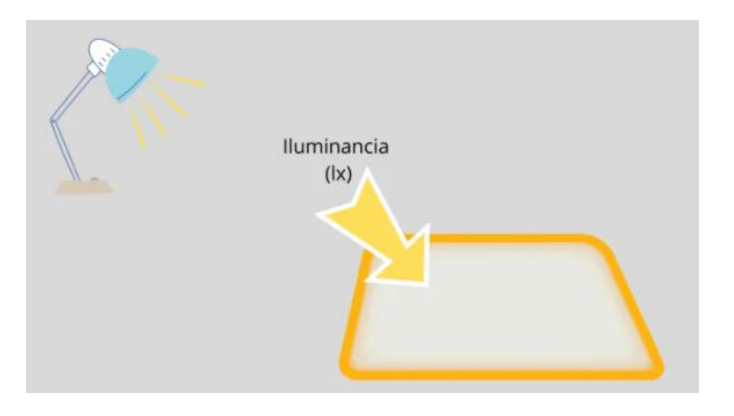

Nota. La figura representa la intensidad de luz que incide sobre una superficie (iluminancia). Tomado de Fesiluz, *Luminancia e iluminancia: ¿Cuál es la diferencia?*, 2020.

La iluminancia es independiente de la superficie sobre la cual la luz es expuesta, así como también de la dirección desde la cual incide el flujo luminoso, el instrumento que se utiliza para medir el mismo es el luxómetro, algunos de los valores típicos iluminancia para distintas condiciones se aprecian en la Tabla 2 (Bommel y Rouhana, 2011).

## <span id="page-32-1"></span>**Tabla 2**

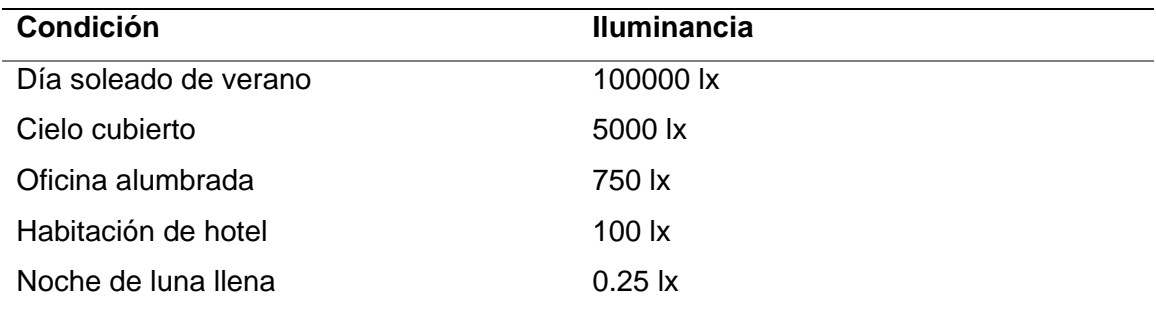

*Valores de iluminancia típicos para distintas condiciones*

Nota. En la tabla se observan varios valores de iluminancia típicos para distintas condiciones. Tomado de *Bommel y Rouhana, Fundamentos sobre la generación de la luz y el alumbrado*, 2011.

## <span id="page-32-0"></span>**Internet de las Cosas**

Existen varias definiciones para el IoT, pero de una forma general se puede decir que, el IoT se refiere a la gran cantidad de dispositivos físicos, como sensores de diversos tipos y artículos de uso diario que se encuentran conectados a la Internet, como se visualiza en la Figura 4. Estos dispositivos por lo general no necesitan de la intervención humana para generar, recibir o transferir distintos tipos de datos. Los datos transferidos por gran parte de estos dispositivos pueden ser recopilados y analizados remotamente (Rose y Eldridge, 2015).

Comúnmente el término IoT se utiliza para referirse a dispositivos que no se esperaría que tuvieran una conexión a la Internet y que pueden transferir información independientemente de acción humana, es por ello que una computadora o smartphone no son considerados dispositivos IoT a pesar que estos se utilizan para visualizar o gestionar datos capturados y transferidos por dispositivos IoT. Prácticamente se puede convertir cualquier objeto en un dispositivo IoT, siempre y cuando pueda ser conectado a la Internet, ya sea para capturar datos de sensores incorporados o para ser controlado remotamente, es por ello que hoy en día se puede tener una serie de diversos objetos inteligentes que van desde relojes, bombillas, reproductores de sonido, microondas, hasta automóviles autónomos (Clark, 2016).

#### <span id="page-33-0"></span>**Figura 4**

*Ilustración representativa del IoT*

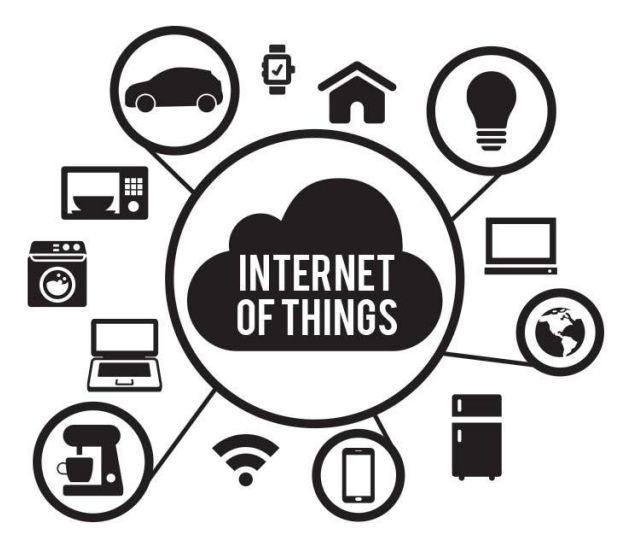

*Nota.* La figura representa como los distintos objetos se encuentran interconectados a través de la Internet. Tomado de *Cárdenas, Dispositivos Internet of Things*, 2016.

El IoT permite conectar dispositivos con sistemas automatizados, recopilar información y crear una acción para ayudar a una persona o grupo de personas con una

tarea o proceso específico, lo cual permite tener un mundo más conectado con dispositivos que se comunican entre sí.

Se estima que para el año 2025 se tendrán 41600 millones de dispositivos IoT conectados, y empresas de servicios públicos estarán entre los mayores usuarios de IoT debido al despliegue de medidores inteligentes, así como también se prevé que la automatización de edificios, la industria automotriz y la atención médica tendrán un crecimiento más rápido por el uso de dispositivos IoT (Ranger, 2020).

#### <span id="page-34-0"></span>*Smart Campus*

Un *Smart Campus* (Campus Inteligente) es considerado aquel que utiliza las TIC para mejorar y facilitar la comunicación, seguridad, aprendizaje y estilo de vida de las personas que interactúan y hacen uso de las instalaciones del campus universitario, esto quiere decir que en un *Smart Campus* la experiencia, eficiencia y la educación tendrán mejoras frente al campus tradicional.

Un *Smart Campus* optimiza los recursos que tiene, lo cual le da la capacidad de ahorrar energía, así como también mejora la experiencia tanto de estudiante como docentes mediante la agilización de procesos y la reducción de costos, lo cual conduce a la institución a volverse más efectiva, mediante el conocimiento, la automatización y el remplazo de procedimientos anticuados (ProcessMaker, 2020).

La mejora de experiencia dentro de un *Smart Campus* puede incluir señalización inteligente, estacionamiento inteligente, mejora de servicios en cafetería, información oportuna sobre variables climáticas, inclusión de dispositivos multimedia, sensores de diversos tipos, entre otras cosas, como se observa en la Figura 5. La inclusión de dispositivos IoT para conectar la infraestructura del campus con la Internet permite recolectar gran cantidad de datos para posteriormente ser analizados con el fin de mejorar o crear nuevos servicios.

35

Los beneficios de un *Smart Campus* son muchos, desde mejoras en la infraestructura y eficiencia operativa, hasta el aprendizaje inteligente y seguridad inteligente, todo esto permite a las personas dentro del campus interactuar entre sí, lo cual brinda la oportunidad de vivir experiencias que antes no eran posibles (Nedwich, 2018).

## <span id="page-35-1"></span>**Figura 5**

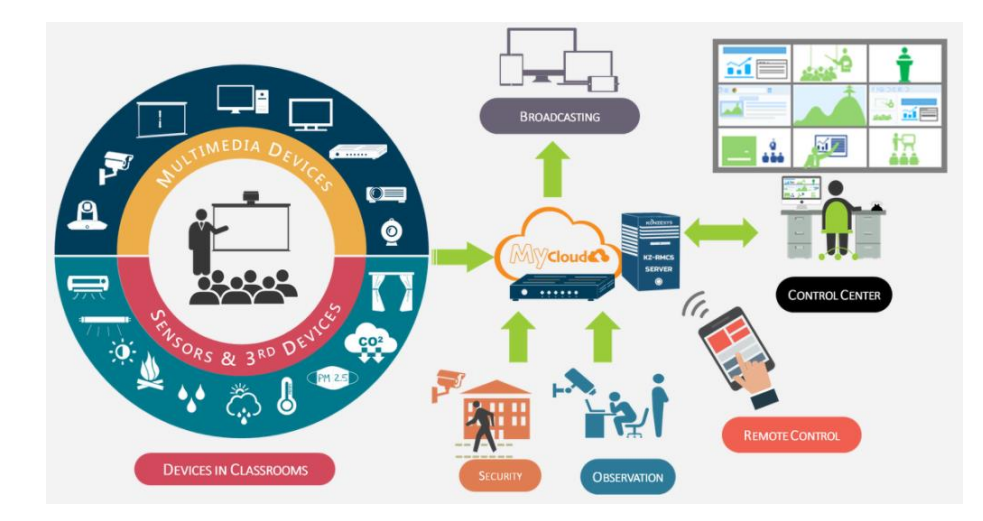

*Elementos que intervienen en un Smart Campus*

*Nota.* En la figura se aprecian los distintos elementos que se pueden integrar en un *Smart Campus* y como están interconectados. Tomado de *Konzesys, Smart Campus Managment*, s/f.

#### <span id="page-35-0"></span>**Redes LPWAN**

Las redes LPWAN, son redes inalámbricas de área amplia y con bajo consumo de energía, capaces de transmitir pequeñas cantidades de información a grandes distancias. La tasa de transferencia de datos que prestan estas redes es baja y precisamente por ello están encaminadas a dispositivos que requieran de un ancho de banda reducido en comparación con la que los dispositivos inalámbricos requieren
actualmente.

Este tipo de redes se adapta bastante bien al IoT, debido a que los dispositivos, sensores, medidores inteligentes, etc. transmiten pequeñas cantidades de datos y en muchas ocasiones, no de manera constante, es por ello que las redes LPWAN están dentro de las principales opciones al momento de realizar un despliegue de IoT (Rodríguez, 2019).

En la actualidad las redes LPWAN son utilizadas en diversas áreas y aplicaciones, como medidores inteligentes, gestión de parqueaderos, alumbrado público, monitorización de variables meteorológicas, entre otras. Hoy en día existen variadas tecnologías LPWAN que el usuario puede elegir, entre ellas están Sigfox, Lora, NB-IoT (del inglés: *Narrow Band Internet of Things*), LTE-M (del inglés: *Long Term Evolution for Machines*), entre otras (Paessler, 2020).

#### **Sigfox**

Sigfox es uno de los principales proveedores de red para el IoT cuya tecnología ha sido desplegada en más de 70 países, y con presencia en diferentes sectores como la agricultura, domótica, seguridad, etc. Los cuales se suelen agrupar en tres grandes grupos que son: *Smart building, Smart Industry,* y *Smart Home* (Sigfox, 2021b).

La red de Sigfox ha sido pensada para que el consumo de energía sea bajo, y trabaje independientemente de las redes de telefonía móvil, posee un largo alcance y una tasa de transferencia de datos baja, la cual es suficiente para que distintos dispositivos y sensores puedan comunicarse y transferir datos gracias a su tecnología de banda ultra estrecha (UNB, *del inglés Ultra Narrow Band*). Sigfox trabaja en bandas de frecuencia no licenciadas alrededor de todo el mundo y ha llegado a cubrir lugares remotos donde la red celular no llega (Sigfox, 2021e).

#### *Protocolo Sigfox*

Sigfox utiliza el protocolo 3D-UNB (del inglés: *Triple Diversity Ultra Narrow Band*) el cual está diseñado para trabajar en bandas de frecuencia no licenciadas. Este protocolo permite transmitir de una a tres ráfagas de radio en el canal ascendente, la transmisión de una sola ráfaga de radio implica un menor consumo de energía, mientras que la transmisión de 3 ráfagas de radio proporciona una mayor robustez.

En cuanto a seguridad en la transmisión de datos, se tienen varios mecanismos en el enlace ascendente como contadores de mensajes para evitar ataques de repetición, también se utiliza el cifrado AES128 en modo CBC (*Cipher Block Chaining*) para verificación y autenticación, así como CRC-16 (*Cyclic Redundancy Check* – 16) para detección de errores, mientras que en el enlace descendente se implementa el cifrado AES128 para verificación e integridad, CRC-8 (*Cyclic Redundancy Check* - 8) y BCH (*Bose–Chaudhuri–Hocquenghem*) para detección y corrección de errores respectivamente.

La cantidad de datos que puede contener un mensaje en el enlace ascendente está limitado a 12 bytes cuyo contenido puede ser definido libremente por el usuario, el cual tarda aproximadamente 2 segundos en ser transmitido (Sigfox, 2019).

#### *Configuraciones de radio*

La red de Sigfox ha sido desplegada alrededor de todo el mundo, en bandas de frecuencia sin licencia que van desde los 862 MHz hasta los 928 MHz, esto permite que los dispositivos que están conectados a la red de Sigfox puedan enviar datos a la nube con poca energía y a un bajo costo.

Las regulaciones del uso de espectro operativas en cada país hacen que se tengan distintas configuraciones, actualmente Sigfox divide sus operaciones en siete zonas geográficas las cuales van desde RC1 hasta RC7 como se aprecia en la Figura 6, cada zona tiene parámetros marcados que hacen que se requiera un hardware específico para la región en la que se va a trabajar. A continuación, se describen las zonas y los países dentro de las mismas:

- RC1: Europa, Francia de ultramar, Medio Oriente.
- RC2: Brasil, Canadá, México, Estados Unidos, Puerto Rico.
- RC3: Japón.
- RC4: Latinoamérica, Asia Pacífico.
- RC5: Corea del Sur.
- RC6: India.
- RC7: Rusia.

### **Figura 6**

*Zonas con configuraciones de radio de Sigfox*

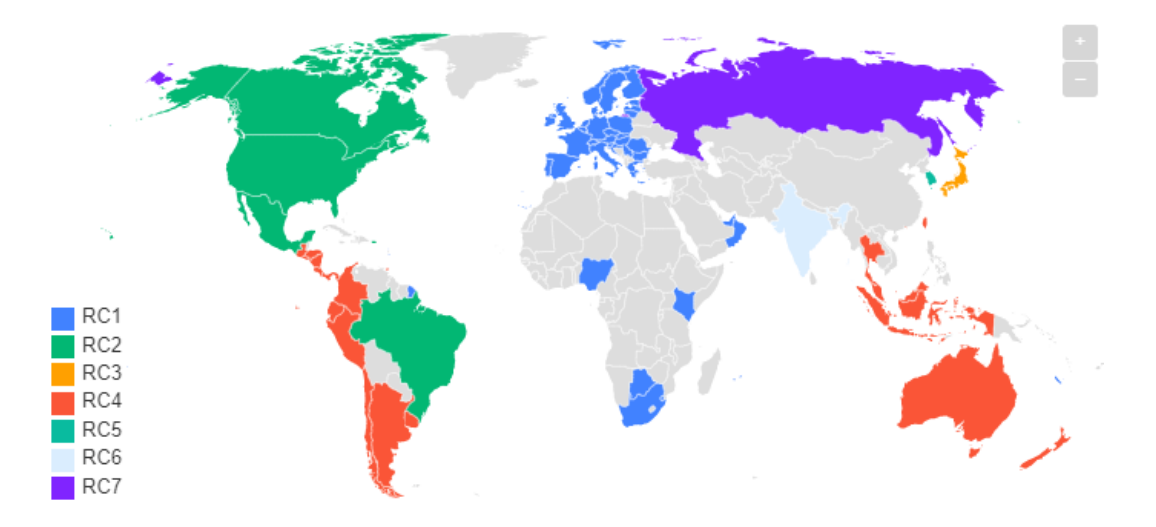

*Nota.* En la figura se observa la distribución de configuración de radio de Sigfox. Tomado de Sigfox*, Configuraciones de radio,* 2021).

La configuración de radio de Sigfox define los parámetros de radio como:

frecuencia, potencia de salida, velocidad, etc. para cada zona. En la Tabla 3 se muestra los diferentes parámetros para cada configuración.

# **Tabla 3**

*Parámetros recomendados por Sigfox para cada zona*

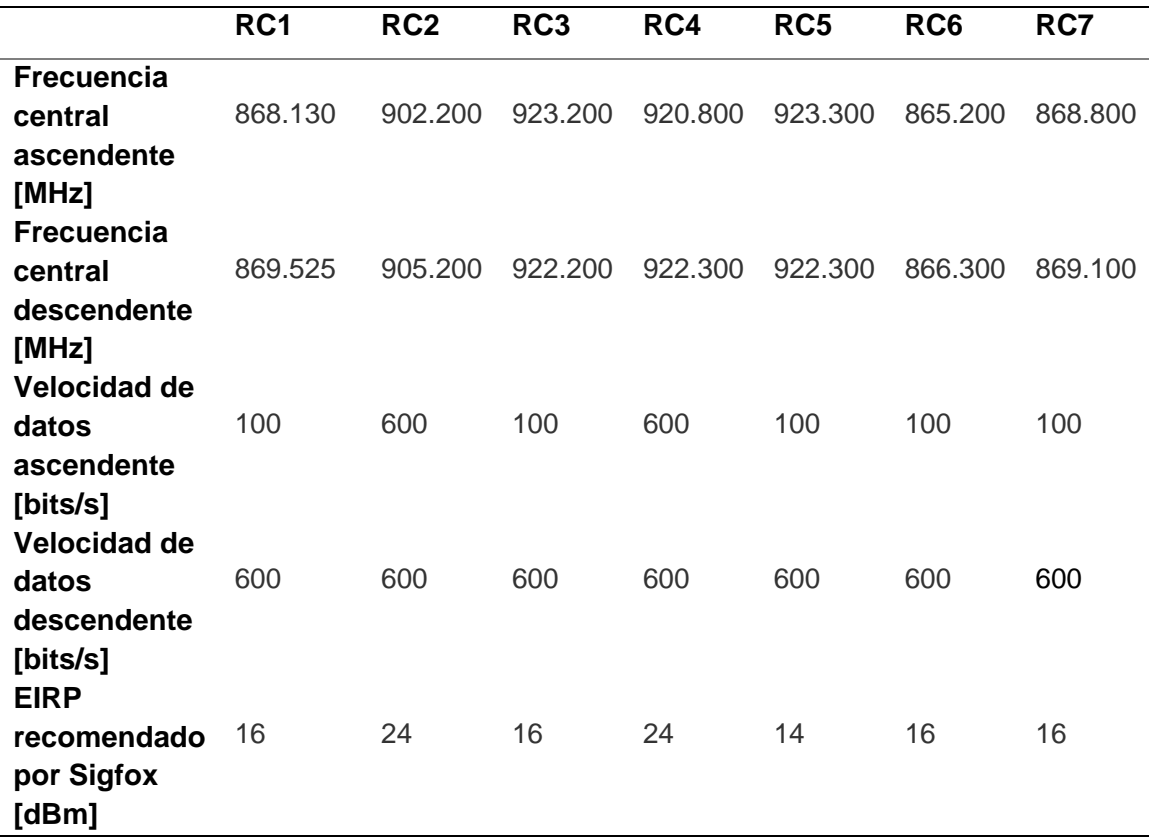

*Nota.* La tabla 3 muestra los parámetros de configuración de radio recomendados por Sigfox para cada zona. Tomado de Sigfox*, Configuraciones de radio,* 2021.

### **Red de sensores inalámbricos**

Una red de sensores inalámbricos (WSN, del inglés *Wireless Sensor Network*) es un conjunto de sensores los cuales están distribuidos geográficamente en entornos

interiores o exteriores previamente definidos. Las WSNs son utilizadas comúnmente para la monitorización de variables ambientales o físicas como: sonido, vibración, humedad, temperatura, presión, iluminancia, movimiento, contaminantes, así como también para el rastreo, vigilancia, automatización de edificios, entre otros. Los datos capturados por los sensores son enviados a una ubicación principal para posteriormente ser analizados o visualizados luego de su procesamiento. La complejidad del diseño de una red de sensores inalámbricos depende principalmente de la aplicación que se va a realizar, ya que se debe considerar el número de nodos, los datos que se van a capturar y enviar, el consumo de energía, la geografía del sitio en el cual se colocarán los sensores, etc. (Matin y Islam, 2012).

Como se observa en la Figura 7, una WSN normalmente emplea redes inalámbricas de área personal (WPAN, del inglés *Wireless Personal Area Network*) o LPWAN para la transferencia de los datos capturados y está conformada de dos elementos principales: los nodos sensores y la estación base (Pule et al., 2017).

- Nodos sensores: comúnmente se encuentran equipados con sensores, un sistema de procesamiento (microcontrolador), y un sistema de comunicación.
- Estación base: se encarga de capturar y proporcionar a los datos obtenidos y transmitidos por los nodos sensores, y en muchas ocasiones las estaciones base también prestan servicios de Gateway (puerta de enlace), para que los datos puedan ser gestionados de forma remota.

#### *Representación de una WSN*

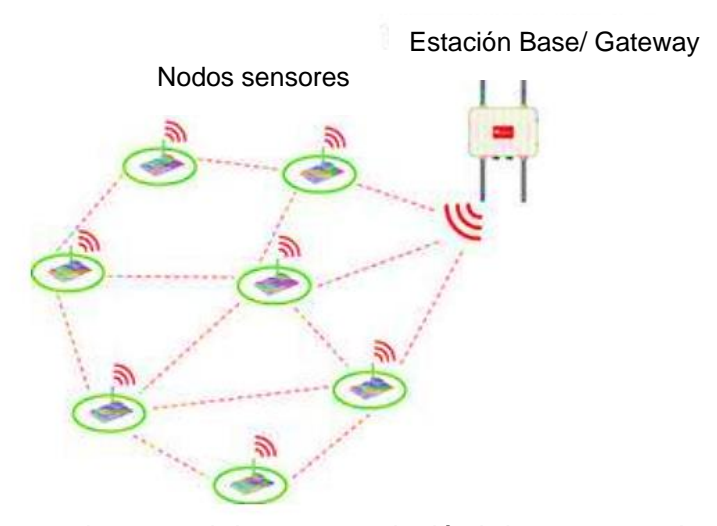

Nota. En la figura se aprecia una red de sensores inalámbricos conectadas a la estación base. Tomado de Pule et al., *Wireless sensor networks: A survey on monitoring water quality*, 2017.

#### *Topología*

La topología de una WSN se refiere a la forma en la que se conectan los nodos sensores a la estación base, a continuación, se nombran algunas de las redes más conocidas:

## **Red en malla**

Este tipo de red permite la transferencia de datos desde un nodo a otro siempre y cuando se encuentre dentro de su rango de comunicación inalámbrica, lo cual permite tener una comunicación de múltiples saltos, pues si un nodo sensor quiere enviar un mensaje a otro que se encuentra fuera de su rango de alcance, lo puede hacer a través de uno o más nodos intermediarios para transmitir la información deseada. La ventaja que presenta esta topología es la redundancia pues si un nodo se cae, puede

comunicarse a través de los demás nodos. La representación de una red en malla se observa en la Figura 8.

#### **Figura 8**

*Representación de una red en malla*

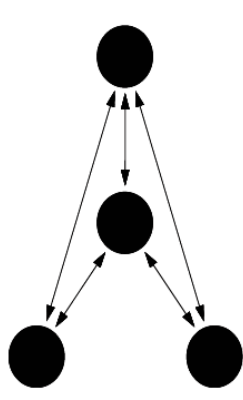

*Nota.* En la figura se observa la representación de una topología en malla para una WSN. Tomado de Pule et al*., Wireless sensor networks: A survey on monitoring water quality,* 2017.

# **Red en Estrella**

La red en estrella permite que varios nodos sensores se comuniquen con solo una estación base, como se visualiza en la Figura 9. Las principales ventajas de esta red es que: permite el ahorro de energía en los nodos, su topología es simple de implementar lo cual permite agregar nuevos nodos fácilmente, la falla de un nodo no afecta a los demás ya que no dependen uno del otro. Una de las desventajas de esta topología es que los nodos sensores deben estar dentro del rango de cobertura inalámbrica de la estación base para que puedan transmitir datos (Mancilla et al., 2016).

*Representación de una red en estrella*

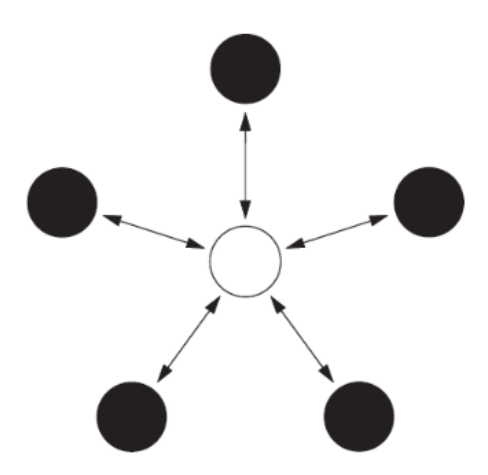

*Nota.* En la figura se observa la representación de una topología en estrella para una WSN. Tomado de *Pule et al., Wireless sensor networks: A survey on monitoring water quality,* 2017.

## **Red híbrida**

Esta topología de red es un híbrido entre la red en malla y la red en estrella, la cual se observa en la Figura 10. Una de las mayores ventajas de este tipo de red es que las comunicaciones son robustas y versátiles, tiene la capacidad de mantener un mínimo consumo de energía en ciertos nodos sensores (estos nodos no tienen la capacidad de retransmitir mensajes), mientras que otros nodos pueden se configurados con mayor consumo de energía, pero con la capacidad de retransmitir mensajes, lo cual ayuda a que los nodos de bajo consumo de energía puedan enviar mensajes a otros nodos de la red (Pule et al., 2017). Entre algunas de sus desventajas están: el difícil despliegue de la red, elevado costo de implementación, mayor complejidad en la solución de fallas.

*Representación de una red híbrida*

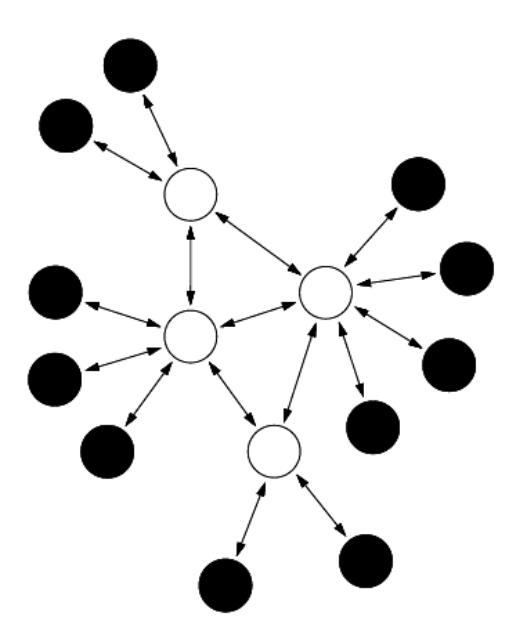

*Nota.* En la figura se observa la representación de una topología híbrida para una WSN. Tomado de *Pule et al., Wireless sensor networks: A survey on monitoring water quality,* 2017.

### **CAPITULO III**

#### **Materiales del sistema de monitorización**

#### **Módulo de desarrollo SiPy de Pycom**

Este módulo de desarrollo se aprecia en la Figura 11, el cual presenta diferentes características que hacen que se ajuste a gran parte de las soluciones de IoT. El módulo SiPy es un microcontrolador basado en el chipset Espressif ESP32 el cual es programable en Mycropython (un lenguaje de programación basado en Python destinado específicamente para microcontroladores), tiene la capacidad de conectarse a múltiples redes como, Sigfox, WiFi, *Bluetooth*, así como también presenta otras características como un bajo consumo de energía, tamaño reducido, adaptable para circuitos en protoboard, gran cantidad de puertos GPIO, Interfaces y periféricos (Pycom, 2020).

### **Figura 11**

*Módulo SiPy de Pycom*

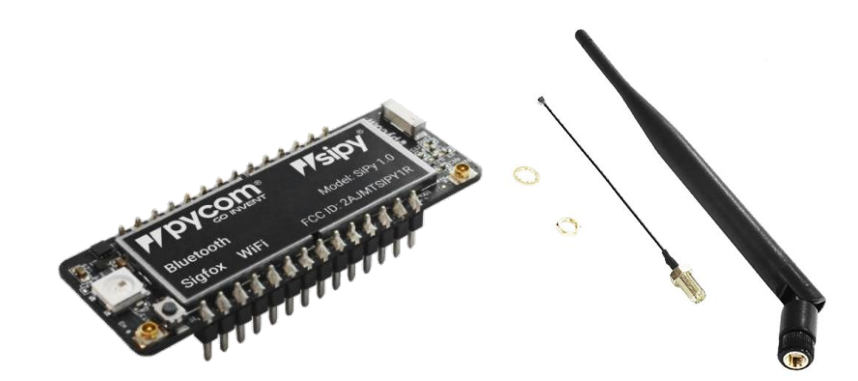

*Nota.* En la figura se observa el módulo de desarrollo SiPy de Pycomo en conjunto con la antena que provee conectividad a la red de Sigfox. Tomado de *Pycom, SiPy Multipack - PycomWiFi, BLE & Sigfox IoT Dev Boards, 2020.*

Algunas de las características más resaltantes del módulo SiPy se observan en la Tabla 4.

### **Tabla 4**

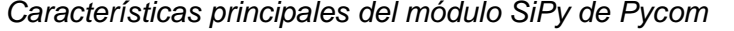

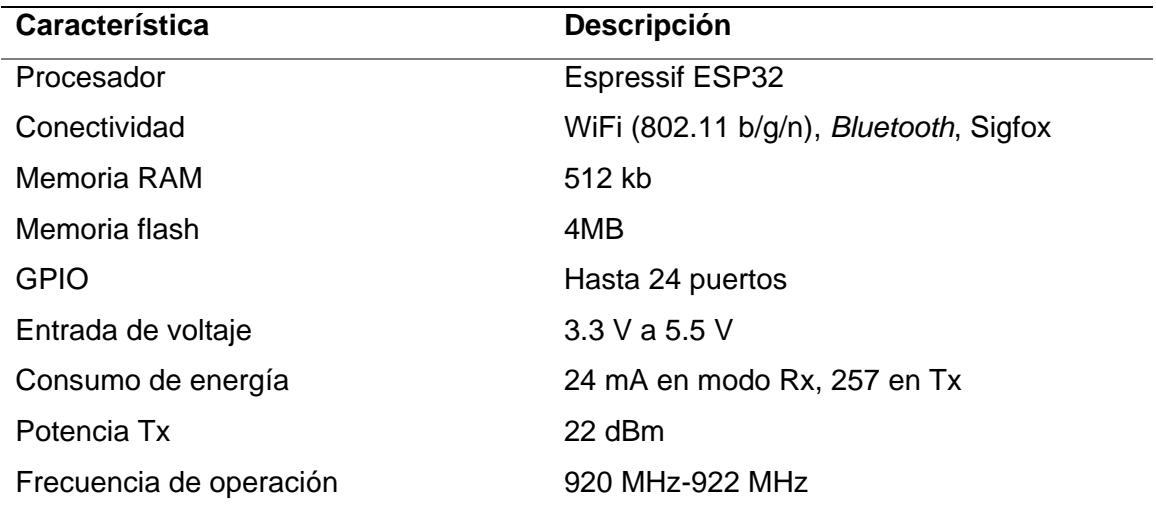

Nota. La tabla muestra las características principales del módulo SiPy para la región de Sudamérica. Tomado de Pycom*, SiPy Multipack - PycomWiFi, BLE & Sigfox IoT Dev Boards,* 2020.

#### **Sensores para la medición de variables**

Los sensores son los encargados de convertir una magnitud física o química en señales eléctricas, estas señales a su vez son tratadas y analizadas posteriormente, a conveniencia de la aplicación para la cual estén destinadas. A continuación, se mencionan los distintos tipos de sensores utilizados en el sistema de monitorización y sus especificaciones.

### *Sensor de radiación UV*

Para medir el IUV se consideran los sensores ML8511 Y GUVA-S12SD los cuales están acondicionados para su uso con microcontroladores. En la tabla 5 se observa una comparativa de las características que cada sensor presenta.

### **Tabla 5**

*Comparativa de los sensores ML8511 y GUVA-S12SD*

| <b>Descripción</b>       | <b>ML8511</b>                    | GUVA-S12SD                        |
|--------------------------|----------------------------------|-----------------------------------|
| Voltaje de operación     | $2.7$ V a 3.6 V                  | $2.5$ V a 5 V                     |
| Rango de medición        | 280 nm a 390 nm                  | 240 nm a 370 nm                   |
| Tipo de salida           | Analógica                        | Analógica                         |
| Temperatura de operación | $-20^{\circ}$ C a $70^{\circ}$ C | $-30^{\circ}$ C a 85 $^{\circ}$ C |
| Precio                   | 8\$                              | 12 <sup>5</sup>                   |

Nota. La Tabla 5 muestra las características de cada sensor de luz UV. Tomado de AV Electronics, *Sensor Luz Ultravioleta UV ML8511*, 2021.

Al observar las características de cada sensor se elige al sensor ML8511, el cual es capaz de detectar la radiación UV con longitudes de onda entre 280 nm a 390 nm, con lo cual se cubre el espectro de radiación UV-B (280 nm a 320 nm) y una mayor parte de la radiación UV-A (320 nm a 400 nm) en comparación con el sensor GUVA-S12SD. En la figura 12 se observa la distribución de pines del sensor ML8511.

#### **Figura 12**

*Distribución de pines del sensor ML8511*

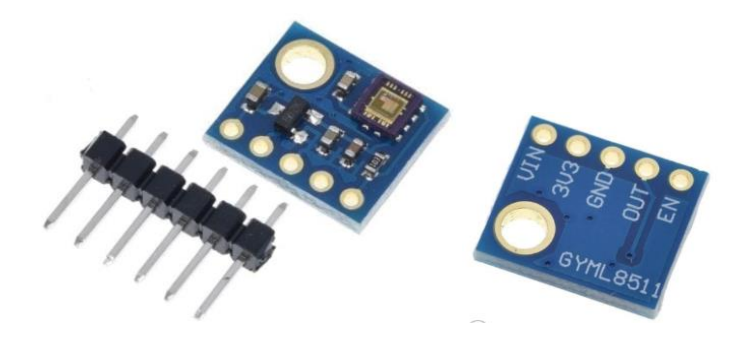

Nota. En la figura se observa la distribución de pines del sensor ML8511. Tomado de UNIT Electronics, *Ml8511 Sensor De Luz Uv Ultravioleta*, 2021.

- Vin: Pin de alimentación (2.7 V a 3.6 V)
- 3V3: Pin de alimentación fijo de 3.3 V
- GND: Tierra
- OUT: Salida analógica
- EN: Pin de habilitación (nivel alto: activado, nivel bajo: *standby*)

#### *Sensor de intensidad lumínica*

Se consideran dos sensores de intensidad lumínica para medir el nivel de iluminación, el sensor BH1750 y el sensor TEMT6000, las características más relevantes de cada uno de los sensores se muestran en la Tabla 6.

#### **Tabla 6**

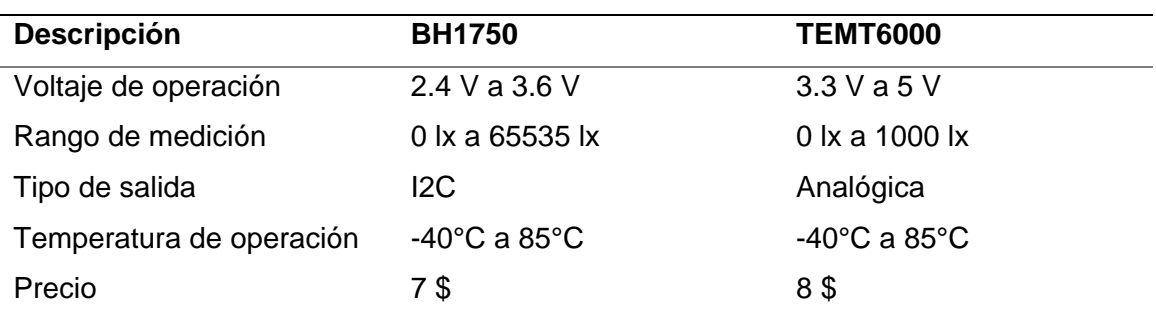

*Comparativa de los sensores BH1750 y TEMT6000*

*Nota.* En la tabla se presentan las características principales de cada sensor de intensidad lumínica. Tomado de *ROHM semiconductor,* 2010.

Al observar la comparativa de los dos sensores, se elige el sensor BH1750 pues se aprecia que posee un mayor rango de medición, ya que puede detectar hasta 65635 lx, con la capacidad de incrementar su rango de medición hasta 100000 lx mediante la modificación de parámetros como la sensibilidad y exactitud del sensor (ROHM semiconductor, 2010). Este sensor tiene una salida del tipo I2C y se puede acoplar a diversos microcontroladores que tengan la capacidad de comunicación I2C como es el caso del módulo SiPy. En la Figura 13 se observa la distribución de los pines de este sensor.

*Distribución de pines del sensor BH1750*

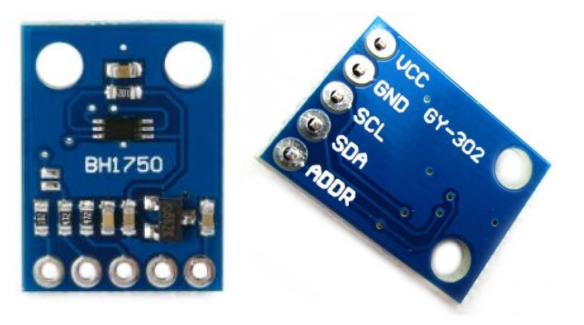

*Nota.* La figura muestra la distribución de pines del sensor BH1750. Tomado de Geek Factory, *Sensor de iluminación digital BH1750,* 2021.

- Vcc: Pin de alimentación (2.4 V a 3.6 V)
- GND: Tierra
- SCL: Pin de reloj I2C
- SDA: Pin de datos I2C
- ADDR: Pin de dirección I2C

#### *Sensor de temperatura*

Existen diversos tipos de sensores para medir la temperatura, como los termopares, sensores por resistencia, sensores por cambio de estado, etc. dentro de ellos se consideran los sensores LM35 y TMP36 cuyas características se presentan en la Tabla 7.

#### **Tabla 7**

#### *Comparativa de los sensores LM35 y TMP36*

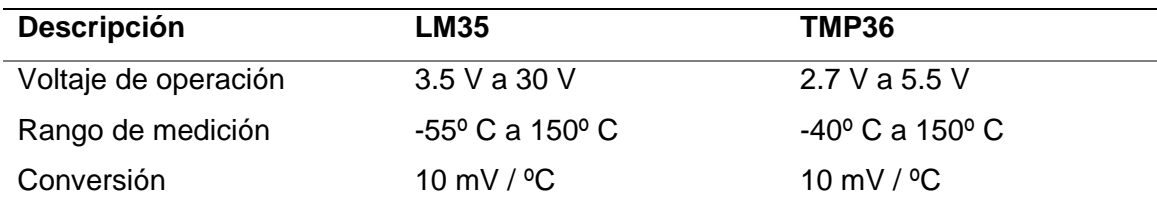

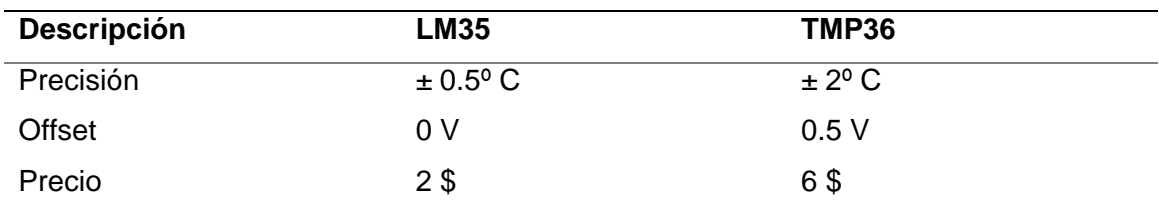

*Nota.* La tabla muestra las características principales de los sensores LM35 y TMP36. Tomado de e-elektronic, *El sensor de temperatura TMP 36*, 2013.

Al observar las características de cada sensor, se escoge al sensor LM35 debido a que su precisión es mayor y no presenta offset, su característica lineal hace que no necesite de acondicionamiento ya que es capaz de detectar 10 mV por cada grado centígrado, posee una salida analógica la cual puede ser conectada directamente a un microprocesador (Del valle, 2021). En la figura 14 se observa la distribución de pines del sensor LM35.

### **Figura 14**

*Distribución de pines del sensor LM35*

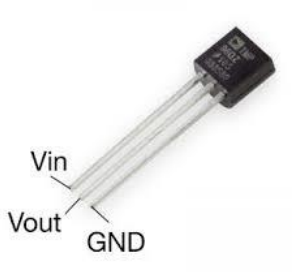

*Nota.* En la figura se visualiza la distribución de pines del sensor LM35. Tomado de Del valle, *Sensor de temperatura, escoge el mejor para tus proyectos con Arduino,* 2021.

- Vin: Pin de alimentación (3.5 V a 30 V)
- Vout: Salida analógica
- GND: Tierra

#### **Energización de los componentes**

Con base en el voltaje de alimentación con el que trabajan los sensores seleccionados, así como el módulo de desarrollo SiPy, se eligió una batería recargable de Li-ion que suministra un voltaje de 3.7 V, con esto se consiguen energizar todos los componentes del circuito. En la Tabla 8 se observa las características de la batería utilizada.

#### **Tabla 8**

*Especificaciones de la batería*

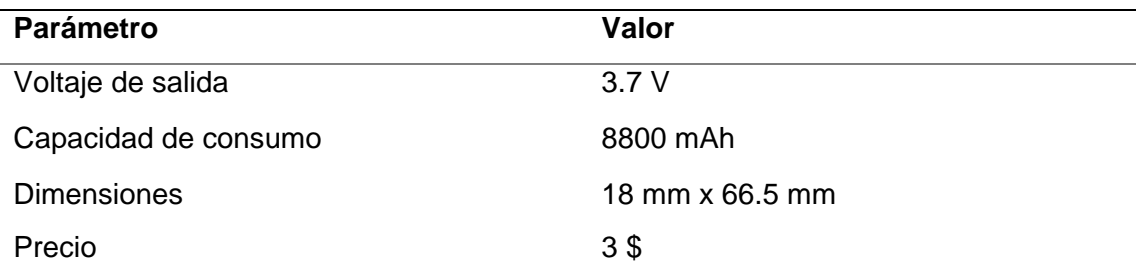

*Nota.* En la tabla se observan las especificaciones de la batería seleccionada para energizar los componentes del circuito. Tomado de DCIM, *Batería Recargable Maxday LIR-18650 3.7V 8800mAh Li-Ion, s/f*.

Con el fin de aprovechar la energía proveniente del sol y aumentar la autonomía que cada nodo consigue con la batería de Li-ion, se escogió un panel solar monocristalino, el cual se aprecia en la Figura 15. Este panel es capaz de proporcionar una tensión de 5V a su salida y hasta 1.1 W de potencia (TNC Electrónica, 2021).

*Panel solar*

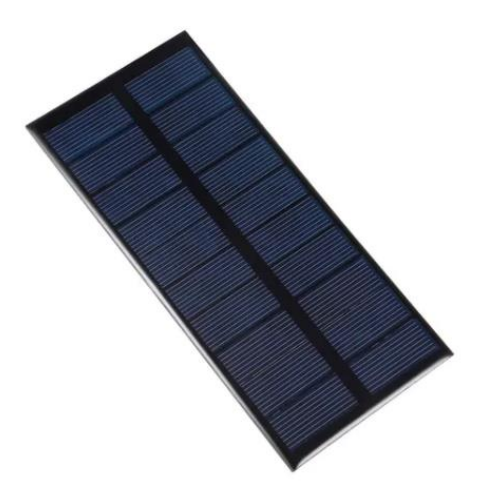

*Nota.* En la figura se aprecia el panel solar el cual es capaz de proveer 5V a su salida, sus dimensiones son 13.5 cm x 65 cm*.* Tomado de TNC Electrónica, *Panel solar 5V,* 2021.

En vista de que el panel solar provee 5 V, se elige el módulo cargador de baterías de Li-ion Tp4056 el cual puede ser alimentado con un voltaje de 5 V, este módulo cuenta con un circuito de protección que protege a la batería de corto circuitos y sobre tensión, posee un LED indicador el cual se pone de color rojo mientras la batería es cargada, y cuando esta se ha cargado por completo el destello del LED es de color azul, con lo cual automáticamente corta el suministro de energía. En la Tabla 9 se aprecian las especificaciones del módulo Tp4056, mientras que en la Figura 16 se observa la distribución de pines del mismo.

### **Tabla 9**

### *Características del módulo de carga Tp4056*

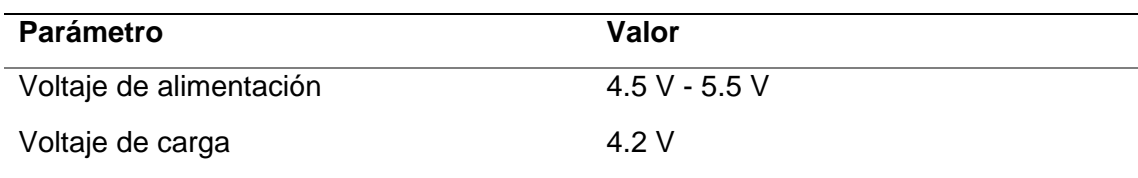

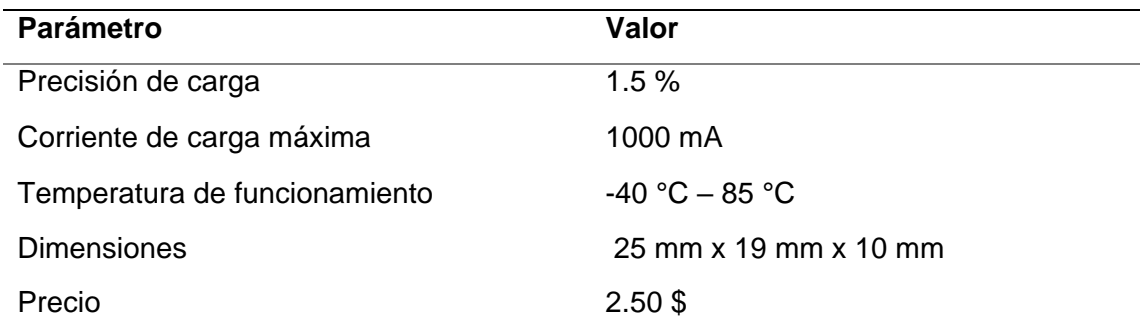

*Nota*. En la tabla se observa las especificaciones del módulo de carga Tp4056. Tomado de UNIT Electronics, *Tp4056 Cargador de Baterias Litio LiPo 5V*, 2021b.

### **Figura 16**

*Distribución de pines del módulo de carga Tp4056*

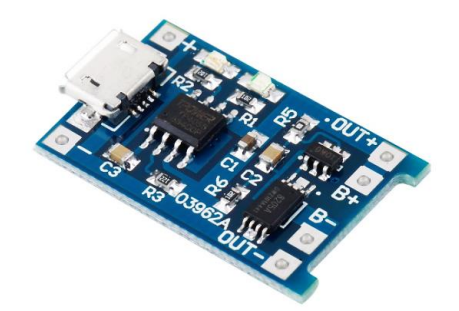

Nota. Tomado de UNIT Electronics, *Tp4056 Cargador de Baterias Litio LiPo 5V*, 2021b.

- In +, In : Pines de alimentación del módulo (4.5 V a 5.5 V)
- Out +, Out : Pines de salida destinados al circuito a alimentar
- B+, B : Pines para conexión de batería a cargar

#### **Empaquetamiento de los componentes**

Para el empaquetamiento de los diferentes componentes se diseñó una caja en el software FreeCAD, la cual fue impresa en material termoplástico, las dimensiones de la misma son 12 cm x 14 cm x 6 cm, la caja tiene un espesor de 0.5 cm con la finalidad de que resista a las variaciones climáticas.

En la Figura 17 se observa la caja diseñada, la cual tiene en su base pequeñas estructuras que sobresalen para que en ellas se fije la placa de circuito impreso correspondiente a cada nodo, en sus paredes se observan perforaciones destinadas para el sensor de temperatura, antena, e interruptor de encendido/apagado, también se aprecia la cubierta de la caja la cual tiene una pequeña hendidura destinada para la colocación de los sensores de intensidad lumínica e IUV, así como también una perforación destinada para los cables de conexión que vienen desde el panel solar.

### **Figura 17**

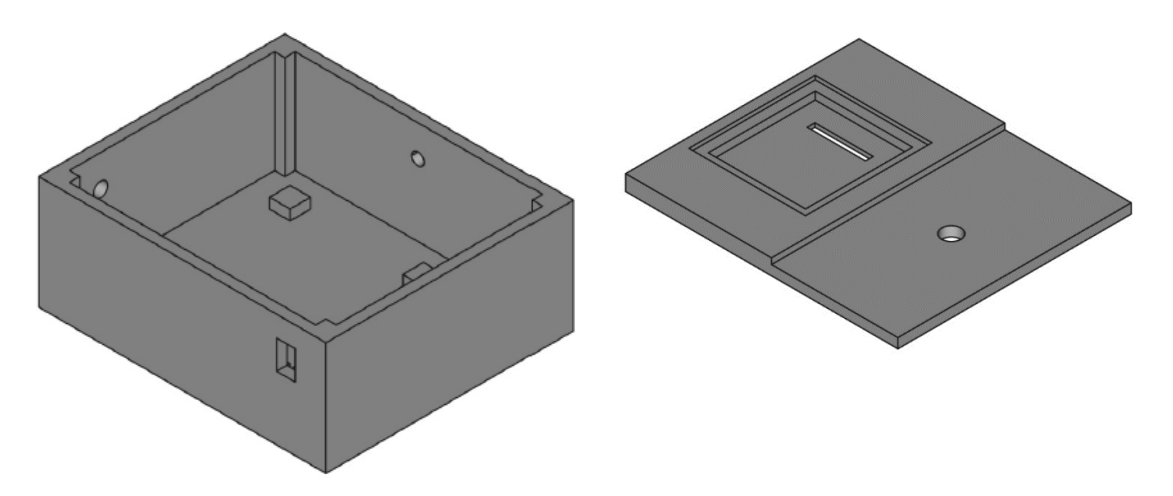

*Caja diseñada para el empaquetamiento de los componentes*

*Nota.* En el lado izquierdo de la figura se observa la caja diseñada y en la derecha la cubierta de la misma. Realizado en el software FreeCAD.

#### **CAPITULO IV**

#### **Desarrollo e implementación**

En el presente capítulo se desarrolla e implementa el sistema de monitorización. Su arquitectura está basada en 3 etapas; etapa de red, etapa de servidor y etapa de usuario, como plantea (Páez, 2021).

- **Etapa de red:** Aquí se integran los distintos elementos que componen cada nodo, se registra el módulo de desarrollo en la red de Sigfox, se programan los módulos (microcontroladores) SiPy para que consigan capturar las distintas variables a través de los sensores, y posteriormente sean enviados a la red de Sigfox.
- **Etapa de servidor:** En esta etapa los mensajes enviados por los nodos llegan hasta el *backend* de Sigfox, se decodifican, y se configuran los *callbacks* para que los mensajes recibidos de cada nodo sean enviados hasta un servidor web en donde se aloja una base de datos.
- **Etapa de usuario:** En esta etapa se desarrolla la aplicación orientada a dispositivos móviles con sistema Android. En la aplicación se muestran las mediciones realizadas por cada nodo (IUV, temperatura, e iluminancia) a través de una interfaz gráfica.

En la Figura 18 se observan las diferentes etapas del sistema de monitorización, lo cual permite tener una perspectiva general del funcionamiento del sistema, desde la obtención de los datos por los sensores hasta la presentación de la información al usuario final.

*Arquitectura del sistema de monitorización*

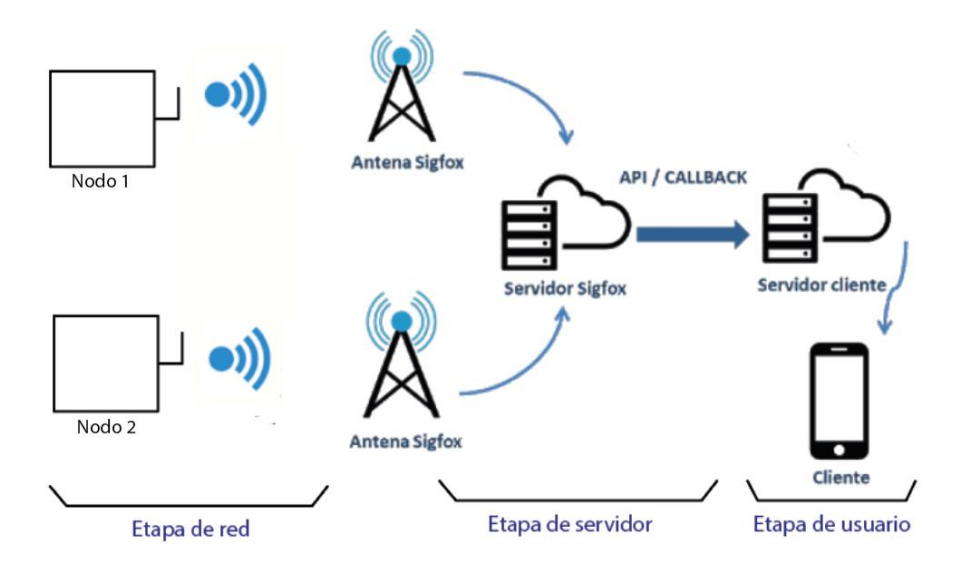

*Nota.* En la figura se observan las diferentes etapas de las cuales está compuesto el sistema de monitorización. Adaptado de Dset Energy, 2021.

#### **Etapa de red**

En esta etapa inicialmente se realiza la integración de los distintos sensores y componentes, se diseña y fabrica el circuito impreso, posteriormente se realiza el registro del módulo SiPy de Pycom en la red de Sigfox, para que se lo pueda programar y enviar los datos capturados por los sensores hacia la red de Sigfox*.*

Como se observa en la Figura 18, la etapa de red está basada en la topología estrella, ya que el despliegue de la misma es menos compleja y costosa, así como también permite que los nodos puedan ahorrar energía al solo tener que comunicarse con la(s) estación(es) base de Sigfox.

#### *Integración de elementos*

Para integrar los sensores de IUV, temperatura, e intensidad lumínica elegidos en el capítulo III, en primer lugar, se definen las entradas del módulo de desarrollo a las cuales se conectan los mismos. Para esto es necesario observar la hoja de

especificaciones del módulo SiPy que provee el fabricante, en la cual se detallan los puertos que son utilizados durante la programación del microcontrolador, así como también los puertos que son utilizados para la transmisión de datos a la red de Sigfox.

### **Figura 19**

*Distribución de puertos del módulo SiPy*

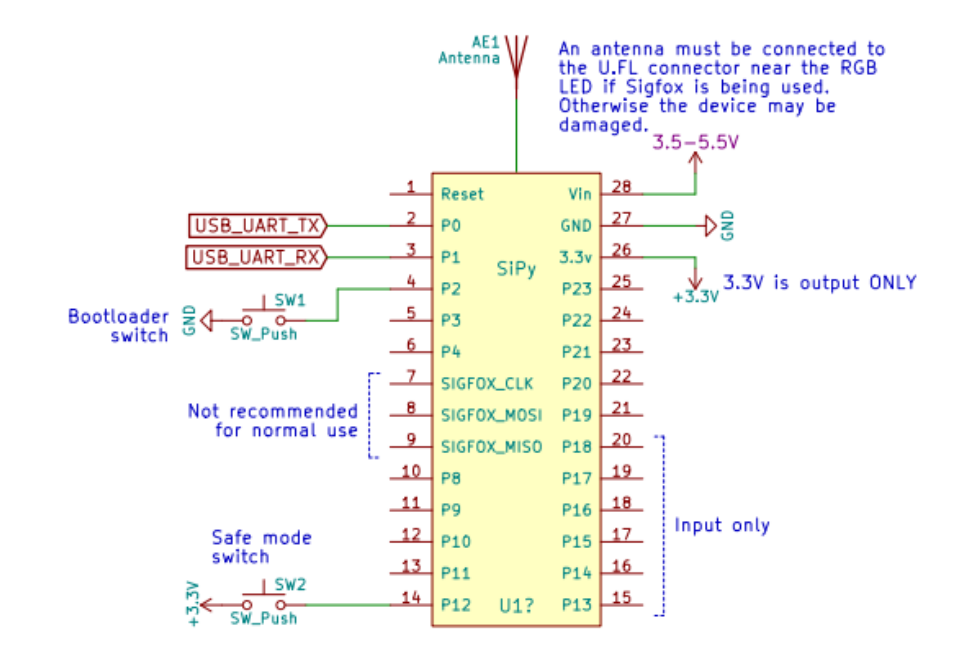

*Nota.* En la figura se observa la distribución de puertos del módulo SiPy, existen puertos que solo se pueden utilizar como entrada, otros que están destinados para la programación del módulo, y otros que están destinados para transmisión de datos hacia la red de Sigfox. Obtenido de Pycom, *Sipy Datasheet*, 2018.

Luego de observar la hoja de especificaciones, los puertos que se utilizan para la conexión de los sensores se observan en la Tabla 10.

### **Tabla 10**

| <b>Puerto</b>   | Configuración                                                           |
|-----------------|-------------------------------------------------------------------------|
| <b>VIN</b>      | Puerto de alimentación del módulo                                       |
| <b>GND</b>      | Puerto de conexión a tierra del módulo                                  |
| 3V <sub>3</sub> | Puerto de salida de 3.3 V que alimenta los sensores de IUV e intensidad |
|                 | lumínica                                                                |
| P <sub>9</sub>  | Puerto conectado a SDA del sensor de intensidad lumínica                |
| P <sub>10</sub> | Puerto conectado a SLC del sensor de intensidad lumínica                |
| P <sub>15</sub> | Puerto conectado a la salida del sensor de IUV                          |
| P <sub>16</sub> | Puerto conectado a la salida del sensor de temperatura                  |

*Puertos utilizados para la conexión de los sensores*

*Nota.* En la tabla se observa los puertos seleccionados para la conexión de los sensores.

Una vez definidos los puertos de alimentación y conexión de los sensores, se procede a realizar un diagrama de conexión, ya que, además de los elementos mencionados, se debe integrar la batería, el módulo de carga y el panel solar que en conjunto alimentan al circuito, y brindan mayor autonomía al sistema. De esta forma un nodo de monitorización se compone de los siguientes elementos:

- Módulo de desarrollo SiPy
- Sensor UV MI 8511
- Sensor de intensidad lumínica BH1750
- Sensor de temperatura LM35
- Batería de 3.7 V 8800 mAh
- Módulo de carga TP4056
- Panel solar de 5 V
- Antena
- Interruptor de encendido

En el diagrama de conexión de la Figura 20 se observa cómo se conectan los diferentes sensores al módulo de desarrollo. El módulo se encarga de captar los valores detectados por los sensores para posteriormente enviar los datos hacia la red de Sigfox. También se visualiza la conexión del panel solar, la batería, y el módulo de carga, los cuales se encargan de energizar el circuito, ya que en el día se aprovecha la energía del sol a través del panel solar el cual está conectado al módulo de carga, este módulo a su vez posee dos salidas, una para que la batería se cargue siempre que exista presencia de luz solar, y otra salida que está conectada directamente al módulo SiPy, de esta forma el módulo de carga TP4056 brinda da la capacidad de energizar el circuito incluso cuando la batería es cargada mediante luz solar.

#### **Figura 20**

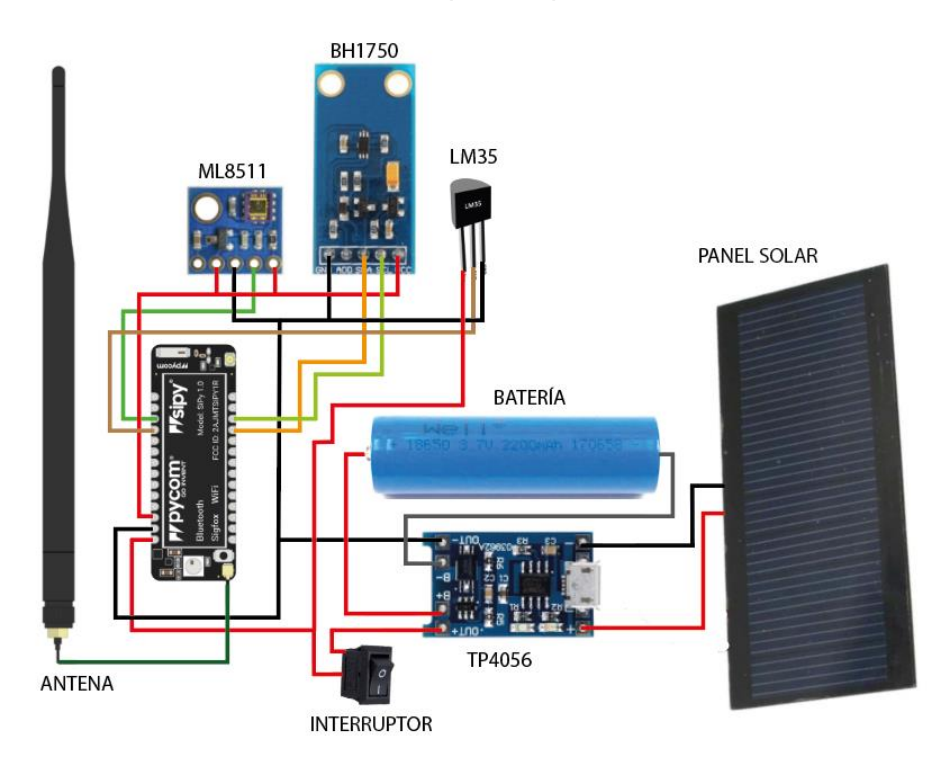

*Diagrama de conexión de los elementos que componen un nodo*

*Nota.* En la figura se observa la forma en que se conectan los distintos elementos que componen un nodo de monitorización.

#### *Diseño del circuito impreso*

Luego de conocer como están interconectados los distintos elementos, se procede a diseñar la placa de circuito impreso (PCB, del inglés *Printed Circuit Board*), para esto se consideran las medidas de los diferentes elementos que componen el sistema de forma que exista el suficiente espacio para la manipulación y colocación de los componentes dentro de la placa.

En la Figura 21 se aprecia el diagrama de pistas del PCB diseñado el cual tiene unas dimensiones 7,5 cm de ancho x 8,5 cm de alto, mientras que en la Figura 22 se observa una previsualización 3D de como quedaría el PCB con los componentes soldados.

#### **Figura 21**

*Diagrama de pistas del PCB* 

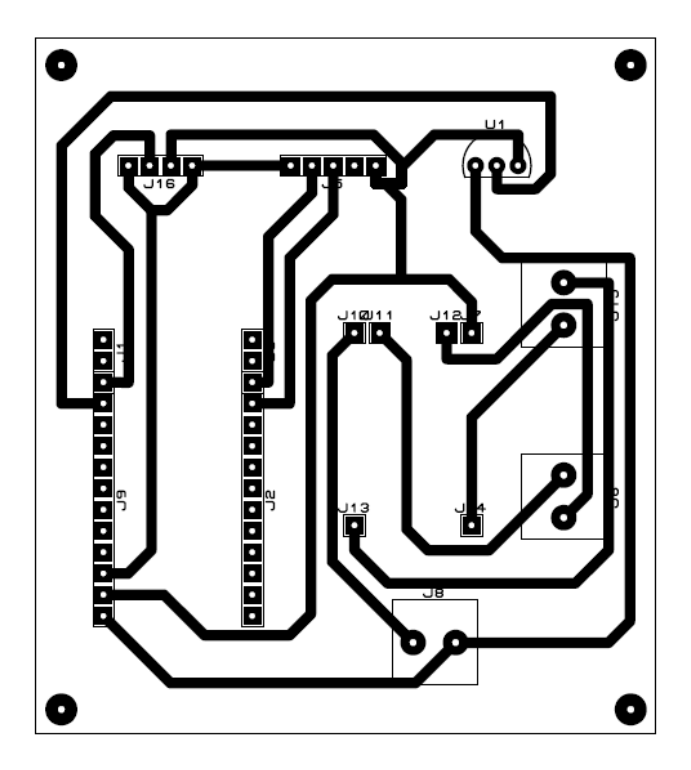

*Nota.* En la figura se observa el diagrama de pistas del PCB, cabe recalcar que la imagen no se encuentra a escala. Realizado en el software Proteus.

*Previsualización 3D del PCB*

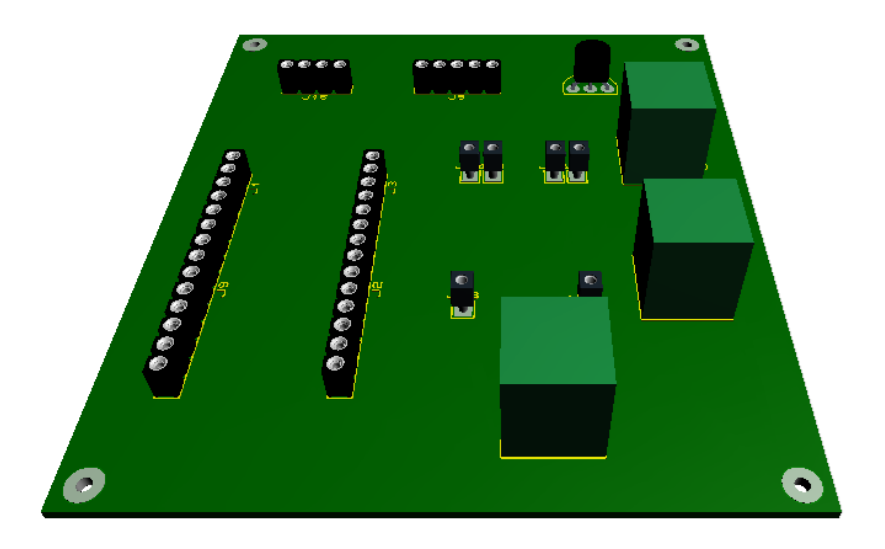

*Nota.* En la figura se observa una previsualización del PCB con sus componentes soldados. Realizado en el Software Proteus.

Una vez diseñado el PCB se procede a la fabricación del mismo, el proceso se realiza mediante el método de planchado, de esta manera se logran transferir las pistas previamente impresas en papel fotográfico hacia la placa de baquelita, para posteriormente soldar los componentes a la placa.

Luego de realizar el PCB se coloca el mismo dentro de la caja diseñada, con lo cual se obtiene el nodo físico, todo el proceso descrito anteriormente se lo realiza de la misma forma para el nodo 2. En la Figura 23 se observa el interior de uno de los nodos, el cual tiene el PCB terminado y se logran observar los distintos componentes interconectados, mientras que en la Figura 24 se aprecian los dos nodos terminados. Los sensores de intensidad lumínica e IUV se encuentran protegidos por un cristal transparente de 2 mm de espesor, mientras que el sensor de temperatura está protegido por una pequeña visera de plástico, estas protecciones fueron añadidas con el fin de evitar el ingreso de

partículas de polvo y agua al interior de la caja las cuales podrían producir fallas en el funcionamiento de los nodos.

# **Figura 23**

*Vista interior de un nodo de monitorización*

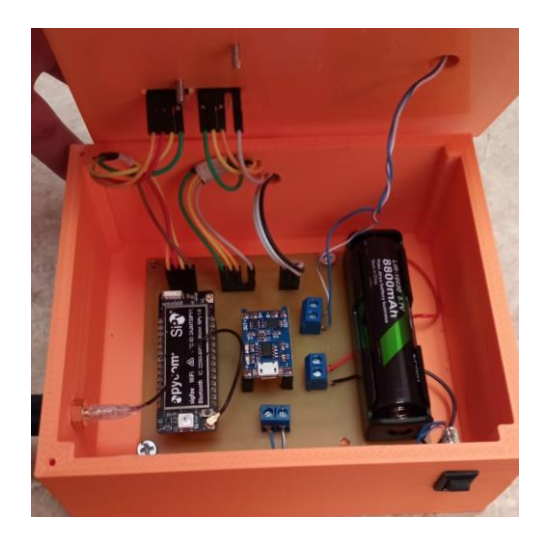

*Nota.* En la figura se observa el interior de un nodo de monitorización y como se interconectan los distintos componentes.

# **Figura 24**

*Nodos de monitorización terminados*

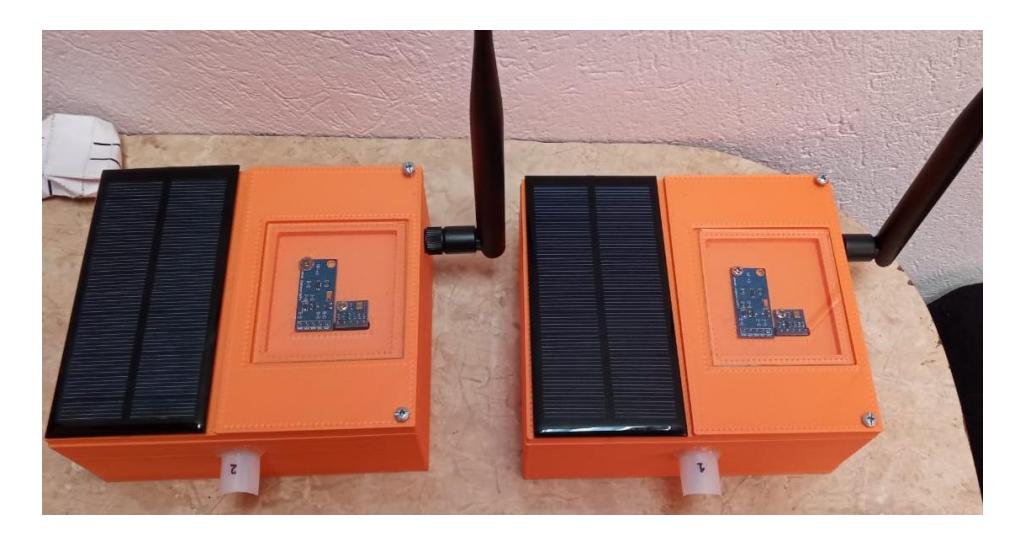

*Nota.* La figura muestra los nodos de monitorización físicamente terminados

#### *Registro del módulo de desarrollo en la red de Sigfox*

Para iniciar la transferencia de datos hacia la red de Sigfox es necesario el registro del dispositivo. Para esto en primer lugar se debe dirigir hacia la página oficial de Sigfox destinada para el registro de dispositivos: https://buy.sigfox.com y seleccionar la opción *Activate my Devkit,* como se aprecia en la Figura 25.

# **Figura 25**

*Página de inicio para el registro del módulo de desarrollo en Sigfox*

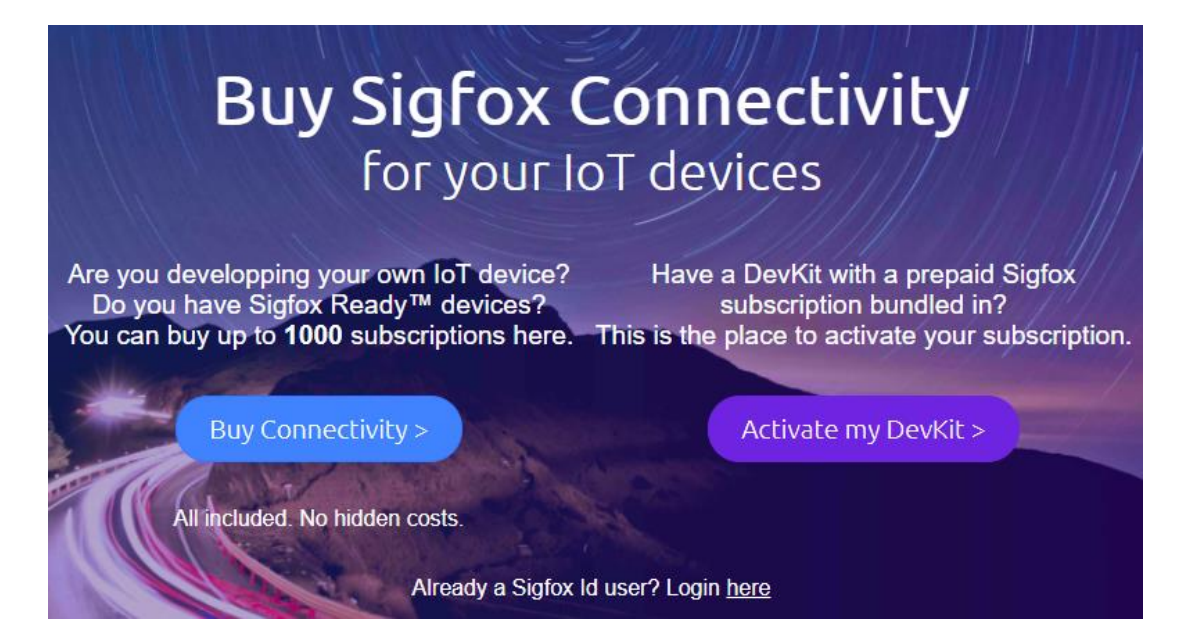

*Nota.* En la figura se observa la página para el registro del módulo de desarrollo en la red de Sigfox. Tomado de Sigfox, 2021c.

Una vez que se selecciona la opción *Activate my Devkit,* se despliega una nueva ventana la cual se observa en la Figura 26, aquí es necesario seleccionar el país en donde opera el dispositivo (en este caso Ecuador).

#### *Selección del país en donde opera el dispositivo*

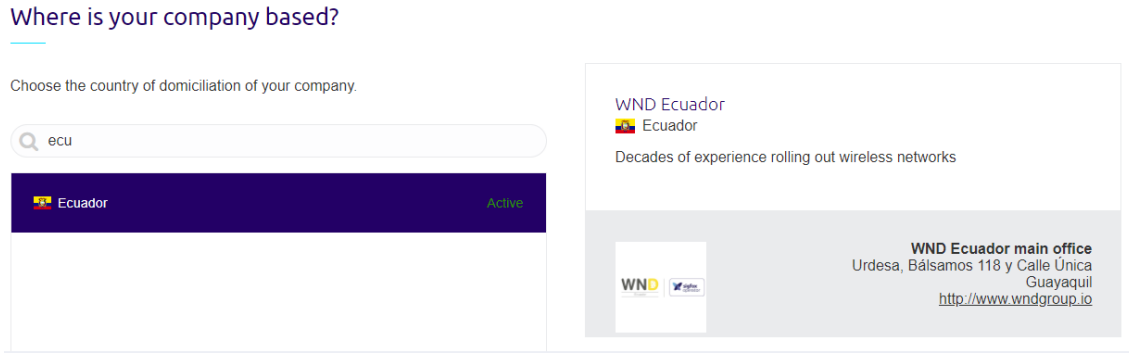

*Nota.* En la figura se observa que Ecuador cuenta con la red de Sigfox desplegada ya que se aprecia la palabra *active* junto al nombre del país. Tomado de Sigfox, 2021c.

Con el país ya seleccionado se deben completar dos campos pertenecientes al ID y PAC, los cuales se muestran en la Figura 27, estos son dos identificadores únicos de cada dispositivo. Dichos identificadores se los puede encontrar impresos en el módulo de desarrollo, así como también se los puede obtener mediante líneas de comando en el software recomendado por el fabricante.

### *Sección para el ingreso del ID y PAC del dispositivo*

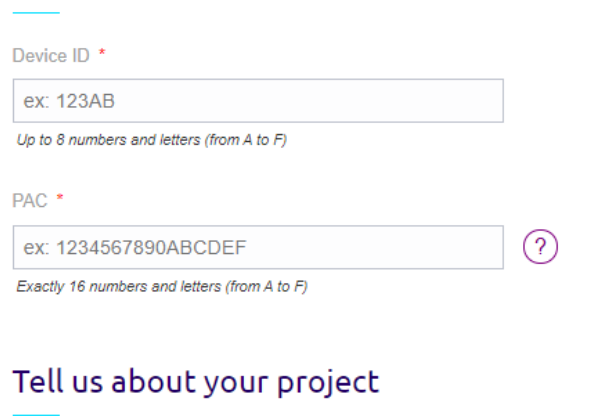

Provide your DevKit's details for identification

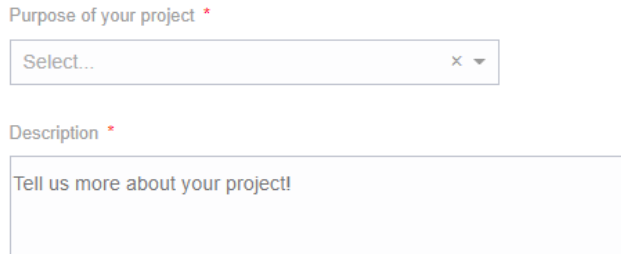

*Nota.* En la figura se muestran los campos correspondientes para el ingreso del ID y PAC del dispositivo, adicional también se deben llenar los campos *purpose* y *description.* Tomado de Sigfox, 2021c.

Para finalizar el registro se debe crear una cuenta en Sigfox, por lo cual se pide ingresar la información del usuario, así como también el correo y un número telefónico, como se observa en la Figura 28. Este paso es de suma importancia, ya que estas credenciales son necesarias para administrar el dispositivo mediante el *backend* de Sigfox*.*

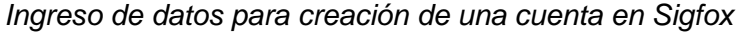

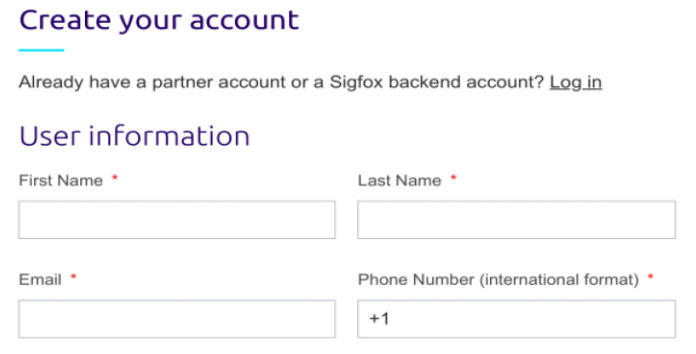

*Nota.* En la figura se observan los campos destinados para la creación de una cuenta en Sigfox. Tomado de Sigfox, 2021c.

Una vez que se realiza todo el proceso detallado anteriormente se puede acceder al *backend* de Sigfox, dentro del mismo se puede observar y verificar los dispositivos que se han registrado como se aprecia en la Figura 29.

# **Figura 29**

*Backend de Sigfox*

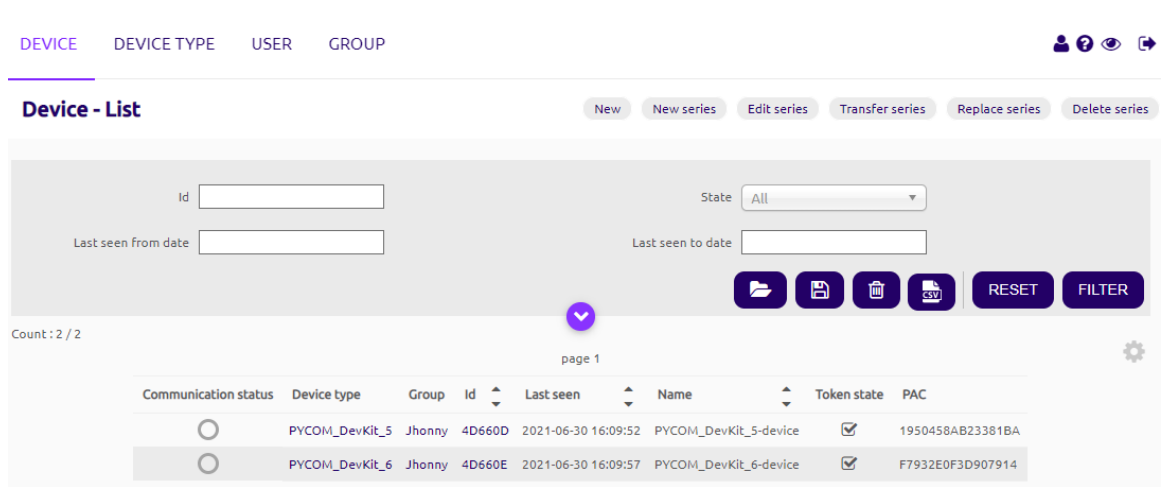

*Nota.* En la figura se aprecia el *backend* de Sigfox en donde se observan los dispositivos registrados. Tomado de Sigfox, 2021c.

Entre algunas de las acciones que permite realizar el *backend* de Sigfox es la de ver los detalles de contrato de cada dispositivo. En la Figura 30 se observan los detalles de contrato de un dispositivo en donde se detalla la fecha de activación, el número de mensajes en *uplink, etc.*

#### **Figura 30**

*Detalles de contrato del dispositivo registrado*

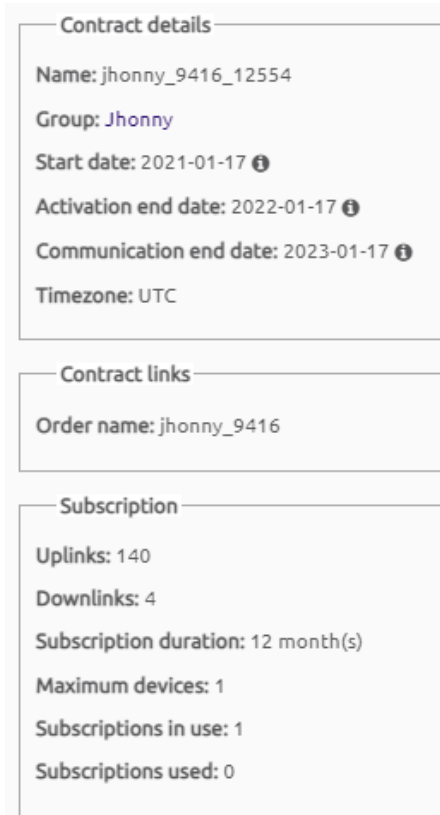

*Nota.* En la figura se observan los detalles de contrato del dispositivo registrado como: el número de mensajes en *uplink,* la fecha de activación del dispositivo, la fecha de fin de la activación, la duración de la suscripción, entre otras. Tomado de Sigfox, *Sigfox Backend*, 2021c.

#### *Actualización de Firmware e instalación del editor de código*

Para programar el módulo de desarrollo se hace uso de la tarjeta de expansión de Pycom, debido a las facilidades que presta la misma, como la conexión a una PC a través de un puerto micro USB, botones y LED's que pueden programarse a la conveniencia del usuario, etc.

Antes de iniciar con la programación del módulo, el fabricante recomienda realizar la actualización del *firmware,* tanto de la tarjeta de expansión como del módulo de desarrollo para evitar cualquier tipo de inconveniente durante la utilización de los mismos (Pycom, s/f).

#### **Actualización del Firmware de la tarjeta de expansión**

Para actualizar exitosamente la tarjeta de expansión se deben seguir una serie de pasos los cuales están especificados en la página oficial de documentos de Pycom. A continuación, se resumen los pasos para el sistema operativo Windows.

Paso1, ingresar a la página oficial de Pycom: https://docs.pycom.io/, dirigirse a la sección *update firmware* y seleccionar la subsección *expansión board,* como se observa en la Figura 31*.*

Una vez aquí, es necesario descargar el *firmware* y guardarlo en una ruta fácil de recordar, para esto se debe conocer la versión de la tarjeta de expansión a utilizar, esto se lo puede encontrar al reverso de la tarjeta, como se aprecia en la Figura 32.

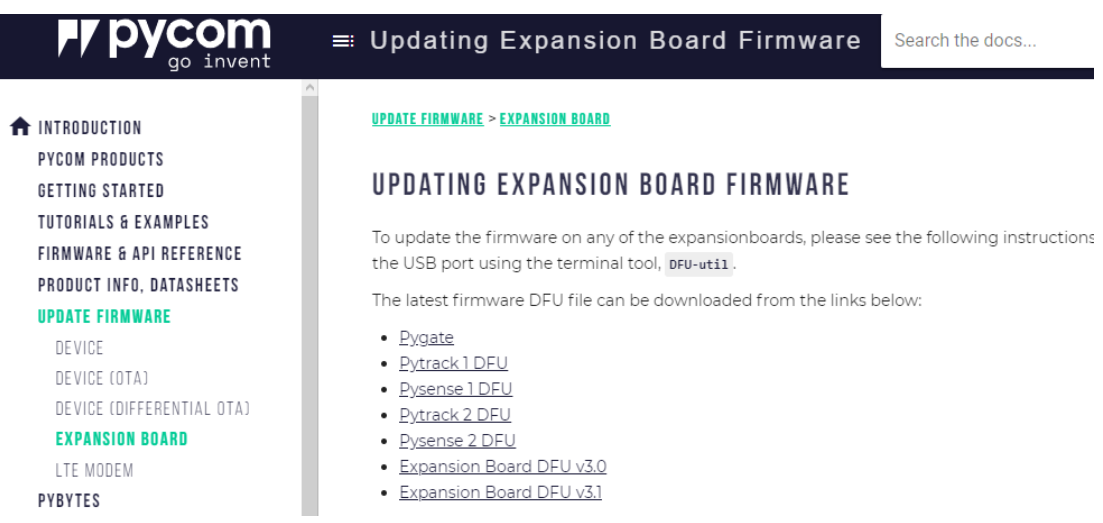

*Página de documentos de Pycom para expansion board*

*Nota.* En la figura se observa la página de documentos de Pycom, aquí se puede encontrar diversa información relacionada a todos los productos desarrollados por Pycom, como ejemplos de códigos, tutoriales para la actualización de *firmware,* etc. Tomado de Pycom, *Updating expansión board,* s.f.

#### **Figura 32**

*Verificación de versión de la tarjeta de expansión*

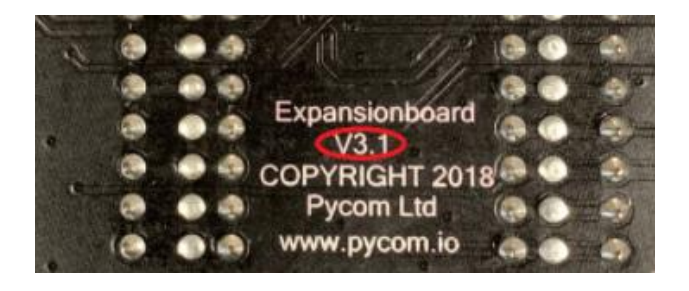

*Nota.* En la figura se observa el reverso de la tarjeta de expansión en donde se encuentra impreso la versión de la misma. Tomado de Pycom, *updating expansion board,* s/f.

Paso 2, Una vez descargado el firmware de la tarjeta de expansión se debe

descargar la carpeta comprimida DFU-util v0.9, la cual se encuentra en la misma

página, luego de descomprimir la carpeta se visualizarán varios archivos, en este punto es necesario copiar el firmware descargado previamente a esta carpeta y abrir una ventana de comandos dentro de la misma, como se observa en la Figura 33.

# **Figura 33**

*Ventana de comandos abierta dentro de la carpeta descomprimida*

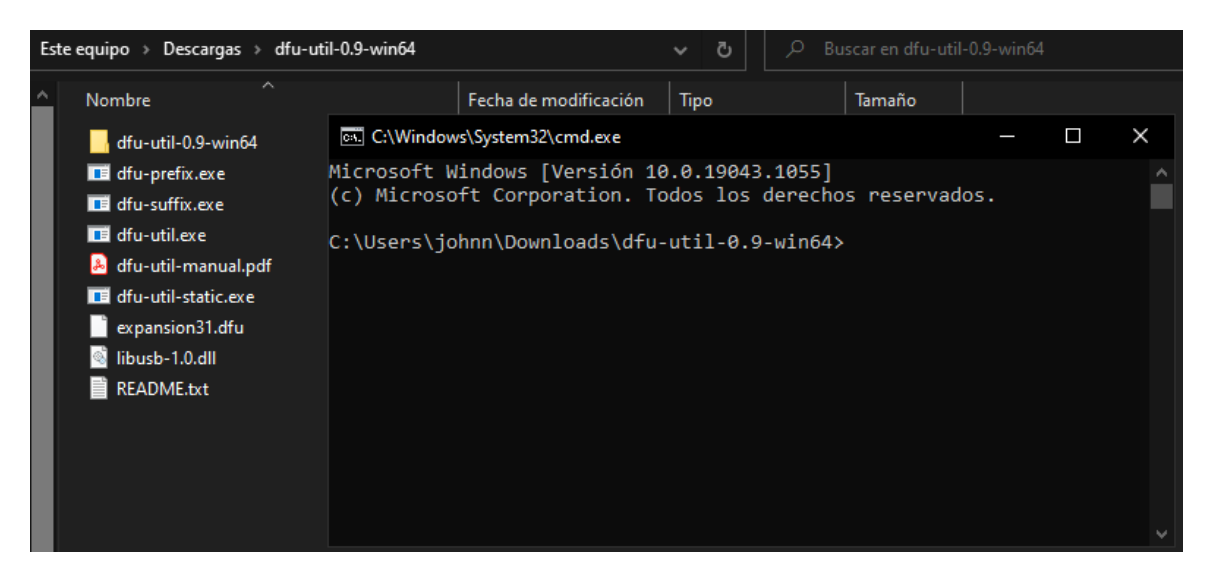

*Nota.* En la figura se observa la ventana de comandos abierta dentro de la carpeta descomprimida.

Paso 3, en la tarjeta de expansión se debe identificar el botón S1, como se observa en la Figura 34. Una vez identificado el botón es necesario mantenerlo presionado, y en este instante se debe conectar la tarjeta a la PC vía USB, luego de conectar la tarjeta se debe esperar un segundo y posterior a eso soltar el botón. Una vez realizado esto se tienen alrededor de 7 segundos para ingresar el comando que se especifica más adelante.

*Ubicación del botón S1 en la tarjeta de expansión*

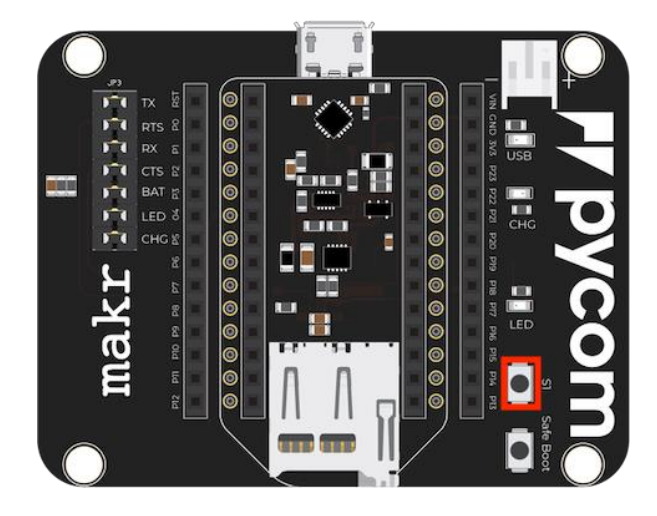

*Nota.* En la figura se observa la tarjeta de expansión y en el rectángulo en rojo se aprecia el botón S1 el cual se debe mantener presionado mientras se conecta la tarjeta a la PC. Tomado de Pycom, *updating expansion board,* s/f.

Paso 4, luego de soltar el botón S1, en la ventana de comandos que se abrió previamente se debe ingresar el comando: *dfu-util-static.exe -D filename.dfu*. Donde *filename.dfu* es el nombre del archivo del firmware que se descargó en el paso 1, una vez ingresado el comando se presiona *ente*r.

Finalmente, si el proceso se realizó de manera correcta, en la ventana de comandos se despliegan una serie de líneas, indicando al final de las mismas que el proceso se realizó con éxito, como se observa en la Figura 34. Con esto se tiene el *firmware* actualizado y se puede utilizar la tarjeta de expansión sin problemas.
*Ventana de comandos una vez ingresado el código para actualizar el firmware*

```
Claiming USB DFU Interface...
Setting Alternate Setting #0 ...
Determining device status: state = dfuIDLE, status = 0
dfuIDLE, continuing
DFU mode device DFU version 0100
Device returned transfer size 64
Copying data from PC to DFU device
Download
         16384 bytes
Download done.
state(2) = dfuIDLE, status(0) = No error condition is present
Done!
```
*Nota.* En la figura se observa la ventana de comandos, luego de haber ingresado el código que permite la actualización del firmware de la tarjeta de expansión. Tomado de Pycom, *updating expansion board,* s/f.

## **Actualización del Firmware del módulo SiPy**

Los pasos que se deben seguir para actualizar el módulo de desarrollo, se detallan a continuación, cabe mencionar que estos pasos aplican para el sistema operativo Windows.

Paso 1, para actualizar el módulo de desarrollo se debe ingresar a la página oficial de documentos de Pycom: https://docs.pycom.io/, una vez dentro se selecciona la pestaña *update firmware* y posteriormente la subpestaña *device,* como se aprecia en la Figura 36*.*

Una vez dentro de esta página se debe descargar la herramienta de actualización, esta herramienta está disponible tanto para Windows, macOS y Linux.

*Página de documentos Pycom para device*

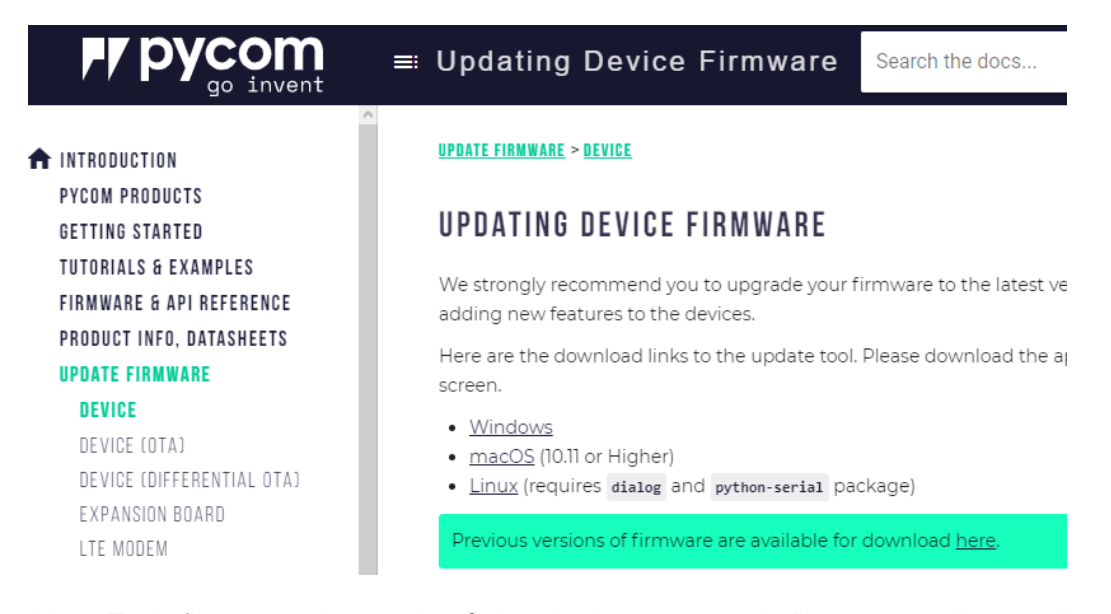

*Nota.* En la figura se observa la página de documentos de Pycom para la actualización del *firmware* de sus dispositivos. Tomado de Pycom, *Updating device Firmware*, s/f.

Paso 2, instalar la herramienta descargada en el paso anterior y ejecutarla. Una vez realizado esto se debe insertar el módulo SiPy en la tarjeta de expansión y se procede a realizar una conexión entre el puerto P23 y GND mediante un cable.

Paso 3, con la herramienta ejecutándose, se procede a conectar la tarjeta de expansión a la PC, una vez realizado esto el programa indica que se debe seleccionar el puerto en el que se conectó la tarjeta de expansión, una vez seleccionado el puerto se presiona continuar para que se inicie la actualización, como se aprecia en la Figura 37.

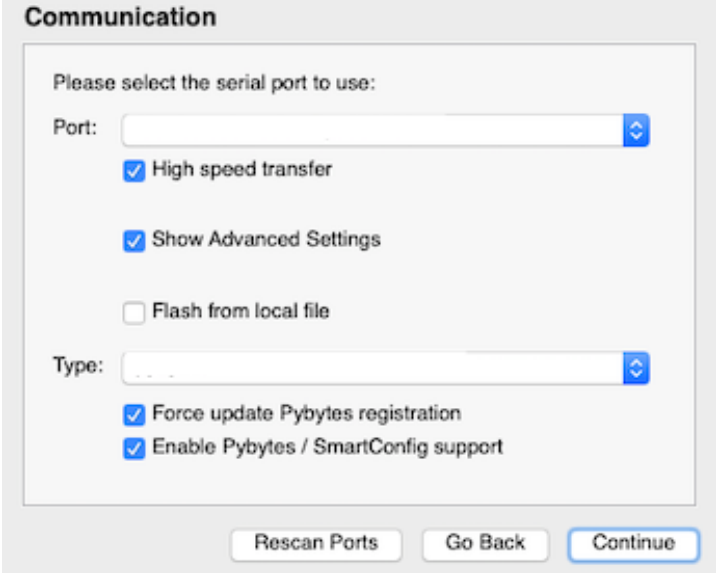

*Ventana de selección del puerto para iniciar la actualización*

*Nota.* En la figura se observa la ventana de selección del puerto previo al inicio de actualización del *firmware.* Tomado de Pycom, *Updating device Firmware*, s/f.

Luego de pasar algún tiempo, finalmente se despliega una ventana en la cual se menciona que el dispositivo se actualizó con éxito, aquí se puede observar también la versión del firmware que se instaló, el tiempo que se tardó en actualizar el dispositivo, así como también el ID y PAC de Sigfox, los cuales son los mismos antes y después de la actualización ya que es un identificativo único de cada dispositivo.

Con la actualización de *firmware* realizada el módulo de desarrollo ya puede ser programado mediante el software que recomienda el fabricante.

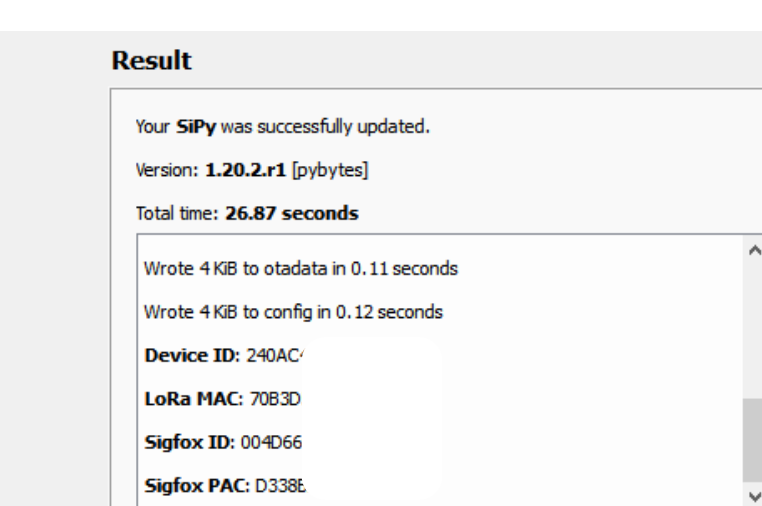

*Ventana final de actualización del firmware*

*Nota.* En la figura se observa la ventana final una vez actualizado el *firmware* del módulo de desarrollo SiPy.

#### **Instalación de Atom y Pymkr**

Existen dos editores de código que el fabricante recomienda para la programación del módulo SiPy; Atom y VS Code, los mismos trabajan conjuntamente con el plugin llamado Pymkr el cual permite probar y transferir el código realizado hacia el módulo de desarrollo. Para este proyecto el software que se utiliza para programar el módulo SiPy es Atom.

Atom es un editor de código, de libre acceso disponible para sistemas operativos macOS, Windows, y Linux, una de las características más resaltantes de este editor, es que soporta una gran cantidad de *plugins*, los cuales son creados y mantenidos por sus usuarios. Para instalar Atom y su *plugin* Pymakr se siguen los siguientes pasos.

Paso 1, se dirige a la página oficial de Atom: https://atom.io, se descarga e instala Atom para el sistema operativo deseado al dar clic en *download*, como se muestra en la Figura 39.

*Página oficial de Atom*

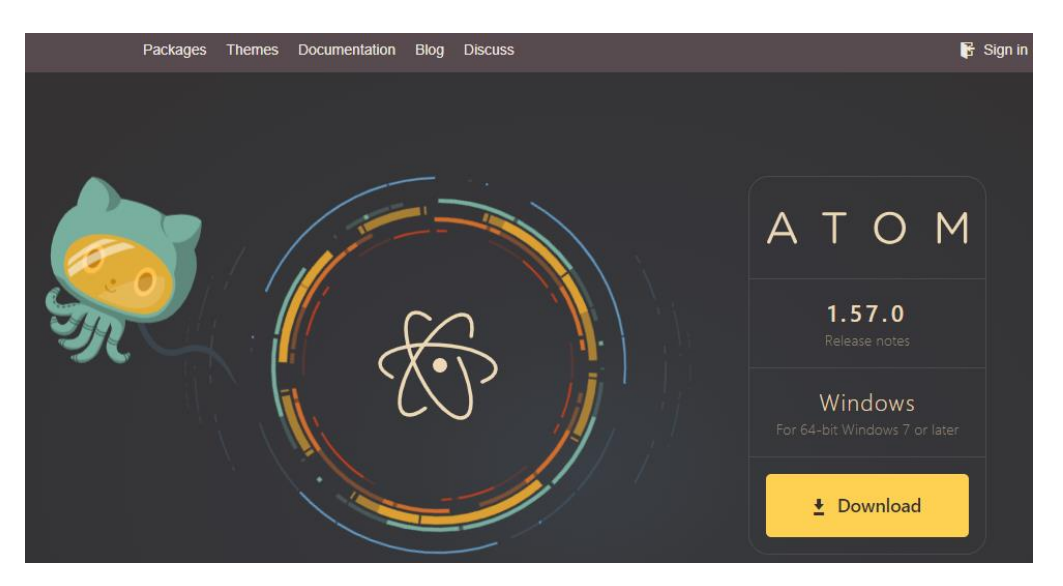

*Nota.* En la figura se aprecia la página oficial de Atom, desde la cual se puede descargar el editor de código. Tomado de Atom, *Download Atom*, 2021*.*

Paso 2, instalar el *plugin* Pymkr. Para esto se debe ejecutar Atom y una vez dentro es necesario dirigirse hasta la sección *packages/ Settings View/install Packages,*  y se procede a buscar es instalar el plugin Pymkr, como se observa en la Figura 40.

# **Figura 40**

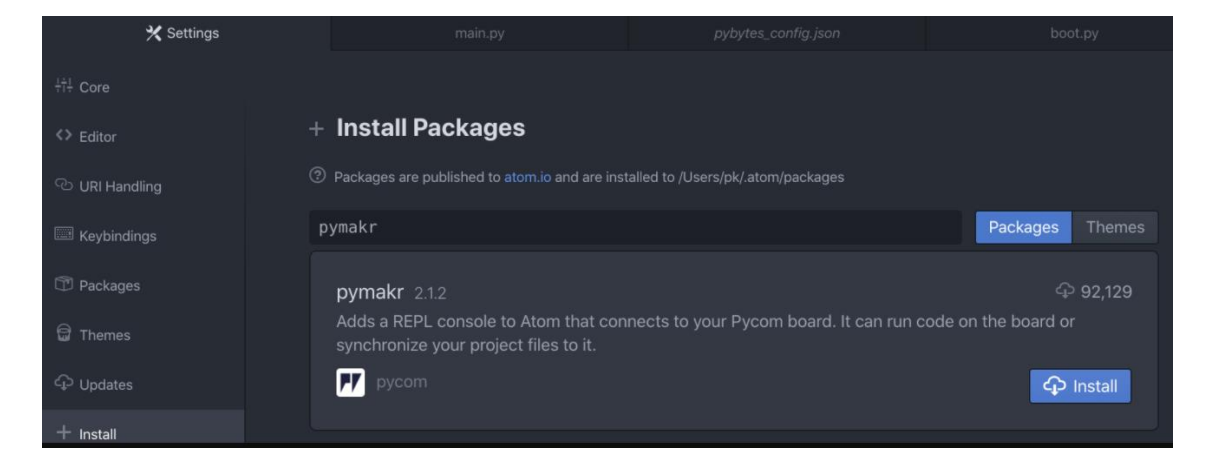

*Pestaña de instalación de plugins en Atom*

*Nota.* Tomado de Atom, *Download Atom*, 2021

Una vez instalado el *plugin* Pymakr, es recomendable reiniciar el editor de código. Cuando se realice esto, al iniciar nuevamente Atom se debe observar el terminal de comandos, como se muestra en la Figura 41, lo cual indica que la instalación se realizó con éxito y se puede ejecutar y cargar código en el módulo de desarrollo SiPy.

## **Figura 41**

*Terminal de comandos Pymakr*

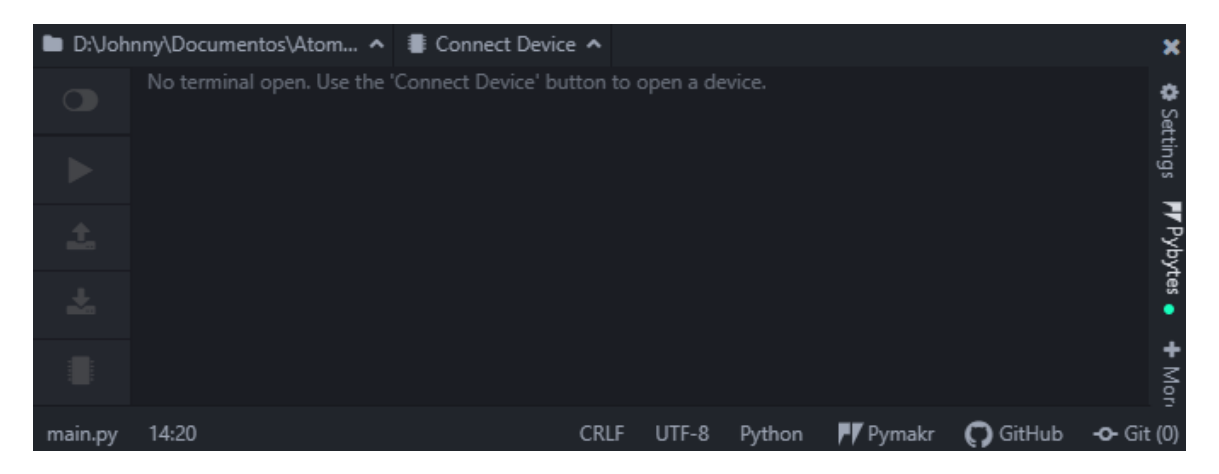

*Nota.* En la figura se observa el terminal de comandos el cual aparece una vez instalado correctamente el *plugin* Pymakr. Tomado de Atom, *Download Atom*, 2021.

### *Programación del módulo de desarrollo SiPy*

La programación del módulo SiPy se realiza en microPython, un lenguaje de programación basado en python, destinado específicamente para microcontroladores. En la página oficial de documentos Pycom se puede encontrar tutoriales y ejemplos variados de códigos sencillos de implementar en los diferentes módulos de desarrollo que presenta el fabricante, así como también diversa documentación de las librerías y funciones disponibles para su uso.

Para este proyecto se utilizan algunas librerías las cuales se agregan al inicio de la codificación y son destinadas para la definición de entradas analógicas, adición de retardos, comunicación I2C, etc. En la Tabla 11 se observan las librerías que se utilizan, y la función que desempeñan.

# **Tabla 11**

| Librería | <b>Función</b>                                                      |
|----------|---------------------------------------------------------------------|
| Machine  | Creación de objetos para la lectura de valores analógicos e iniciar |
|          | el modo <i>deep</i> sleep (dormido profundo).                       |
| Socket   | Creación de sockets para el envío de datos a la red de Sigfox       |
| Time     | Inserción de retardos                                               |
| 12C      | Creación de bus para la comunicación I2C                            |
| Sigfox   | Creación de objetos que definen las configuraciones de radio de     |
|          | Sigfox                                                              |

*Librerías utilizadas para la programación del módulo SiPy*

*Nota.* En la tabla se observan las librerías utilizadas en la programación del módulo de desarrollo.

## **Sensor de radiación UV (ML8511)**

El sensor de radiación UV necesita conexión a 4 de sus 5 pines para funcionar correctamente, por lo cual 1 pin se conecta a VCC, 1 pin a GND, el pin que habilita o deshabilita la lectura se conecta a 3.3 V, y el pin de salida se conecta al puerto P15 del módulo SiPy.

Debido a que el sensor ML8511 tiene su salida analógica, es necesario crear un objeto del tipo ADC perteneciente a la librería *Machine,* posterior a eso se define la entrada analógica que se conecta a la salida del sensor mediante la función *adc.channel()* la cual recibe como parámetros el número de puerto y la atenuación que se quiere añadir a la lectura, ya que el fabricante especifica y recomienda que para valores analógicos superiores a 1.1 V y hasta 3,3 V se requiere agregar una atenuación de 11 dB. En vista que el sensor entrega un voltaje de hasta 2.7 V para un IUV de 15,

se agrega dicha atenuación (Pycom, 2021). Las líneas de código que permiten definir la entrada analógica se observan a continuación:

```
\text{adc} = \text{machine.ADC}()uv pin = adc.channel(pin='P15', attn=adc.ATTN 11DB)
```
Lo siguiente es crear una función, la cual recibe como parámetro el voltaje del sensor de IUV en voltios, esta función realiza el cálculo mediante la ecuación de la recta obtenida desde el *datasheet* del sensor y retorna el IUV calculado. En la Figura 42 se observa la respuesta del sensor frente a la radiación UV en distintas condiciones de temperatura.

## **Figura 42**

*Respuesta del sensor ML8511 frente a la radiación UV*

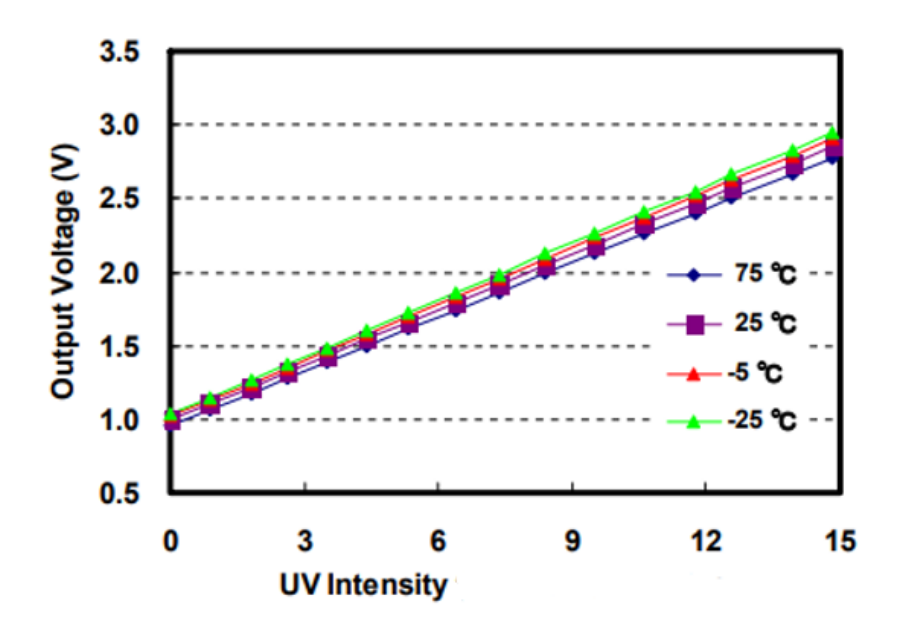

*Nota.* Tomado de Lapis semiconductor, *UV sensor with voltage output,* 2013.

Como se observa en la Figura 42 el sensor ML8511 es capaz de detectar niveles de radiación ultravioleta de hasta 15 unidades, en base a esto y en consideración del comportamiento lineal que tiene el sensor, la ecuación de la recta en forma general se obtiene de la siguiente manera:

$$
\frac{iuv - uv_{min}}{uv_{max} - uv_{min}} = \frac{volt - volt_{min}}{volt_{max} - volt_{min}}
$$

$$
iuv = (volt - volt_{min}) \frac{uv_{max} - uv_{min}}{volt_{max} - volt_{min}} + uv_{min},
$$
(3)

donde:

- $\bullet$  *iuv*: es el IUV calculado,
- $volt:$  es el voltaje entregado por el sensor en voltios,
- $volt_{min}$ : es el voltaje mínimo que entrega el sensor,
- $\bullet$  *volt<sub>max</sub>*: es el voltaje máximo que entrega el sensor,
- $uv_{min}$ : es el IUV mínimo que detecta el sensor,
- $\bullet$   $uv_{max}$ : es el IUV máximo que detecta el sensor.

Una vez obtenida la ecuación de la recta que caracteriza la respuesta del sensor, y en consideración que el sensor entrega un voltaje de salida desde 0.99 a 2.8 voltios a una temperatura de 25 °C, se procede a escribir las líneas de código de la función indice u() que permite calcular el IUV de la siguiente forma:

```
volt_min= 0.99 
volt_max= 2.8 
uv_min=0.0
uvmax=15.0def indice u(volt):
     return (volt-volt min)*(uv max-uv min)/(volt max-volt min) +
  uv_min
```
Luego de escribir la función que permite obtener el valor del IUV se procede a realizar la lectura del voltaje entregado por el sensor ML8511 en milivoltios, posterior a la lectura del voltaje se llama a la función antes creada, en la cual se agrega como argumento el voltaje medido, el cual está multiplicado por un factor de 0.001, ya que la

función recibe como argumento el voltaje en voltios, de esta forma se obtiene el IUV como sigue:

mvolt\_uv=uv\_pin.voltage() in uv=indice u(mvolt uv\*0.001)

#### **Sensor de intensidad lumínica (BH1750)**

Adicional a la conexión de Vcc y GND, el sensor BH1750 posee tres pines de conexión, uno para SDA (del inglés, *System Data*), otro para SCL (del inglés, *System Clock*), y uno para ADDR (del inglés, *Address*). Los pines SDA y SCL van conectados a los puertos P9 y P10 respectivamente, mientras que el pin ADDR se deja sin conectar, debido a que por defecto, cuando el pin ADDR no tiene conexión se asigna la dirección 0x23 (Naylamp Mechatronics, 2016).

El sensor BH1750 es capaz de detectar desde 0.11 lx hasta 100000 lx, pero esto depende del modo de resolución que se utilice, así como también las configuraciones de tiempo de medición, y exactitud que se realicen como menciona el fabricante (ROHM semiconductor, 2010).

Debido a que la comunicación del sensor es del tipo I2C inicialmente se requiere crear e iniciar un objeto del tipo I2C, el cual recibe como parámetros: el bus al que se enlaza, el modo en que se inicializa el bus (en este caso *Master*), y la tasa de transferencia de datos. Una vez realizado esto se procede a crear la función preparar\_sensor(), esta función configura al sensor para que se puedan realizar mediciones de hasta 100000 lx, para esto el *datasheet* del sensor especifica que luego del encendido se requiere el cambio del registro de tiempo de medición, mediante la escritura del número 31 (00011111 en binario) en la dirección 0x23 mediante dos secuencias de escritura; en la primera secuencia se escriben los bits 01000 concatenados con los 3 bits más significativos del número 31 , mientras que en la

segunda secuencia se escriben los bits 011 concatenados con los 5 bits menos significativos del número 31, luego de esto se configura el sensor en modo *One Time H-Resolution Mode* mediante la escritura del número 0x20. De esta forma los pasos que se realizan dentro de la función preparar sensor() se describen a continuación:

- 1. Se concatenan los bits 0100 con los 3 bits más significativos del número 31 dentro de la variable mth.
- 2. Se concatenan los bits 011 con los 5 bits menos significativos del número 31 dentro de la variable mtl.
- 3. Se enciende el sensor mediante la escritura del número 0x01.
- 4. Se escribe la variable mth y posteriormente la variable mtl.
- 5. Se configura el sensor en modo *One Time H-Resolution Mode* mediante la escritura del número 0x20.

Las líneas de código que se encargan de inicializar la comunicación I2C y de configurar el sensor para realizar mediciones de hasta 100000 lx son las siguientes:

```
i2c = I2C(0, I2C.MASTER, baudrate=100000)def preparar sensor():
 mh=0x40ml=0x60mth=mh | (31 >> 5)
  mtl=ml | (31 & 0x1F)
  i2c.writeto(0x23,0x01) 
  i2c.writeto(0x23,bytes([mth]))
  i2c.writeto(0x23,bytes([mtl])) 
  i2c.writeto(0x23, bytes([0x20]))
```
Con la comunicación inicializada se procede a llamar a la función previamente creada y en consideración que el fabricante especifica que el sensor tarda un tiempo

aproximado de 120 ms para realizar la medición, se agrega un retardo de 130 ms antes de leer el valor obtenido, de esta forma se asegura que el sensor tenga tiempo suficiente para capturar los datos de iluminancia. Luego, con la medida obtenida (16 bits) se calcula la iluminancia mediante la ecuación 4, la cual es especificada en el *datasheet*, para posteriormente apagar el sensor mediante la escritura del número 0x00 en la dirección 0x23 (ROHM semiconductor, 2010).

$$
iluminancia = \frac{median\;obtenida}{1.2} \times \frac{69}{31} [lx], \tag{4}
$$

donde:

- $\bullet$  medicion obtenida: es la lectura realizada por el sensor (16 bits),
- 1.2: es la exactitud de la medición recomendada por el fabricante (se puede variar desde 0.96 hasta 1.44),
- 69: es el valor por defecto del registro de tiempo de medición,
- 31: es el valor de registro de medición asignado (se puede variar desde 31 hasta 254, en este caso se asigna 31 ya que el fabricante especifica este valor para lograr mediciones de hasta 100000 lx).

A continuación, se muestran las líneas de código que permiten realizar las lecturas y obtener la iluminancia calculada:

```
preparar_sensor() 
time.sleep_ms(130) 
data=i2c.readfrom(0x23,2) 
median=(\text{data}[0] \leq 8) + data[1])lux =medida / 1.2 * (69.0 / 31.0)lux=round(lux)
i2c.writeto(0x23,bytes([0x00]))
```
#### **Sensor de temperatura (LM35)**

El sensor LM35 únicamente requiere de la conexión a Vcc y GND para que pueda detectar las variaciones de temperatura y presentarlas en su terminal de salida que está conectado al puerto P16 del módulo SiPy, dichas variaciones son representadas en forma de voltaje con una resolución de 10 mV por grado centígrado. En consideración que la salida del sensor de temperatura es de tipo analógica, en un principio se requiere crear un objeto del tipo ADC y luego se procede a definir el pin analógico de entrada mediante la función adc2.channel(), en donde se agrega como parámetro únicamente el número del puerto con el que se realizan las lecturas de voltaje.

Una vez realizado esto, para obtener la temperatura medida se procede a leer el voltaje que entrega el sensor en milivoltios, y posteriormente se realiza la conversión a grados centígrados al dividir dicho voltaje por un factor de 10, de la siguiente manera:

```
adc2= machine.ADC()
temp pin=adc2.channel(pin='P16')
mvolt=temp_pin.voltage() 
tempC=mvolt/10
```
#### **Configuración del** *payload* **y envío de datos a Sigfox**

La carga útil (*payload*) que permite manejar Sigfox es de un máximo de 12 bytes, con esto en consideración, se procede a configurar el *payload* a ser enviado hacia la red de Sigfox. El *payload* está conformado por las 3 variables captadas por los sensores, de esta forma se tienen 4 bytes para el IUV, 2 bytes para la temperatura, y 6 bytes para la iluminancia, en la Figura 43 se observa el *payload* configurado a ser enviado a la red de Sigfox.

#### *Configuración del payload de Sigfox*

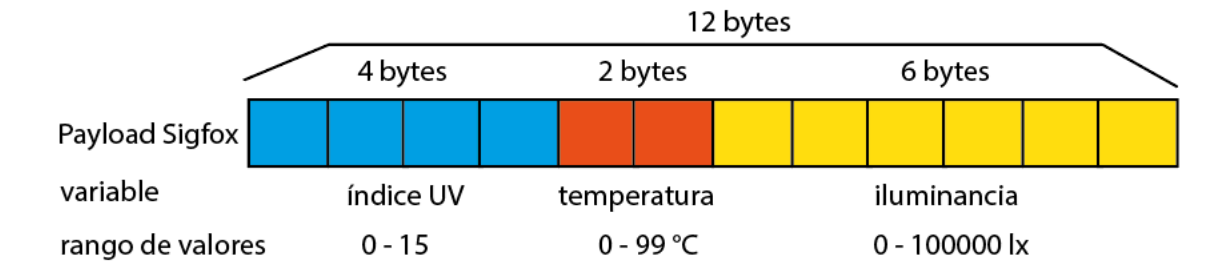

*Nota.* En la figura se aprecia el *payload* configurado para el envío de datos a la red de Sigfox.

En base a lo anterior, con la ayuda de la función format(), se procede a truncar los valores decimales excedentes de las 3 variables medidas para que no exista errores en el envío de datos, de este modo el IUV está compuesto de 2 dígitos enteros y dos decimales, la temperatura se compone de dos dígitos enteros, y la iluminancia está compuesta de 6 dígitos enteros. Las líneas de código escritas para realizar este proceso son las siguientes:

```
in uv = " {00:04.0f}".format(in uv*100)
ilum="{00:06}".format(lux)
tempC="{00:02.0f}".format(tempC)
```
Una vez definido el *payload*, se procede a digitar las líneas de código que permiten enviar el *payload* configurado hacia la red de Sigfox, para esto se procede a inicializar la comunicación con la red mediante la función Sigfox() la cual recibe como parámetros el modo de operación y la zona en la que se encuentra el módulo de desarrollo, luego se crea un socket intermediario que permite el envío de los datos, el cual se lo configura para utilizar únicamente el canal de *uplink* mediante la función

setsockopt(), finalmente se procede a enviar el *payload* hacia la red de Sigfox por medio de la función send() y se agrega un tiempo de dormido profundo de 10 minutos con la función deepslepp() lo cual ayuda a reducir el consumo de energía, pues con esto el módulo SiPy únicamente se despierta para realizar la lectura y envío de datos a la red de Sigfox con intervalos de 10 minutos como recomienda la Organización Mundial de la Salud (WHO, 2002).

A continuación, se muestran las líneas de código que permiten el envío de datos a Sigfox:

```
sigfox = Sigfox(mode=Sigfox.SIGFOX, rcz=Sigfox.RCZ4) s = 
socket.socket(socket.AF_SIGFOX, socket.SOCK_RAW)
s.setblocking(True) s.setsockopt(socket.SOL_SIGFOX, socket.SO_RX, 
False)
```

```
s.send(str(in_uv)+str(tempC)+str(ilum))
machine.deepsleep(600000)
```
### **Diagrama de flujo del código fuente**

Para tener una perspectiva clara de los procesos que se llevan a cabo una vez transferido el código fuente al módulo de desarrollo, en la Figura 44 se aprecia el diagrama de flujo del mismo.

#### *Diagrama de flujo del código fuente*

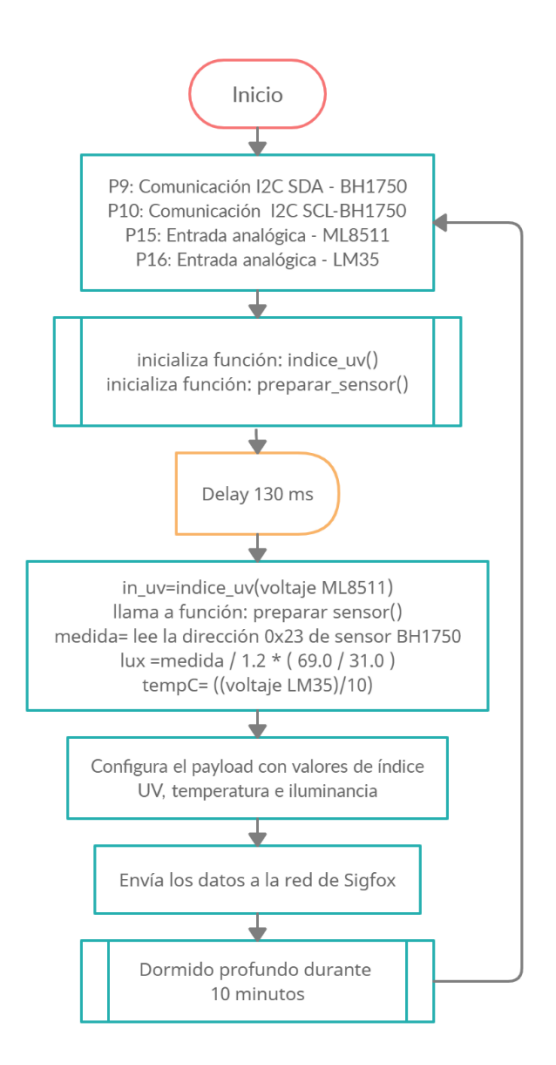

*Nota.* En la figura se observa el diagrama de flujo del código transferido al módulo de desarrollo. Realizado en creately.

### **Etapa de servidor**

Una vez que se envían los datos a la red de Sigfox, estos llegan hasta el *backend,* en donde se puede visualizar el mensaje codificado en hexadecimal junto con parámetros como la fecha / hora de recepción del mensaje, el número de secuencia, el indicador de calidad del enlace, así como el estado del *callback*. En la figura 45 se observa una captura de los mensajes recibidos en el *backend*.

#### *Backend de Sigfox con los mensajes recibidos*

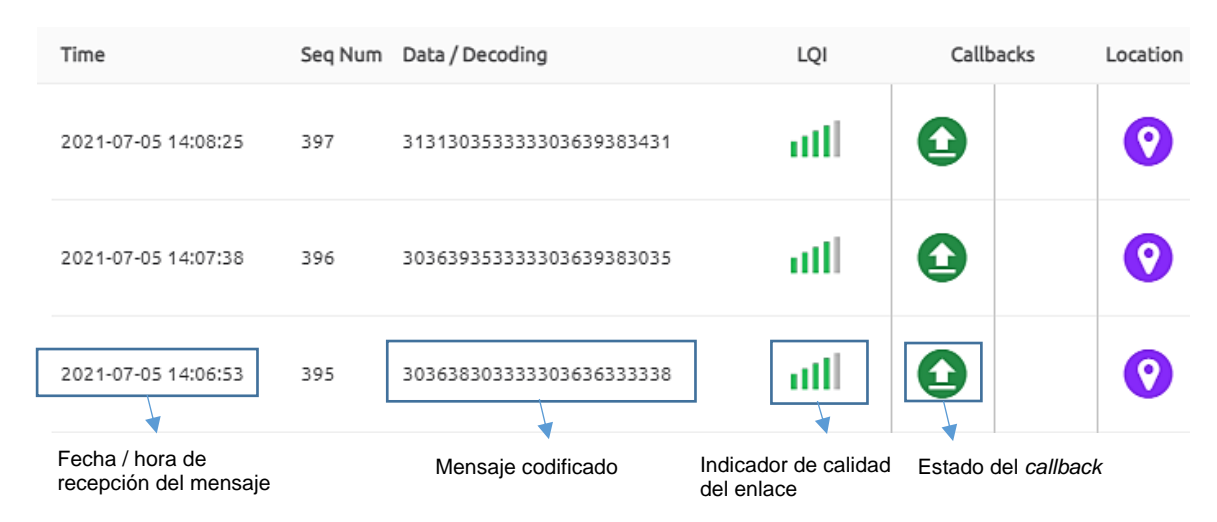

*Nota.* En la figura se observan tres mensajes recibidos en el backend de Sigfox*.* Tomado de Sigfox, *Backend*, 2021c.

#### *Configuración de callbacks*

Debido a que los mensajes recibidos se encuentran codificados, es necesario que los mismos sean decodificados para que puedan ser enviados a un servidor web y posteriormente visualizados en la aplicación final. Para esto se requiere la creación y configuración de un *callback,* el cual se encarga de la decodificación y envío de la información hacia la dirección URL que se especifique dentro del mismo.

Los mensajes enviados por el *callback* se dirigen hacia el servidor *000webhost*  el cual es una plataforma de *hosting* gratuito que ofrece hasta 300 MB de espacio de almacenamiento, soporte para PHP y MYSQL, 10 GB de ancho de banda, gestión de base de datos mediante *phpMyAdmin,* entre otras cosas (000webhost, 2021).

El servicio que presta *000webhost* es de gran ayuda puesto que brinda las herramientas necesarias para que los datos enviados por los *callback* sean recibidos, almacenados y posteriormente leídos desde la aplicación móvil para su presentación al usuario.

Para iniciar la configuración se selecciona el tipo de *callback* que se desea crear, en este caso *DATA y UPLINK,* lo siguiente es elegir el canal por el cual serán enviados los datos (*URL*).

Luego se procede a decodificar el mensaje mediante la configuración del *custom payload,* en donde se indica el nombre de la variable, así como el tipo de dato y los bytes que se quieren extraer. En la Tabla 12 se observa la decodificación asignada para las variables de IUV, temperatura, e iluminancia.

### **Tabla 12**

*Decodificación de datos*

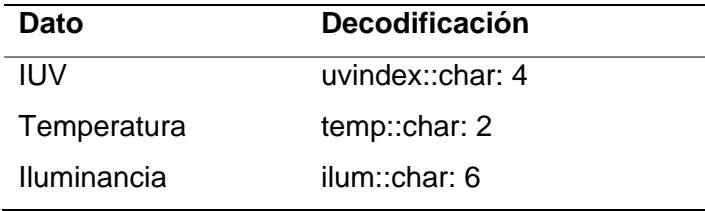

*Nota.* La tabla muestra la decodificación realizada para los diferentes datos recibidos.

Luego de configurar el *custom payload* se procede a ingresar el link a donde se envían los datos en el apartado *Url pattern,* este link es en donde se encuentra el archivo escrito en PHP (se detalla más adelante) que se encarga de escribir la información en una base de datos. Seguido de esto se selecciona el método de envío del mensaje (*POST*), para posteriormente indicar la información a ser enviada en el cuerpo del mensaje, mediante las siguientes líneas de código.

time={time}&uvindex={customData#uvindex}&temp={customData#temp}&i lum={customData#ilum}

En la Figura 46 se aprecia el *callback* configurado, en donde se visualizan los campos llenados con la información detallada anteriormente.

## *Callback configurado*

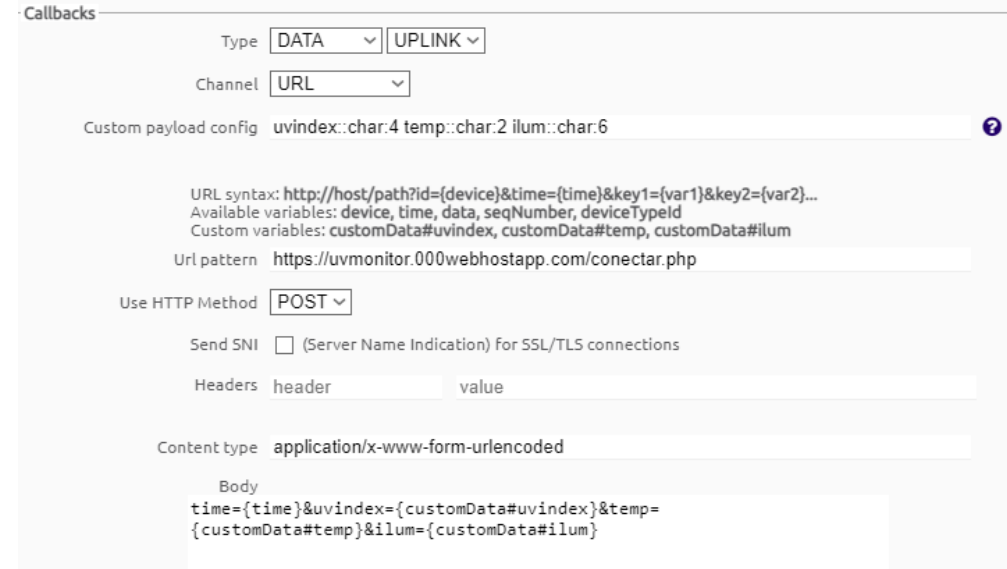

*Nota.* En la figura se observa el *callback* configurado para la decodificación y envío de los datos.

## *Programación en lenguaje PHP*

# **Almacenamiento de datos**

Para almacenar los datos enviados por el *calback* se necesita de un archivo intermediario en lenguaje PHP que permite la escritura de los mismos en la base de datos. Con esto en consideración se procede a escribir el código en donde inicialmente se guardan las variables de: fecha, IUV, temperatura e iluminancia enviadas desde el *backend* de Sigfox mediante el método POST con las siguientes líneas de código (Alvarez, 2021):

```
$time=$_POST["time"];
$indiceuv=$_POST["uvindex"]*0.01;
$temperatura=($ POST["temp"]);
$iluminancia=$_POST["ilum"];
```
Una vez realizado esto se procede a inicializar la conexión con la base de datos para lo cual es necesario especificar la dirección en donde se encuentra alojada la misma (en este caso *localhost*), el ID del usuario, la contraseña, y el nombre de la base de datos, como se observa en las siguientes líneas de código.

```
$cn = mysqli_connect('localhost', 'id16016005_johnny', 
')WnKZNhI/%zM0Eac', 'id16016005_uvdata');
if (!$cn) { 
     die("error de conexion " . mysqli connect error());
     }
echo "conexion a DB con exito";
```
Con la conexión a la base de datos iniciada se procede a guardar los datos de fecha, IUV, temperatura, e iluminancia, en la base de datos. En este punto se realizan dos secuencias de escritura, una que va a una tabla en donde únicamente se guardan los últimos datos enviados desde el *backend,* y otra en donde se acumulan todos los datos que han sido enviados, los cuales servirán para su posterior análisis. La escritura en la base de datos se lo realiza con el siguiente código en donde se ingresa como parámetros los nombres de las columnas y los respectivos datos que se escribirán en las mismas (W3schools, 2021):

```
$sql="UPDATE DatosUvActual1 SET uv=$indiceuv, temp=$temperatura, 
ilum=$iluminancia, fecha='$fecha'";
     if (mysqli query($cn, $sql)) {
          echo "Datos actuales de St1 escritos correctamente";
     } else {
          echo "Error: " .$sql ."<br>" .mysqli_error($cn);
     }
```

```
$sqlDB="INSERT INTO DatosUvTotal1 (uv, temp, ilum, fecha) 
VALUES ($indiceuv, $temperatura, $iluminancia, '$fecha')";
```

```
if (mysqli query($cn, $sqlDB)){
```
 echo "Datos de St1 escritos correctamente en Base de Datos";

```
}else{
    echo "Error: " .$sqlDB ."<br>" .mysqli error($cn);
}
```
### **Extracción de datos**

Para la extracción de la información contenida en la base de datos, del mismo modo que para la escritura, es necesario la creación de un archivo escrito en PHP, el cual siempre que sea accedido procede a leer y enviar los datos hacia la fuente que realizó la petición, es decir, cuando se requiera visualizar los datos en el aplicativo móvil, se accede a este archivo y éste se encarga de leerlos y hacerlos llegar hasta la aplicación.

El código inicia con la creación de la conexión con la base de datos, de la misma forma que se detalló para la escritura, una vez realizado esto se procede a extraer los últimos datos guardados, para lo cual se indica el nombre de la tabla de la que se quiere extraer los datos, y posterior a ello se procede a guardar los mismos en un *array* para que finalmente estos sean enviados en formato *json,* cómo se observa en las siguientes líneas de código:

```
$sqlConsult="SELECT * FROM DatosUvActual1 where id=1";
$result= $cn -> query($sqlConsult);
while($fila=$result -> fetch array()){
     $salida[]=array map('utf8 encode', $fila);
}
echo json encode($salida);
```
#### *Configuración de la base de datos*

La base de datos se encarga de almacenar los últimos datos de la trama enviada desde el *backend* en una tabla*,* los cuales se visualizan en la aplicación movil*,* así como también acumula todos los datos que se han enviado dentro de otra tabla para su posterior análisis.

Como se mencionó antes, dentro de la base de datos se crean dos tablas para cada nodo, cada tabla contiene 5 columnas: id, uv, temp, ilum, fecha, las cuales se crean con la ayuda de *phpMyAdmin* el cual dispone de una interfaz gráfica para poder administrar la base de datos.

En la Figura 47 se observan los nombres de las columnas y el tipo de dato asignado para cada tabla creada, los cuales se detallan a continuación:

- **id:** parámetro de autoincremento que identifica el número de mensaje guardado en la tabla.
- **uv:** medición de IUV.
- **temp:** medición de temperatura.
- **ilum:** medición de iluminancia.
- **fecha:** fecha y hora en que se recibieron los datos en el *backend.*

# **Figura 47**

*Estructura de las tablas creadas en la base de datos.*

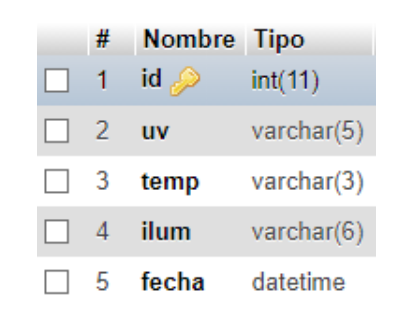

*Nota.* En la figura se observan los nombres de las columnas de una tabla, así como el tipo de dato que representa. Tomado de la plataforma *phpMyAdmin.*

A continuación, se observan las tablas creadas en la base de datos. En la Figura 48 se aprecia la tabla a la que accede la aplicación móvil para la posterior visualización de los datos, mientras que en la Figura 49 se observa la tabla que acumula todos los datos que han sido enviados desde el *backend*.

# **Figura 48**

*Tabla a la que accede la aplicación móvil* 

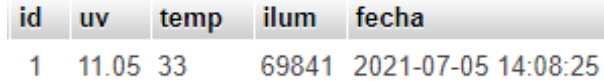

*Nota.* Tomado de la plataforma *phpMyAdmin.*

### **Figura 49**

*Tabla que acumula todos los datos enviados desde el backend*

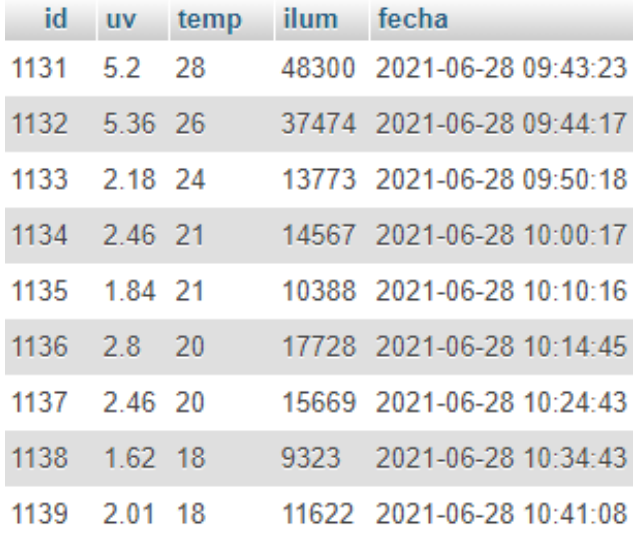

*Nota.* Tomado de la plataforma *phpMyAdmin.*

### **Etapa de usuario**

En esta etapa se realiza la programación de la aplicación móvil para dispositivos con sistema operativo Android. Se eligió este sistema operativo debido a que es una plataforma abierta, con una amplia cuota en el mercado y sus aplicaciones pueden ser ejecutadas en múltiples dispositivos (Mena, 2020). La escritura del código fuente es realizada en el IDE Android Studio, el cual está basado en el lenguaje de programación Java.

Para tener una idea general del funcionamiento de la aplicación, primero se definen las características de la misma, las cuales se mencionan a continuación:

- La aplicación está conformada de 3 pestañas: MEDICIONES, UBICACIÓN DE ESTACIONES, e INFORMACIÓN.
- En la pestaña "MEDICIONES" se muestran los datos captados por los sensores, tanto para el nodo 1 como para el nodo 2, así como la categoría de exposición que se tiene la cual depende del IUV.
- En la pestaña "UBICACIÓN DE ESTACIONES" se observa el mapa del campus universitario, en donde se indica la ubicación de los nodos por medio de marcadores.
- En la pestaña "INFORMACIÓN" se muestra una breve información sobre el funcionamiento de la aplicación, así como también una tabla con las categorías de exposición a las que se puede estar expuestos.
- La aplicación se actualiza automáticamente, para que de esta manera se puedan observar los últimos datos que los nodos envían cada 10 minutos.

• En la pestaña "MEDICIONES" se tiene un botón que permite actualizar la pestaña y ver de forma manual los últimos datos que fueron enviados por los nodos.

## *Programación de la aplicación móvil*

La programación inicia con la creación de la interfaz gráfica compuesta de 3 pestañas vacías, las cuales se denominan fragmentos, es por ello que es necesario crear tres clases .java de nombres: *Fragment1, Fragmet2, y Fragment3*, las cuales están enlazadas a los *layouts* .xml*: fragment1, fragment2 y fragment3* como se muestra en la Figura 50.

### **Figura 50**

*Clases y layouts creados para la programación de pestañas*

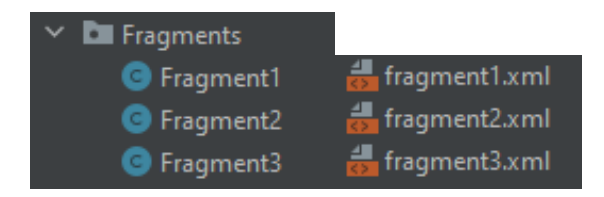

*Nota.* Tomado del IDE Android Studio.

Una vez realizado esto es necesario crear una clase .java denominada *FragmentAdaper,* aquí es donde se escribe el código que permite tener la interfaz gráfica con las tres pestañas requeridas. Para esto, dentro de esta clase se crea la función Fragment(), la cual se encarga de llamar y retornar cada uno de los fragmentos creados mediante el siguiente código:

```
@Override
     public Fragment getItem(int position){
         if(position==0)
             return Fragment1.getINSTANCE();
```

```
 else if (position==1)
         return Fragment2.getINSTANCE();
     else if (position==2)
         return Fragment3.getINSTANCE();
     else
         return null;
 }
```
Luego, dentro de la misma clase, se crea la función charSequence() la cual se encarga de mostrar los nombres de las pestañas, para esto, en base al número de pestaña en que se encuentre se retorna el texto "MEDICIONES", "UBICACIÓN DE ESTACIONES", o "INFORMACIÓN", lo cual se realiza con las siguientes líneas de código:

```
public CharSequence getPageTitle(int position) {
         switch (position){
             case 0:
                 return "MEDICIONES";
             case 1:
                 return "UBICACIÓN DE ESTACIONES";
             case 2:
                 return "INFORMACIÓN";
 }
         return "";
     }
```
Con esto ya se tiene la interfaz gráfica con las tres pestañas vacías creadas la cual se puede apreciar en la Figura 51.

*Interfaz gráfica creada con tres pestañas vacías*

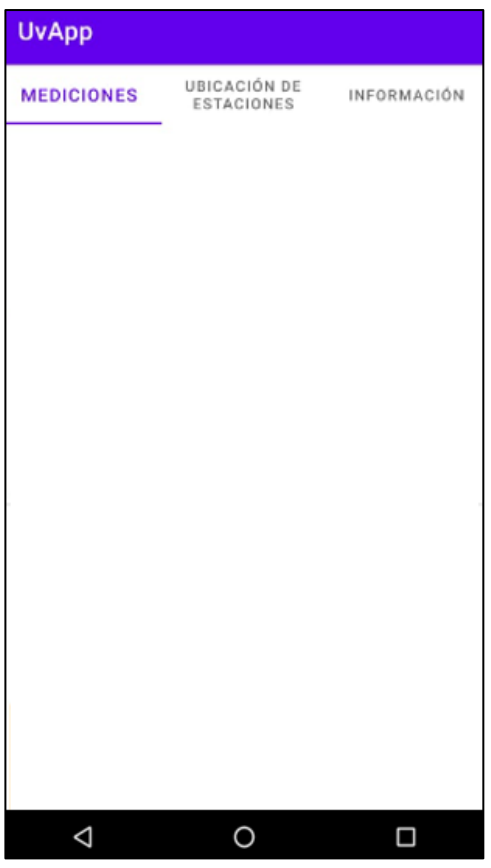

*Nota.* Tomado del IDE Android Studio*.*

## **Programación de la pestaña MEDICIONES**

Una vez creadas las tres pestañas vacías, lo siguiente es la creación de la interfáz gráfica de la pestaña MEDICIONES, esto se lo puede realizar mediante la escritura de código xml dentro del *layout fragment1.xml*, así como tambíen al arrastrar los diferentes elementos disponibles dentro de la paleta de diseño gráfico de Android Studio. En este caso se optó por arrastrar los elementos de forma gráfica, ya que al hacer esto el código xml se genera automáticamente. Con esto en consideración se procede a insertar un botón para actualizar la pestaña de forma manual, se añade

también cuadros de texto para mostrar los datos de cada nodo, asi como tambien la categoría de exposición que se tiene.

Cada elemento que compone la interfaz gráfica tiene un ID el cual sirve para que pueda ser identificado por la actividad principal. En la Figura 52 se observa la interfáz gráfica diseñada para la pestaña 1.

# **Figura 52**

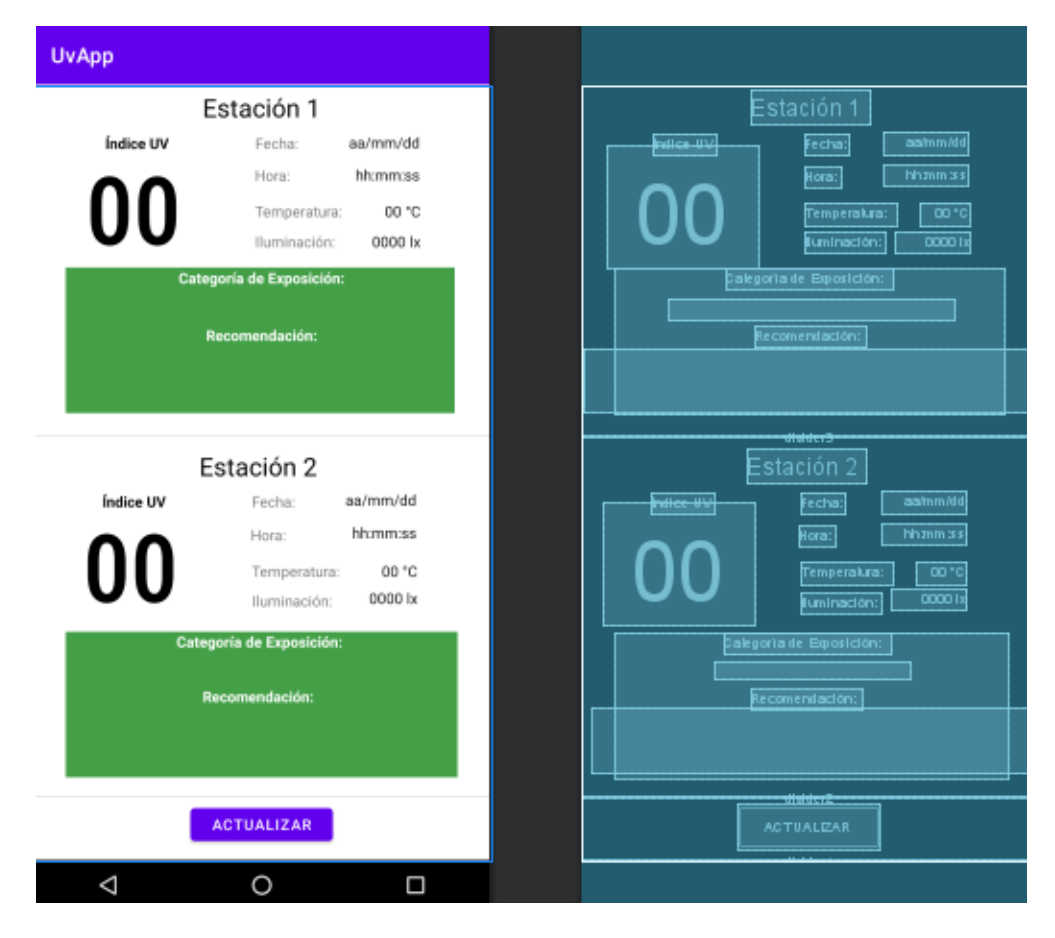

*Interfaz gráfica diseñada para la pestaña MEDICIONES*

*Nota.* Tomado del IDE Android Studio.

Con la interfaz gráfica diseñada se procede a digitar el código que permite visualizar la información enviada y almacenada en la base de datos. Para esto dentro de la clase *Fragment1* inicialmente se crea la función ObtenerDatos1() la cual se encarga de realizar la conexión con la URL donde se encuentra el archivo PHP que se

creó anteriormente para la extracción de los datos. Para esto en un inicio se crea un objeto del tipo *JsonArrayRequest* el cual recibe como parámetro la URL a la que debe conectarse, así como también se crea un objeto del tipo *JSONObject* en donde se almacena el array enviado en formato *json* desde el servidor web.

Una vez realizado esto se procede a separar y almacenar los datos en variables independientes para posteriormente ser mostradas en la interfaz gráfica con la ayuda de la función set.text(), cabe mencionar que para el caso del IUV se realiza un redondeo al número entero más cercano, como indica la OMS (WHO, 2002).

A continuación, se muestra la función que permite obtener y visualizar los datos del nodo 1 en la pestaña MEDICIONES, esta función es replicada para visualizar los datos del nodo 2, pero con una URL diferente:

```
public void ObtenerDatos1(){
String URL="https://uvmonitor.000webhostapp.com/obtener.php";
JsonArrayRequest jsonArrayRequest= new JsonArrayRequest(URL, new 
Response.Listener<JSONArray>() {
             @Override
             public void onResponse(JSONArray response) {
                 JSONObject jsonObject = null;
                 try {
                     jsonObject = response.getJSONObject(0);
                    float 
varuv=Float.parseFloat(jsonObject.getString("uv"));
                     iuv=Math.round(varuv);
                    txtUv.setText(String.valueOf(iuv));
                     tempe= 
Integer.parseInt(jsonObject.getString("temp"));
ilum=Integer.parseInt(jsonObject.getString("ilum"));
                     txtTemp.setText(String.valueOf(tempe)+" °C");
                    txtIlum.setText(String.valueOf(ilum)+" lx");
                    String[] fechaCompleta = 
jsonObject.getString("fecha").split(" "); //separa fecha y hora
                    fecha = fechaCompleta[0];hora = fechaCompleta[1];txtFecha.setText(fecha);
```

```
 txtHora.setText(hora);
Toast.makeText(getActivity().getApplicationContext(),"Datos 
actualizados", Toast.LENGTH LONG).show();
                } catch (JSONException e) {
                    Toast.makeText(getContext(), e.getMessage(), 
Toast.LENGTH_SHORT).show();
 }
 }
         }, new Response.ErrorListener() {
            @Override
            public void onErrorResponse(VolleyError error) {
Toast.makeText(getActivity().getApplicationContext(),"ERROR DE 
CONEXION", Toast.LENGTH SHORT).show();
 }
         }
         );
         rq= 
Volley.newRequestQueue(getActivity().getApplicationContext()); 
//crea nueva peticion
         rq.add(jsonArrayRequest); //envia peticion tipo json
     }
```
Lo siguiente es crear la función que permite visualizar la categoría de exposición que se tiene conjuntamente con el color que representa la misma, para esto se crea la función Recomendacion1() la cual se encarga de clasificar las diferentes categorías de exposición que dependen del IUV medido, así como también se encarga de cambiar el color del recuadro sobre el que se encuentran las recomendaciones que varían en función de la categoría de exposición en que se encuentra. A continuación, se presentan las líneas de código que permiten realizar este proceso para el nodo 1, las mismas que son replicadas para el nodo 2.

```
public void Recomendacion1(){
        if (iuv >= 0 && iuv < 3) {
txtCuadro.setBackgroundColor(Color.parseColor("#43A047")); 
//color verde
                  txtCategoria1.setText("Baja");
```

```
 txtRecomendacion1.setText("¡Puede permanecer en 
el exterior sin riesgo!");
      }
             if (iuv > 2 && iuv < 6) {
     txtCuadro.setBackgroundColor(Color.parseColor("#FDD835")); 
//color amarillo
                  txtCategoria1.setText("Moderada");
                  txtRecomendacion1.setText("¡Use camisa, crema de 
protección solar y sombrero!");
      }
             if (iuv > 5 && iuv < 8) {
txtCuadro.setBackgroundColor(Color.parseColor("#FB8C00")); 
//color naranja
                  txtCategoria1.setText("Alta");
                  txtRecomendacion1.setText("¡Use camisa, crema de 
protección solar y sombrero!");
      }
              if (iuv > 7 && iuv < 11) {
      txtCuadro.setBackgroundColor(Color.parseColor("#E53935")); 
//color rojo
                  txtCategoria1.setText("Muy Alta");
                  txtRecomendacion1.setText("¡Busque la sombra! \n 
¡Son imprescindibles camisa, crema de protección solar \n y 
sombrero!");
      }
              if (iuv > 10) { 
txtCuadro.setBackgroundColor(Color.parseColor("#8E24AA")); 
//color morado
                  txtCategoria1.setText("Extremadamente alta");
                  txtRecomendacion1.setText("¡Busque la sombra! \n 
¡Son imprescindibles camisa, crema de protección solar \n y 
sombrero!");
              }
          }
```
#### Para que la pestaña MEDICIONES se actualice y muestre los datos

automáticamente se crea función ActualizarAutomatic() la cual se encarga de llamar a las funciones ObtenerDatos1(), ObtenerDatos2(), Recomendacion1(), y Recomendación2(), anteriormente programadas, esto lo

103

realiza en intervalos de tiempo de 5 minutos, con lo cual se asegura que siempre se visualicen los últimos datos enviados por los nodos.

```
public void ActualizarAutomatic() { 
              handler.postDelayed(new Runnable() {
                   public void run() {
                       // función a ejecutar
                       ObtenerDatos1();
                       ObtenerDatos2();
                      Recomendacion1();
                       Recomendacion2();
                       handler.postDelayed(this, TIEMPO); 
      }
              }, 0); 
           }
```
Finalmente se procede a programar el botón para actualizar manualmente la pestaña, esto se lo realiza al enlazar un *Listener* al botón, de forma que cuando el botón es presionado procede a llamar a las funciones ObtenerDatos1(),

```
ObtenerDatos2(), Recomendacion1(), y Recomendación2(), de la siguiente 
manera:
```

```
btnActualizar.setOnClickListener(new View.OnClickListener() {
                @Override
                public void onClick(View v) {
                      ObtenerDatos1();
                      ObtenerDatos2();
                      Recomendacion1();
                      Recomendacion2();
      }
```
});

En la Figura 53 se puede observar cómo son visualizados los datos una vez iniciada la aplicación, se aprecia que la recomendación cambia conforme la categoría de exposición en la que se encuentre, al igual que el color del recuadro. En la Tabla 13 se observan las recomendaciones que se presentan de acuerdo a la categoría de exposición, las mismas que están basadas en la guía de IUV solar mundial (WHO, 2002).

# **Tabla 13**

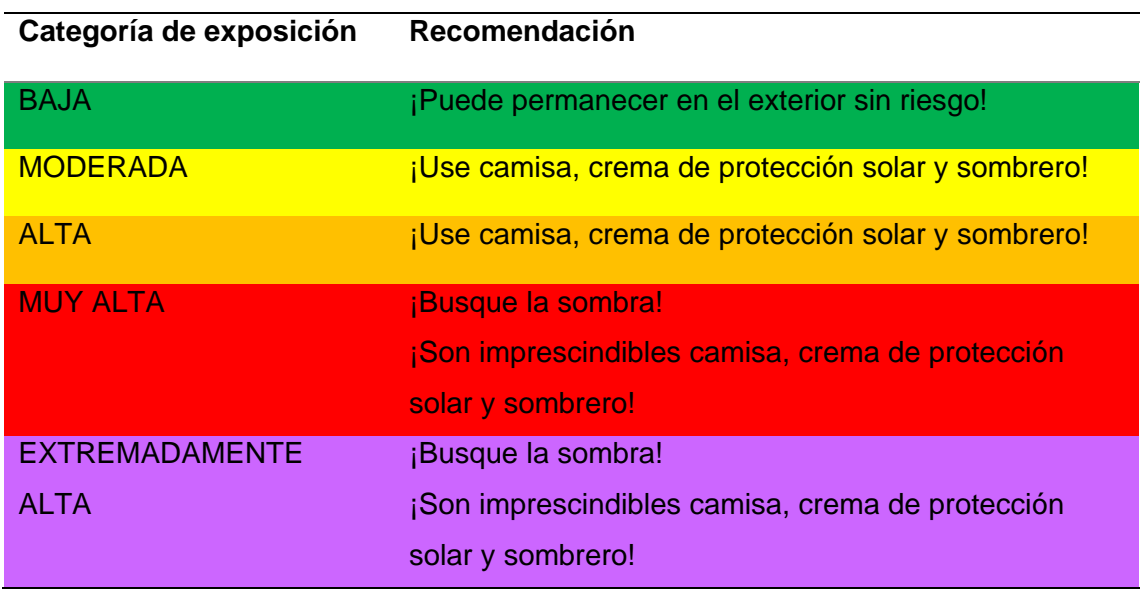

*Recomendaciones de acuerdo a la categoría de exposición*

*Nota.* En la tabla se aprecian las distintas recomendaciones para cada categoría de exposición. Adaptado de WHO, *Índice UV solar mundial*, 2002

# *Visualización de datos en la pestaña MEDICIONES*

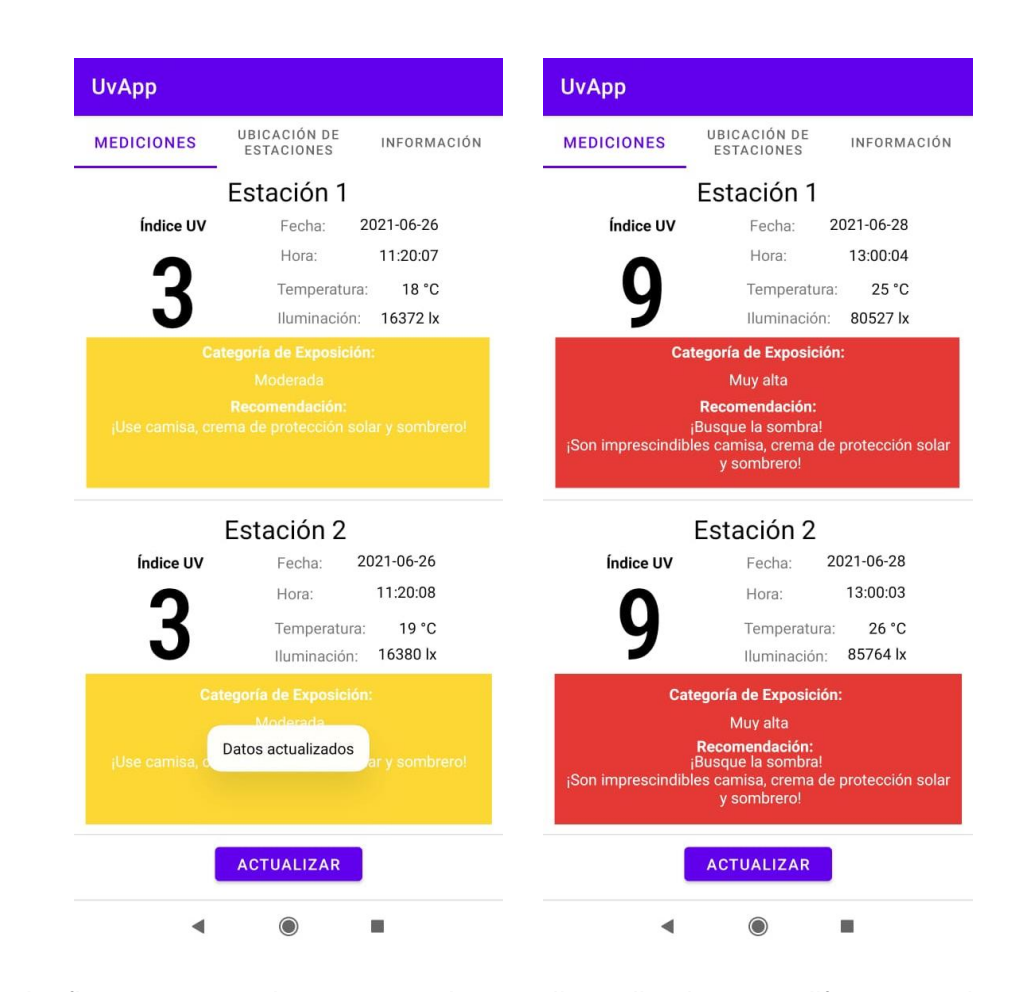

*Nota.* La figura muestra dos capturas de pantalla realizadas para diferentes valores de IUV.

# **Programación de la pestaña UBICACIÓN DE ESTACIONES**

Para esta pestaña inicialmente se necesita tener la clave del API *de Google* 

*maps*, el cual puede ser obtenido de manera gratuita en:

https://console.cloud.google.com, en la sección credenciales, una vez obtenida la clave

se procede a insertarlo en el apartado *manifest.xml* de la siguiente forma*:*

*<meta-data android:name="com.google.android.geo.API\_KEY" android:value="AIzaSyBNL5cFB4d5caGpmFUG6P7PHbxk7ZMvY" />*

Luego desde la paleta de diseño se arrastra un objeto del tipo *mapView* dentro del *fragment2.xml,* esto para que se pueda insertar el mapa de *Google* dentro de la pestaña*,* con esto realizado se dirige hacia la clase *Fragment2* para iniciar la escritura de código que permite visualizar el mapa del campus universitario.

Dentro de la clase *Fragment2* se crea la función OnViewCreated() la cual se encarga de crear e insertar el mapa de *Google* dentro de la pestaña UBICACIÓN DE ESTACIONES mediante el siguiente código:

```
public void onViewCreated(@NonNull View view, @Nullable Bundle 
savedInstanceState) {
              super.onViewCreated(view, savedInstanceState);
              mapView= view.findViewById(R.id.mapView);
              if(mapView!=null){
                  mapView.onCreate(null);
                  mapView.onResume();
                  mapView.getMapAsync(this);
      }
```
}

Con el mapa insertado dentro de la pestaña, lo siguiente es añadir los marcadores que indican la ubicación de los nodos, para esto se crean las variables est1*,* y est2 las cuales contienen las coordenadas de los puntos en donde se ubican los nodos, posterior a esto se añaden los marcadores con la función map.addMarker() la cual recibe como parámetros las coordenadas fijadas con anterioridad y el nombre del marcador. Adicional a esto también se tiene la variable espe la cual contiene las coordenadas del bloque central del campus universitario, y

con la función map.moveCamera() se procede a hacer un zoom a este punto, para que por defecto cuando se inicie la aplicación se muestre el campus universitario. A continuación, se presenta el código que permite realizar lo detallado anteriormente:

```
public void onMapReady(GoogleMap googleMap) {
       float zoom=16.7f;
       MapsInitializer.initialize(getContext());
       map=googleMap;
      map.setMapType(GoogleMap.MAP_TYPE_SATELLITE);
       LatLng espe=new LatLng(-0.31540281948218296, -
78.4451019142201);
       LatLng est1=new LatLng(-0.31252881374215674, -
78.44643327443775);
       LatLng est2=new LatLng(-0.31669690338280043, -
78.44523611755291);
       map.addMarker(new 
MarkerOptions().position(est1).title("Estación 1"));
         map.addMarker(new 
MarkerOptions().position(est2).title("Estación 2"));
         map.moveCamera(CameraUpdateFactory.newLatLngZoom(espe, 
zoom));
}
```
En la figura 54 se aprecian las capturas de pantalla de la pestaña UBICACIÓN DE ESTACIONES, en donde se observan los marcadores agregados y los nombres de los nodos.
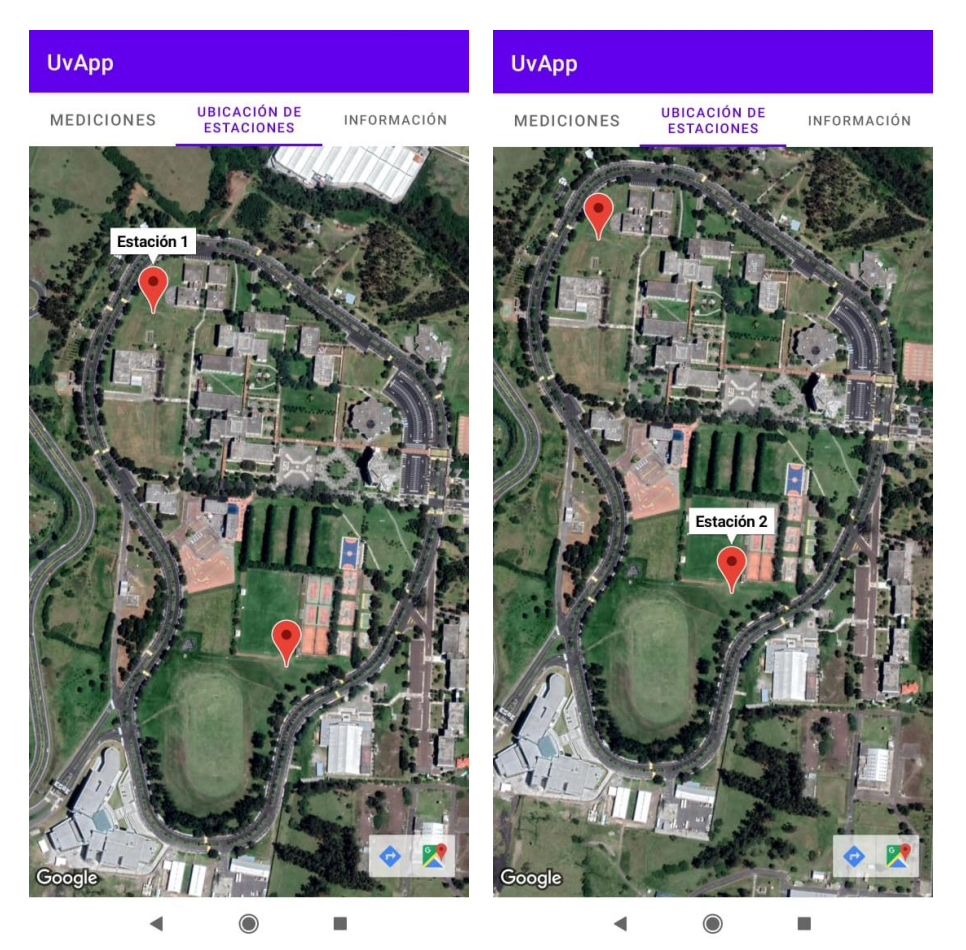

*Visualización de estaciones en el mapa del campus universitario*

*Nota.* En la figura se observan las ubicaciones de las estaciones (nodos) dentro del campus matriz de la Universidad de las Fuerzas Armadas.

### **Programación de la pestaña INFORMACIÓN**

La programación de esta pestaña se lo realiza mediante la paleta de diseño. En primer lugar, se agrega un cuadro de texto en donde se indica en funcionamiento de la aplicación, luego se inserta un objeto del tipo *imageView,* para posteriormente seleccionar la imagen que contiene información sobre las categorías de exposición e

insertarla dentro de la misma. En la Figura 55 se observa una captura de la pestaña

INFORMACIÓN.

# **Figura 55**

*Visualización de la pestaña INFORMACIÓN*

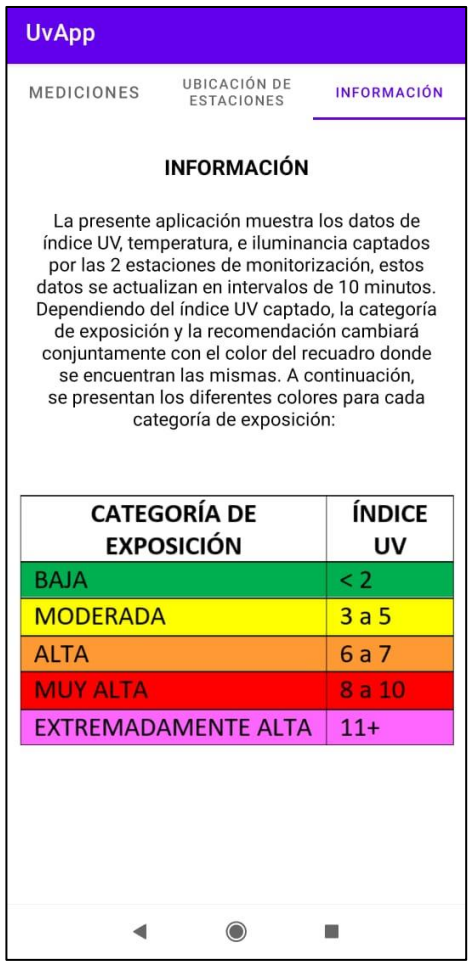

*Nota.* En la figura se observa la captura de pantalla de la pestaña INFORMACIÓN en la cual se observa un párrafo que indica el funcionamiento de la aplicación, así como un cuadro donde se detallan las categorías de exposición y el IUV de las mismas.

### **Presupuesto del prototipo**

En la Tabla 14, se detalla el valor de cada uno de los componentes que integran el sistema de monitorización, así como también el costo de la investigación,

construcción del sistema, diseño y programación de la aplicación móvil, los cuales se encuentran englobados dentro de la mano de obra.

# **Tabla 14**

*Presupuesto del sistema de monitorización*

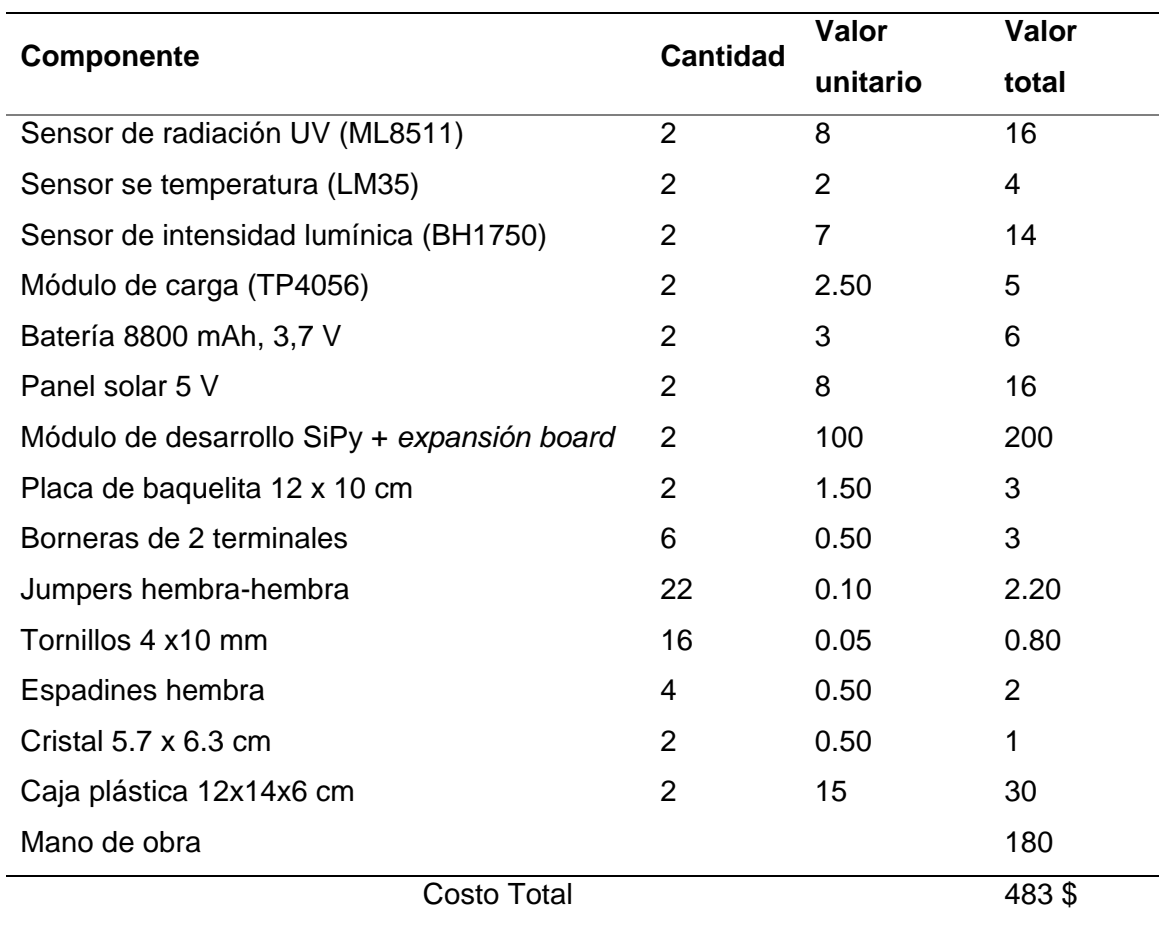

## **CAPÍTULO V**

#### **Pruebas y resultados**

### **Calibración de sensores**

Para realizar la calibración de los sensores se tienen como instrumentos patrón (Instrumentos de referencia): un luxómetro de marca Maviju el cual tiene un rango de medición de 0 lx – 200000 lx, con una precisión del 3% para valores menores a 10000 lx y de 4% para valores mayores a 10000 lx, un termómetro de varilla LBKM3032 el cual puede medir valores de temperatura desde -10 °C – 100 °C con una escala de 1 °C por división, y la estación de medición de IUV del parque Itchimbía administrada por la Secretaría de Ambiente de Quito, la cual envía datos diariamente desde las 06:00 am hasta las 18:00 pm, los cuales pueden ser descargados desde su página web.

Para obtener el error relativo porcentual, el cual indica cuan alejada se encuentra la medida realizada por los sensores con respecto al instrumento de referencia, se utiliza la ecuación 5.

$$
\varepsilon_r = \frac{\varepsilon_a}{\bar{x}} \times 100,\tag{5}
$$

donde:

- $\varepsilon_r$ : es el error relativo porcentual,
- $\varepsilon_a$ : es el error absoluto,
- $\cdot$   $\bar{x}$ : es el valor real (medición del instrumento patrón).

La cantidad de muestras necesarias (*N*) para la calibración de los sensores se determina en base a la ecuación 6, la cual corresponde al cálculo de muestras para una variable cuantitativa, donde se desconoce el tamaño total de la población (Fuentelsaz, 2004).

$$
N = \frac{Z^2 \times s^2}{e^2},\tag{6}
$$

donde:

- $\bullet$   $\mathbb{Z}$ : es el nivel de confianza,
- : es la desviación estándar de la muestra,
- e: es el error muestral máximo admitido.

Se considera un nivel de confianza del 95 %, lo cual corresponde a  $Z = 1.96$ , una desviación estándar de 11.3, y un error muestral máximo del 5 %. Con lo cual se obtiene un número de muestras aproximadas de 20, como se observa a continuación:

$$
N = \frac{1.96^2 \times 11.3^2}{5^2} = 19.62 \approx 20
$$

### *Calibración de los sensores de radiación UV*

La calibración de los sensores de radiación UV se lo realiza en el parque Itchimbía el día 24 de junio de 2021 junto a la estación de medición de IUV que hay en la misma, como se aprecia en la Figura 56.

![](_page_113_Picture_1.jpeg)

*Calibración de sensores de radiación UV en el parque Itchimbía*

Inicialmente se obtienen tres muestras las cuales se aprecian algo alejadas de las mediciones mostradas por la estación Itchimbía, por lo cual se procede a medir el valor de voltaje que entregan los sensores en un determinado tiempo, con y sin presencia de radiación solar, con lo cual se tienen los datos que se visualizan en la Tabla 15.

## **Tabla 15**

*Medición de voltaje que arroja el sensor UV en diferentes condiciones*

![](_page_113_Picture_91.jpeg)

*Nota.* El voltaje que entrega el sensor sin presencia de radiación solar se lo realizó al cubrir el mismo con un cartón, por lo cual se asume que para esta condición la estación Itchimbía entrega un IUV de 0 unidades.

Con los valores de voltaje medidos, así como los IUV que presenta la estación Itchimbía para dichos voltajes. Mediante la ecuación 3 la cual caracteriza la respuesta del sensor de forma general, se proceden a reemplazar los valores de voltaje obtenidos con el fin de verificar el voltaje máximo que entregaría el mismo para un IUV de 15 unidades, con lo cual se tiene lo siguiente:

$$
5.13 = (1.47 - 0.99) \frac{15 - 0}{volt_{max} - 0.99} + 0
$$

$$
volt_{max} = 2.4 V
$$

De este modo, como se puede observar el voltaje máximo que entregaría el sensor para un IUV de 15 es de 2.4 V a diferencia de los 2.8 V con los que inicialmente se había programado el sensor, es por ello que se modifica el código fuente con un voltaje máximo de 2.4 V. Una vez realizado esto se procede a realizar las mediciones con intervalos de 10 minutos los cuales se visualizan en la Tabla 16.

### **Tabla 16**

| Hora     | <b>IUV Itchimbía</b> | <b>IUV</b> | <b>IUV</b> | Error %        | Error %  |
|----------|----------------------|------------|------------|----------------|----------|
|          |                      | sensor 1   | sensor 2   | sensor 1       | sensor 2 |
| 9:20:00  | 4,95                 | 3,89       | 3,91       | 21,41          | 21,01    |
| 9:30:00  | 8,27                 | 6,38       | 6,35       | 22,85          | 23,21    |
| 9:40:00  | 8,39                 | 6,49       | 6,52       | 22,64          | 22,28    |
| 10:30:00 | 9,46                 | 9,27       | 9,35       | $\overline{2}$ | 1,16     |
| 10:40:00 | 10,59                | 10,43      | 10,63      | 1,51           | 0,37     |
| 10:50:00 | 10,45                | 10,69      | 10,23      | 2,29           | 2,1      |
| 11:00:00 | 10,45                | 9,65       | 9,77       | 7,65           | 6,5      |
| 11:10:00 | 10,64                | 11,23      | 10,87      | 5,54           | 2,16     |
| 11:20:00 | 10,51                | 10,13      | 10,09      | 3,61           | 3,99     |
| 11:30:00 | 11,29                | 11,43      | 12,1       | 1,24           | 7,17     |
| 11:40:00 | 10,82                | 10,95      | 10,52      | 1,2            | 2,77     |
| 11:50:00 | 10,34                | 10,11      | 10,21      | 2,22           | 1,25     |
| 12:00:00 | 10,53                | 10,1       | 10,03      | 4,08           | 4,74     |
| 12:10:00 | 11,1                 | 11,43      | 11,04      | 2,97           | 0,54     |

*Valores de calibración de los sensores de radiación UV*

![](_page_115_Picture_248.jpeg)

La gráfica que representa los datos de la Tabla 16 se observa en la Figura 57, en donde se aprecian las 3 primeras mediciones realizadas las cuales tienen errores de medición superiores al 20 %, mientras que una vez calibrados los sensores se observa como el error disminuye notablemente, hasta a tener un error promedio del 6.11 % para el sensor 1 y de 5.94 % para el sensor 2. Estos valores superan ligeramente el rango de error aceptable del 5 % planteado por (Santo y Lecumberry, 2005) debido a que se consideran las 3 mediciones iniciales de los sensores sin calibrar.

### **Figura 57**

![](_page_115_Figure_3.jpeg)

*Gráfica comparativa del IUV de la estación Itchimbía y los 2 sensores*

### *Calibración de los sensores de intensidad lumínica*

La calibración de los sensores de intensidad lumínica se lo realiza conjuntamente con los sensores de radiación UV. Para este caso es necesario tener en cuenta la ecuación 4 mencionada con anterioridad, la cual se presenta nuevamente:

$$
iluminancia = \frac{medicion\;obtenida}{k} \times \frac{69}{31} \; [lx]
$$

Esta ecuación depende, entre otros parámetros, de la exactitud de medición  $k$ que se indique, la cual debe estar dentro del rango que el fabricante recomienda. En la Tabla 17 se observa el rango de valores que puede tener.

### **Tabla 17**

*Rango de valores de exactitud de medición recomendados por el fabricante*

![](_page_116_Picture_122.jpeg)

*Nota.* En la tabla se aprecia el rango de valores de exactitud de medición que pueden ser definidos para el sensor BH1750. Tomado de ROHM semiconductor, *Digital 16bit Serial Output Type Ambient Light Sensor IC, 2010.* 

En base a la Tabla 17, el valor que se elige para la exactitud de medición es de 1.2 ya que este valor es el recomendado. Con esto definido se procede a realizar las mediciones para verificar el error porcentual que arrojan los sensores con respecto al instrumento patrón, dichas mediciones se aprecian en la Tabla 18.

## **Tabla 18**

![](_page_117_Picture_343.jpeg)

*Valores de calibración de los sensores de Intensidad lumínica*

En la tabla 18 se observan los distintos valores de iluminancia captados por los sensores, dichos valores tienen un error porcentual promedio del 3.01 % para el sensor 1 y de 3.13 % para el sensor 2, los cuales se encuentran dentro del rango de error de medición aceptable (Santo y Lecumberry, 2005). En la figura 58 se puede observar la gráfica realizada con los valores de iluminancia obtenidos.

![](_page_118_Figure_1.jpeg)

*Gráfica comparativa de iluminancia del instrumento patrón y los dos sensores*

### *Calibración de los sensores de temperatura*

El sensor de temperatura LM35 no necesita de un circuito externo para poder funcionar, ya que viene calibrado por defecto en °C, como se menciona en el datasheet, y es capaz de realizar mediciones en un rango de -55°C hasta 150 °C (Texas Instrument, 2011).

Para determinar el error de medición que tienen los sensores con respecto al termómetro de varilla LBKM3032, se realizaron diferentes mediciones el mismo día que se calibraron los sensores de radiación UV e intensidad lumínica, con lo cual se obtienen los resultados que se observan en la Tabla 19.

## **Tabla 19**

| Hora     | <b>Temperatura</b> | Temperatura     | Temperatura     | Error %                 | Error %          |
|----------|--------------------|-----------------|-----------------|-------------------------|------------------|
|          | Patrón             | sensor 1        | sensor 2        | sensor 1                | sensor 2         |
| 9:20:00  | 18                 | $\overline{18}$ | 17              | $\overline{0}$          | 5,55             |
| 9:30:00  | 21                 | 21              | 21              | $\overline{0}$          | $\pmb{0}$        |
| 9:40:00  | 23                 | 23              | 24              | 0                       | 4,34             |
| 10:30:00 | 26                 | 27              | 27              | 3,84                    | 3,84             |
| 10:40:00 | 27                 | 29              | 28              | 7,4                     | 3,7              |
| 10:50:00 | 26                 | 27              | 27              | 3,84                    | 3,84             |
| 11:00:00 | 25                 | 25              | 25              | 0                       | $\pmb{0}$        |
| 11:10:00 | 27                 | 27              | 27              | 0                       | $\mathbf 0$      |
| 11:20:00 | 25                 | 26              | 26              | $\overline{\mathbf{4}}$ | $\overline{4}$   |
| 11:30:00 | 26                 | 27              | 26              | 3,84                    | $\pmb{0}$        |
| 11:40:00 | 24                 | 26              | 25              | 8,33                    | 4,16             |
| 11:50:00 | 26                 | 25              | 25              | 3,84                    | 3,84             |
| 12:00:00 | 25                 | 26              | 25              | 4                       | $\mathbf 0$      |
| 12:10:00 | 26                 | 26              | 26              | 0                       | $\boldsymbol{0}$ |
| 12:20:00 | 28                 | 29              | 29              | 3,57                    | 3,57             |
| 12:30:00 | 26                 | 26              | 27              | 0                       | 3,84             |
| 12:40:00 | 25                 | 27              | 26              | 8                       | $\overline{4}$   |
| 12:50:00 | 25                 | 25              | 25              | 0                       | $\mathbf 0$      |
| 13:00:00 | 24                 | 24              | 23              | 0                       | 4,16             |
| 13:10:00 | 21                 | 21              | 22              | 0                       | 4,76             |
|          |                    |                 | <b>Promedio</b> | 2,53 %                  | 2,68 %           |

*Valores de calibración de los sensores de temperatura*

Como se observa en la Tabla 19, los distintos errores de medición que arrojan los sensores no exceden del 5.55 %, de este modo se tiene un error porcentual promedio del 2.53 % para el sensor 1 y del 2,68 % para el sensor 2. En la Figura 59 se observa la gráfica realizada en base a los datos de calibración obtenidos.

![](_page_120_Figure_1.jpeg)

*Gráfica comparativa de la temperatura del termómetro patrón y los dos sensores*

## **Precisión de los sensores**

La precisión se puede definir como la concordancia que existe entre los valores numéricos de dos o más mediciones realizadas en un escenario idéntico, es decir, se refiere a cuán alejados se encuentran las mediciones entre sí luego de haber realizado el mismo proceso experimental, bajo las mismas condiciones (Fernández, 2021).

Una forma de calcular la precisión es mediante la desviación estándar

Cuya expresión matemática está dada por la ecuación 7:

$$
\sigma = \sqrt{\frac{\sum_{i=1}^{n} (x_i - \bar{x})^2}{n - 1}},
$$
\n(7)

donde:

- $\bullet$   $\sigma$ : es la desviación estándar,
- $x_i$ : es valor experimental obtenido,
- $\bar{x}$ : es el valor medio de las mediciones realizadas,
- $n$ : es el número de mediciones realizadas.

La desviación estándar puede ser representada de forma porcentual, lo cual se conoce como desviación estándar relativa, o coeficiente de variación, y está representada por la ecuación 8.

$$
\sigma_{rel} = \frac{\sigma \times 100}{\bar{x}},\tag{8}
$$

donde:

- $\bullet$   $\sigma_{rel}$ : es la desviación estándar relativa,
- $\bullet$   $\sigma$ : es la desviación estándar,
- $\overline{x}$ : es el valor medio de las mediciones realizadas,

Para calcular la precisión se procede a realizar 3 mediciones de cada sensor, en un instante determinado, como es el propuesto por (Samaniego y Velesaca, 2016) en su trabajo de investigación, y en consideración del cálculo realizado en base a la ecuación 6, se replica este proceso por 20 ocasiones el día 28 de junio de 2021, esto con el fin de verificar que la precisión de los sensores se encuentren dentro del 1 % aceptable y no excedan el 2 %, como menciona (Hurtado et al., 2017).

### *Precisión de los sensores de radiación UV*

En la Tabla 20 y Tabla 21 se observan las mediciones realizadas para determinar la precisión de los sensores en diferentes instantes del día, con lo cual se aprecia que el sensor 1 tiene una precisión promedio del 0.81 % mientras que el sensor 2 presenta una precisión media del 0.89 %.

# **Tabla 20**

![](_page_122_Picture_324.jpeg)

*Medidas de precisión obtenidas del sensor 1 de radiación UV*

## **Tabla 21**

*Medidas de precisión obtenidas del sensor 2 de radiación UV*

![](_page_122_Picture_325.jpeg)

![](_page_123_Picture_308.jpeg)

# *Precisión de los sensores de intensidad lumínica*

Las mediciones de precisión obtenidas de los sensores de intensidad lumínica se pueden observar en la Tabla 22 y en la Tabla 23. A partir de las mediciones se calcula una precisión del 0.16 % para el sensor 1 y del 0.19 % para el sensor 2.

# **Tabla 22**

*Medidas de precisión obtenidas del sensor 1 de intensidad lumínica*

![](_page_123_Picture_309.jpeg)

![](_page_124_Picture_339.jpeg)

# **Tabla 23**

*Medidas de precisión obtenidas del sensor 2 de intensidad lumínica*

![](_page_124_Picture_340.jpeg)

![](_page_125_Picture_291.jpeg)

# *Precisión de los sensores de temperatura*

En la Tabla 24 y Tabla 25 se aprecian las mediciones de temperatura capturadas por el sensor 1 y sensor 2 respectivamente. Para el sensor 1 se aprecia una precisión promedio del 0.83 % mientras que en el caso del sensor 2 la precisión promedio es del 0.81 %.

### **Tabla 24**

![](_page_125_Picture_292.jpeg)

*Medidas de precisión obtenidas del sensor 1 de temperatura*

![](_page_126_Picture_347.jpeg)

# **Tabla 25**

*Medidas de precisión obtenidas del sensor 2 de temperatura*

![](_page_126_Picture_348.jpeg)

![](_page_127_Picture_267.jpeg)

# **Pruebas de funcionamiento del sistema**

Una vez calibrados los sensores, se proceden a realizar las pruebas de funcionamiento del sistema. Con el fin de obtener un tamaño de muestra adecuado para su posterior análisis, se incrementa el nivel de confianza hasta 98 % ( $Z = 2.29$ ) y se reduce el error muestral admitido al 3 %, con lo cual se obtiene un tamaño de muestra aproximado de 75 como se observa a continuación:

$$
n = \frac{2.29^2 \times 11.3^2}{3^2} = 74.40 \approx 75
$$

En vista de que en el campus universitario no existe una estación de medición de IUV con la cual comparar las mediciones de estos sensores, inicialmente se procede a capturar las 75 muestras de cada nodo de monitorización en el parque Itchimbía, con el fin de calcular los errores que presentan los sensores con respecto a su instrumento patrón, y garantizar que los mismos no excedan el 5 % aceptable como menciona (Santo y Lecumberry, 2005).

Posterior a esto se realizan las pruebas de funcionamiento en el campus universitario para verificar el funcionamiento del sistema con la estación base de Sigfox que hay en el mismo.

Los días que se realizan las pruebas son el 26 de junio, 3, 4, 5 de julio, y 10, 11 de agosto de 2021 con énfasis en las 4 horas entorno al medio día como recomienda la OMS (WHO, 2002).

### *Pruebas de funcionamiento en el parque Itchimbía*

Para realizar las pruebas del sistema se coloca el nodo 1 cerca de la estación Itchimbía, y el nodo 2 se lo ubica a una distancia aproximada de 75 metros del nodo 1, como se observa en la Figura 60.

### **Figura 60**

*Ubicación de nodos para la realización de pruebas*

![](_page_128_Picture_6.jpeg)

*Nota.* En la figura se observan los nodos de monitorización ubicados en el parque Itchimbía los cuales se encuentran separados aproximadamente 75 metros uno de otro.

En la Figura 61 se observa la gráfica realizada en base a los diferentes datos de IUV obtenidos, tanto de la estación Itchimbía como de los dos nodos en prueba. El error porcentual promedio de medición que presenta el nodo 1 es de 3.70 % mientras que el nodo 2 presenta un error del 3.89 % con respecto a los valores de la estación Itchimbía. Los niveles de IUV detectados por el nodo 1 varían desde un mínimo de 1.46 hasta un máximo de 12.65, con un promedio de 8.01 (categoría "Muy Alta"). El nodo 2 presenta niveles de IUV que varían desde 1.48 hasta 12.43, con un promedio de 7.94 el cual pertenece a la categoría "Muy Alta".

### **Figura 61**

![](_page_129_Figure_2.jpeg)

*Gráfica de los valores de IUV captados en el parque Itchimbía*

*Nota.* En la figura se aprecian los valores de IUV de la estación Itchimbía, así como de los nodos 1 y 2.

Las mediciones de temperatura se visualizan en la gráfica de la Figura 62, a partir de estos datos se obtiene un error porcentual promedio de medición del 3.59 % para el nodo 1 y del 3.10 % para el nodo 2 con respecto a los valores del termómetro LBKM3032. En la gráfica se aprecia que, la temperatura que detecta el nodo 1 varía desde un mínimo de 17 °C hasta un máximo de 31 °C, con un promedio de 24.09 °C, mientras que el nodo 2 detecta un valor mínimo de 17°C, un máximo de 32°C, y un promedio de 24.13 °C.

### **Figura 62**

![](_page_130_Figure_2.jpeg)

![](_page_130_Figure_3.jpeg)

![](_page_130_Figure_4.jpeg)

Los valores de iluminancia se encuentran graficados en la Figura 63. El nodo 1 presenta un error porcentual promedio de medición del 2.48 %, mientras que el nodo 2 tiene un error del 2.72 %. Los niveles de iluminancia detectados por el nodo 1 varían desde un mínimo de 12734 lx hasta 84386 lx, con un promedio de 56594.43 lx, el nodo 2 detecta una iluminancia mínima de 12208 lx, un máximo de 89601 lx y una iluminancia promedio de 56509.29 lx.

![](_page_131_Figure_1.jpeg)

*Gráfica de los valores de Iluminancia captados en el parque Itchimbía*

*Nota.* En la figura se observan graficados los valores de iluminancia obtenidos por el luxómetro Maviju, y los nodos 1 y 2.

Los valores mínimos, máximos y promedios de las variables de IUV, temperatura

e iluminancia obtenidos en el parque Itchimbía se resumen en la Tabla 26.

# **Tabla 26**

*Resumen de los datos obtenidos por los nodos 1 y 2 en el parque Itchimbía*

![](_page_131_Picture_304.jpeg)

*Nota.* La tabla muestra los valores mínimos, máximos y promedios de las distintas variables medidas en el parque Itchimbía.

Sigfox determina el indicador de calidad de enlace (LQI del inglés, *Link Quality Indicator*) en base al nivel de RSSI y el número de estaciones que reciben el mensaje, para la región de Ecuador el LQI se determina en base a la Tabla 27 (Sigfox, 2021c).

### **Tabla 27**

*Niveles de LQI establecidos por Sigfox*

| <b>RSSI</b>                      | Número de estaciones base | LQI          |
|----------------------------------|---------------------------|--------------|
| $-114$ dBm $<$ RSSI              | 3                         | Excelente    |
| $-127$ dBm < RSSI $\le$ -114 dBm | 3                         | <b>Bueno</b> |
| $-114$ dBm $<$ RSSI              | 1 <sub>0</sub> 2          | <b>Bueno</b> |
| $-127$ dBm < RSSI $\le$ -114 dBm | $10$ 2                    | Promedio     |
| $RSSI \le -127dBm$               | alguna                    | Límite       |

*Nota. Tomado de* Sigfox, *Link quality: general knowledge,* 2021c*.*

En la Figura 64 se observa la gráfica realizada con los valores de RSSI obtenidos en el parque Itchimbía. El nodo 1 presenta un RSSI mínimo de -118 dBm, un máximo de -82 dBm, y un promedio de -100,73 dBm, mientras que el nodo 2 presenta valores de RSSI que van desde un mínimo de -126 dBm hasta un máximo de -80 dBm, y un RSSI promedio de -100,44 dBm.

![](_page_133_Figure_1.jpeg)

*Gráfica de los valores de RSSI obtenidos en el parque Itchimbía*

*Nota.* En la figura se aprecian los valores de RSSI de los nodos 1 y 2 obtenidos en el parque Itchimbía.

Los valores de *delay* obtenidos se observan en la gráfica de la Figura 65. El nodo 1 presenta valores que varían entre un mínimo de 0.51 s, y un máximo de 6.77 s, con un *delay* promedio de 2.07 s, mientras que el nodo 2 presenta un *delay* mínimo de 0.45 s, un máximo de 5.34 s, y un promedio de 2.13 s.

![](_page_134_Figure_1.jpeg)

*Gráfica de los valores de delay obtenidos en el parque Itchimbía*

*Nota.* En la figura se observan los distintos valores de *delay* que presentan los nodos 1 y 2 en el parque Itchimbía.

En la Tabla 28 se presenta un resumen de los valores de RSSI y *delay* mínimos,

máximos, y promedios de los nodos 1 y 2.

## **Tabla 28**

*Resumen de los valores de RSSI y delay obtenidos en el parque Itchimbía*

![](_page_134_Picture_222.jpeg)

*Nota.* En la tabla se aprecian los valores de RSSI y *delay* mínimos, maximos y promedios de los nodos 1 y 2 en el parque Itchimbía.

### *Pruebas de funcionamiento en el campus universitario*

Para realizar las pruebas dentro del campus matriz, el nodo 1 es colocado en las canchas de los laboratorios de electrónica, mientras que el nodo 2 se ubica cerca del estadio principal, ya que estos son lugares abiertos donde no existen edificaciones que puedan obstruir el paso de la radiación solar, con lo cual se puede detectar el IUV de mejor forma.

En la Figura 66 se observan los nodos ubicados dentro del campus universitario, los cuales están alejados aproximadamente 490 m entre sí, así como también se muestra una captura de la aplicación en donde se visualiza la ubicación de los mismos.

### **Figura 66**

*Ubicación de los nodos dentro del campus universitario*

![](_page_135_Picture_5.jpeg)

*Nota.* En la izquierda se observa el nodo 1, en el centro se visualiza el nodo 2, y a la derecha se visualiza la captura de pantalla de la aplicación movil, la cual muestra la ubicación de los nodos.

Los datos de IUV obtenidos en el campus universitario se observan en la gráfica de la Figura 67. Los niveles de IUV detectados por el nodo 1 oscilan entre un rango mínimo de 1.46 hasta un máximo de 14.08, con un IUV promedio de 5.90 (categoría "Alta"). El nodo 2 presenta niveles de IUV que varían desde un mínimo de 1.39 hasta un máximo de 14.63, con un valor promedio de 6.0 el cual pertenece a la categoría de "Alta".

### **Figura 67**

![](_page_136_Figure_2.jpeg)

*Gráfica de valores de IUV captados en el campus universitario*

*Nota.* En la figura se aprecian los valores de IUV captados por los nodos 1 y 2 en el campus universitario.

Las mediciones de temperatura se aprecian en la gráfica de la Figura 68. En la misma se observa que el nodo 1 presenta temperaturas que oscilan entre un mínimo de 17 °C hasta un máximo de 33 °C, con un promedio de 24.24 °C, mientras que la el nodo 2 detecta un valor mínimo de 16 °C, un máximo de 34 °C, y un promedio de 24.73 °C.

![](_page_137_Figure_1.jpeg)

*Gráfica de valores de temperatura captados en el campus universitario*

*Nota.* En la figura se aprecian los valores de temperatura captados en el campus universitario.

En la Figura 69 se aprecia la gráfica realizada con los datos de iluminancia obtenidos. Los valores de iluminancia que presenta el nodo 1 varían desde un mínimo de 8740 lx hasta un máximo de 94109 lx, con un promedio de 43133.69 lx. El nodo 2 detecta una iluminancia mínima de 8768 lx, un máximo de 102346 lx, y una iluminancia promedio de 44931.76 lx.

![](_page_138_Figure_1.jpeg)

*Gráfica de valores de iluminancia captados en el campus universitario*

*Nota*. En la figura se observa la gráfica de los valores de iluminancia obtenidos en el campus universitario por los nodos 1 y 2.

En la Tabla 29 se presenta un resumen con los valores mínimos, máximos y promedios de las variables de IUV, temperatura, e iluminancia obtenidos en el campus universitario.

### **Tabla 29**

*Resumen de los datos obtenidos por los nodos 1 y 2 en el campus universitario*

![](_page_138_Picture_284.jpeg)

*Nota.* La tabla muestra los valores mínimos, máximos y promedios de las distintas variables medidas en el campus universitario.

Los valores de RSSI obtenidos en el campus universitario se observan en la Figura 70. El nodo 1 presenta valores de RSSI que van desde -108 dBm hasta un máximo de -63 dBm, con un promedio de -71,99 dBm, mientras que el nodo 2 presenta valores de RSSI que van desde un mínimo de -110 dBm hasta un máximo de -60 dBm, y un RSSI promedio de -71,91 dBm.

### **Figura 70**

![](_page_139_Figure_2.jpeg)

*Gráfica de valores de RSSI obtenidos en el campus universitario*

*Nota.* En la figura se aprecian los valores de RSSI obtenidos en el campus universitario por los nodos 1 y 2.

En la figura 71 se observan los valores de *delay*. El nodo 1 presenta valores que van desde un mínimo de 0.80 s hasta un máximo de 3.75 s, con un promedio de 1.91 s, mientras que el nodo 2 presenta un *delay* mínimo de 1.0 s, un máximo de 4.63 s y un *delay* promedio de 2.31 s.

![](_page_140_Figure_1.jpeg)

*Gráfica de valores de delay obtenidos en el campus universitario*

*Nota.* En la figura se observan los distintos valores de *delay* que presentan los nodos 1 y 2 en el campus universitario.

Los diferentes valores mínimos, máximos, y promedios de RSSI y *delay* de los

nodos 1 y 2 se resumen en la Tabla 30.

## **Tabla 30**

*Resumen de valores de RSSI y delay obtenidos en el campus universitario*

![](_page_140_Picture_226.jpeg)

*Nota.* En la tabla se aprecian los valores de RSSI y *delay* mínimos, máximos y promedios de los nodos 1 y 2 en el campus universitario.

### **Análisis de correlación entre IUV e iluminancia**

Para conocer la relación que existe entre el IUV y la iluminancia medida durante los cuatro días de pruebas, se realiza un análisis de correlación de Pearson, el cual describe la fuerza y dirección de relación entre dos conjuntos de variables. Al realizar el análisis de correlación lo que se busca obtener es el coeficiente de correlación, el cual está dado por la ecuación 9 (Roy et al., 2019):

$$
R = \frac{\sum_{i=1}^{n} (X_i - \bar{X})(Y_i - \bar{Y})}{\sqrt{\sum_{i=1}^{n} (X_i - \bar{X})^2 \sum_{i=1}^{n} (Y_i - \bar{Y})^2}},
$$
\n(9)

donde:

- : es el coeficiente de correlación,
- $\overline{X}$ : es el promedio de las muestras de *X*,
- $\bar{Y}$ : es el promedio de las muestras en Y,
- $n:$  es el número de muestras tanto de X como de Y.

El coeficiente de correlación puede adoptar valores que van desde -1.0 hasta +1.0, lo cual indica la fuerza de correlación que existe entre las dos variables. En la Figura 72 se muestra la interpretación para diferentes valores de correlación.

### **Figura 72**

*Interpretación del coeficiente de correlación*

![](_page_141_Figure_11.jpeg)

*Nota.* La figura muestra la interpretación para los diferentes valores de correlación. Tomado de Páez, 2021.

Además del coeficiente de correlación, también es importante analizar el coeficiente de determinación, el cual explica la variabilidad de la variable Y que puede ser debida a la variable X, es decir, el coeficiente de determinación indica la proporción de variabilidad de la variable Y que es atribuida a la relación lineal con X (Roy et al., 2019).

Para obtener el coeficiente de determinación se debe elevar al cuadrado el coeficiente de correlación (*R*), razón por la cual comúnmente se conoce a este coeficiente como *R* cuadrado, el cual puede tener valores entre 0 y 1, que también suele ser expresado como porcentaje (Zikmund y Babin, 2009).

La ecuación de la línea de tendencia que pasa por el centro de todos los puntos X, Y, y minimiza la distancia hacia estos, se obtiene al realizar la regresión lineal de Y sobre X mediante la ecuación 10.

$$
y - \overline{Y} = \frac{\sigma_{XY}}{\sigma_X^2} (x - \overline{X}),
$$
\n(10)

donde:

- $\overline{Y}$ : es el valor medio de los valores de Y,
- $\overline{X}$ : es el valor medio de los valores de X,
- $\sigma_{XY}$ :es la covarianza de X y Y,
- $\bullet$   $\sigma_X^2$ : es la varianza de los valores de X.

#### *Correlación parque Itchimbía*

En la Figura 73 se observa el diagrama de dispersión realizado con los valores de IUV e iluminancia captados por el nodo 1. El coeficiente de correlación que se obtiene es de 0.79 lo cual indica una correlación positiva fuerte, el coeficiente de determinación es de 0.63 lo cual quiere decir que el 63% de la variabilidad de los datos de IUV son debidos a la iluminancia.

![](_page_143_Figure_1.jpeg)

*Gráfica de dispersión de los valores obtenidos por el nodo 1 en el parque Itchimbía*

*Nota.* La gráfica muestra el diagrama de dispersión y la línea de tendencia de los valores de IUV e iluminancia obtenidos por el nodo 1 en el parque Itchimbía.

La gráfica de dispersión de los valores de IUV e iluminancia del nodo 2 se aprecian en la Figura 74. EL nodo 2 presenta una correlación positiva fuerte de 0.78 y un coeficiente de determinación de 0.61, lo cual indica que el 61 % de la variabilidad de los valores de IUV son debidos a la iluminancia.
# **Figura 74**

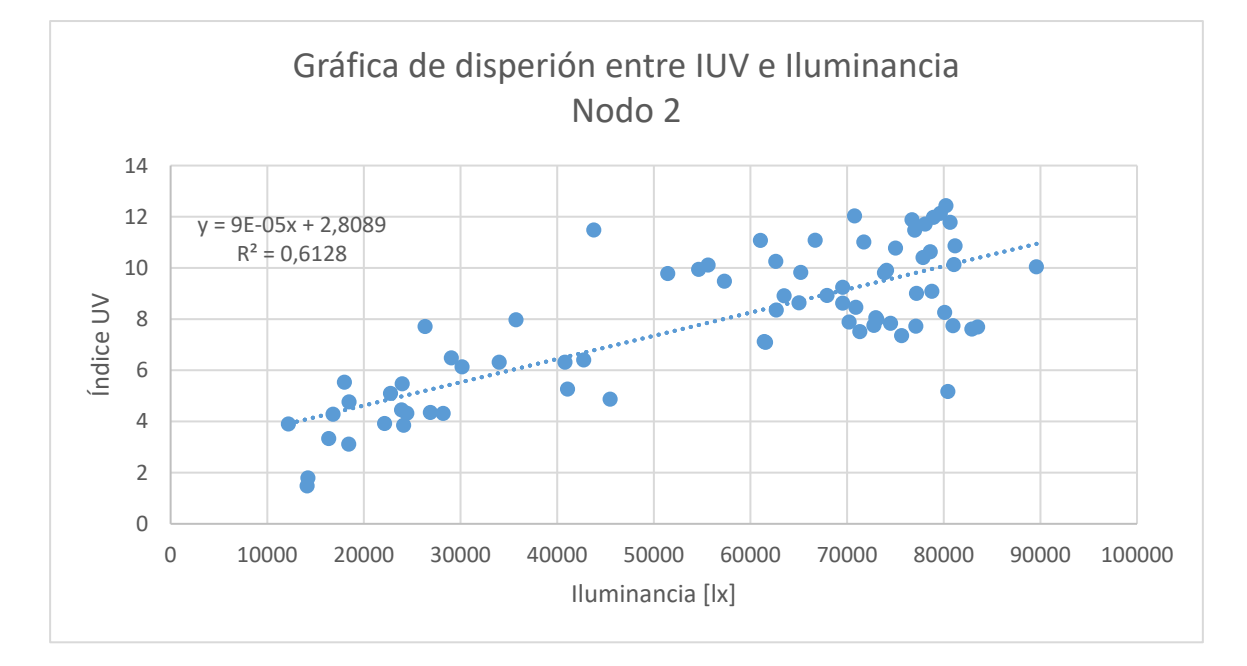

*Gráfica de dispersión de los valores obtenidos por el nodo 2 en el parque Itchimbía*

*Nota.* La gráfica muestra el diagrama de dispersión y la línea de tendencia de los valores de IUV e iluminancia obtenidos por el nodo 2 en el parque Itchimbía.

### *Correlación campus universitario*

La gráfica de dispersión de los valores de IUV e iluminancia del nodo 1 se aprecian en la Figura 75. EL nodo 1 presenta una correlación positiva fuerte de 0.95 y un coeficiente de determinación de 0.91, lo cual indica que el 91 % de la variabilidad de los datos de IUV pueden ser atribuidos a la iluminancia.

# **Figura 75**

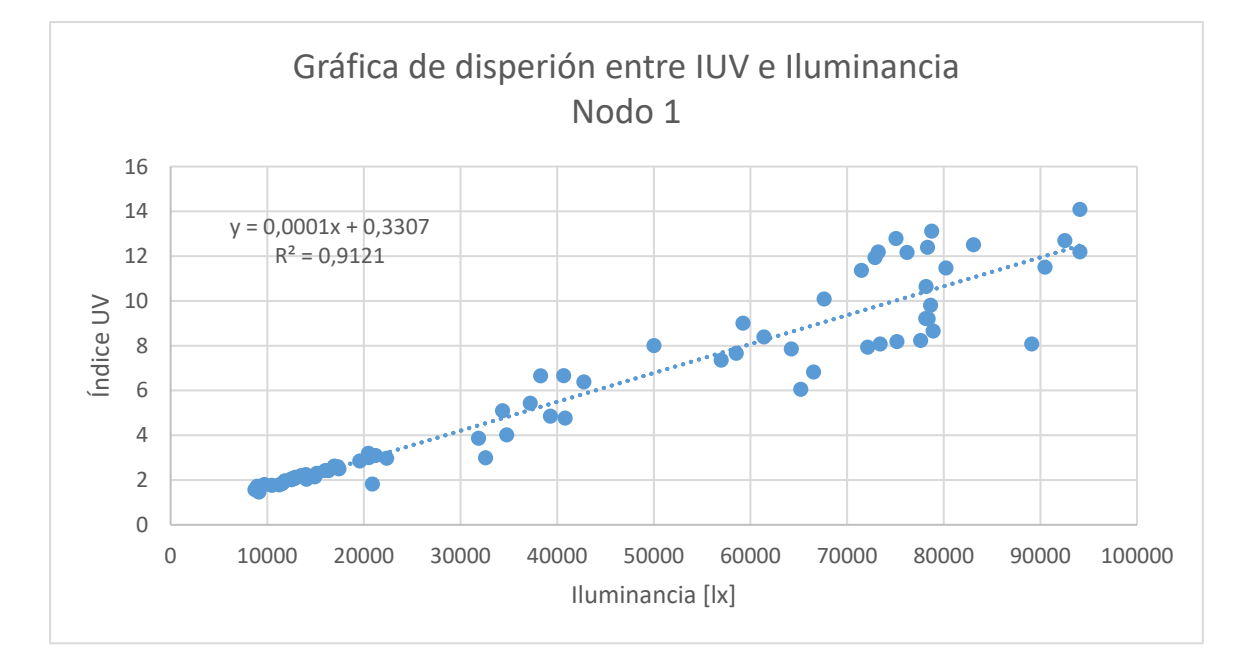

*Gráfica de dispersión de los valores obtenidos por el nodo 1 en el campus universitario*

*Nota.* La gráfica muestra el diagrama de dispersión y la línea de tendencia de los valores de IUV e iluminancia obtenidos por el nodo 1 en el campus universitario.

En la Figura 76 se observa el diagrama de dispersión realizado con los valores de IUV e iluminancia captados por el nodo 2. El coeficiente de correlación que se obtiene es de 0.96 lo cual indica una correlación positiva fuerte, el coeficiente de determinación es de 0.92, por lo cual se puede decir que el 92 % de la variabilidad de los valores de IUV son atribuidos a la iluminancia.

# **Figura 76**

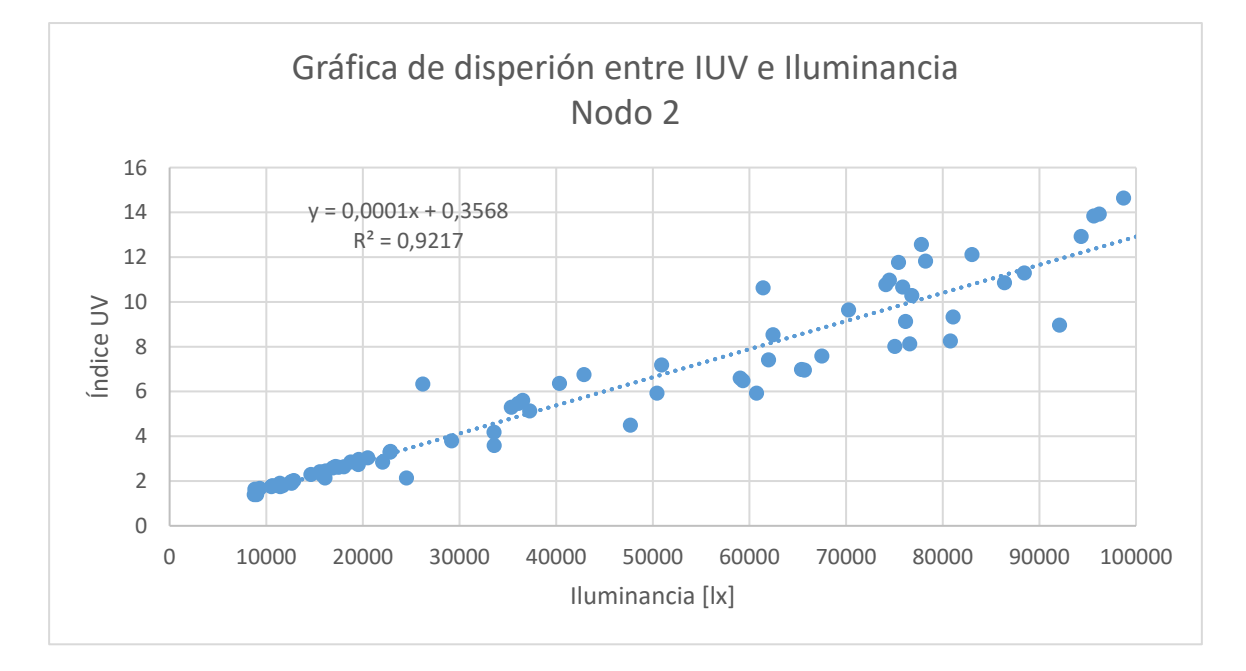

*Gráfica de dispersión de los valores obtenidos por el nodo 2 en el campus universitario*

*Nota.* La gráfica muestra el diagrama de dispersión y la línea de tendencia de los valores de IUV e iluminancia obtenidos por el nodo 2 en el campus universitario.

Los distintos coeficientes de correlación y determinación que presentan los

nodos 1 y 2 se resumen en la Tabla 31

# **Tabla 31**

*Resumen de coeficientes de correlación y determinación que presentan los nodos 1 y 2*

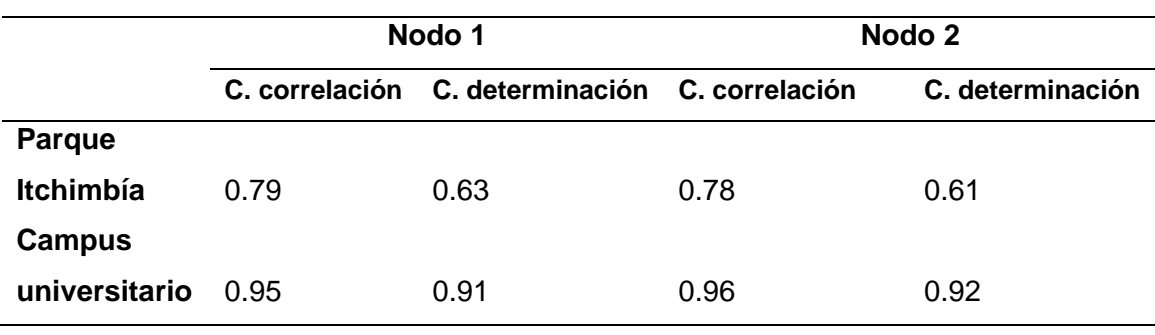

#### **Autonomía del prototipo**

Inicialmente se procede medir la cantidad de corriente que consume el circuito, para esto se coloca un multímetro en serie en la entrada de alimentación, con lo cual se obtiene una medición de 55 mA cuando el nodo está en modo dormido, y de 286 mA al momento de realizar la lectura y envío de datos a la red de Sigfox. En vista de que el consumo de corriente no es constante se procede a realizar una verificación práctica de la autonomía de los dispositivos en 3 escenarios. En el primer escenario se colocan los nodos bajo la luz solar directa sin los paneles solares. En el segundo escenario se incluyen los paneles solares y se colocan los nodos bajo la luz solar en un día ligeramente nublado. Mientras que en el tercer escenario se colocan los nodos con sus respectivos paneles solares en un día con mucha presencia de luz solar.

En la Tabla 32 se observan las horas de autonomía de los nodos para los distintos escenarios.

### **Tabla 32**

*Autonomía de los nodos de monitorización para distintos escenarios*

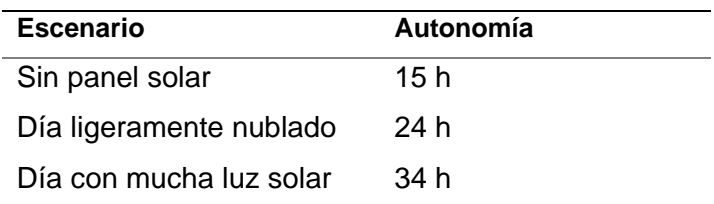

*Nota.* En la tabla se observa la autonomía que presentan los nodos de monitorización para distintos escenarios.

Como se aprecia en la Tabla 32, la autonomía que llegan a tener los nodos con los paneles solares en un día con mucha presencia de luz, supera en más de dos veces a la que se tiene inicialmente, ya que se logra una autonomía de hasta 36 horas (19 horas más, en comparación con la autonomía que se tiene sin los paneles solares).

## **CAPÍTULO VI**

#### **Conclusiones y trabajos futuros**

### **Conclusiones**

Se desplegó una red de sensores capaces de captar variables de IUV, iluminancia, y temperatura, tanto en el campus universitario como en el parque Itchimbía, estos sensores fueron incorporados en dos nodos de monitorización los cuales se encargan de enviar los datos a la red de Sigfox.

Se definió el *payload* de *uplink* que contiene los datos a ser enviados a la red de Sigfox, el cual está compuesto por las 3 variables capturadas por los sensores utilizados, de esta forma se tienen 4 bytes para el IUV, 2 bytes para la temperatura, y 6 bytes para la iluminancia, el *payload* enviado llega hasta el *backend* de Sigfox para posteriormente ser redirigido hacia un servidor web mediante el uso de *callbacks.*

Se desarrolló una aplicación móvil que permite visualizar los datos recolectados por los nodos de monitorización a través de una interfaz gráfica, esta aplicación muestra el IUV al que se está expuesto, una recomendación basada en la categoría de exposición, así como también muestra la temperatura ambiente y la iluminancia detectada por cada nodo, adicional se pueden observar los lugares en donde se encuentran ubicados los nodos y el funcionamiento de la aplicación.

Se determinó la precisión que tienen los sensores mediante la desviación estándar, con lo cual presentaron los siguientes resultados. El sensor 1 de radiación UV obtuvo una precisión del 0.81%, mientras que el sensor 2 de radiación UV obtuvo una precisión del 0.89%. Para el sensor 1 de temperatura se obtuvo una precisión del 0.83 % y una precisión del 0.81% en el caso del sensor 2 de temperatura. Finalmente se obtuvo una precisión del 0.16 % para el sensor 1 de iluminancia mientras que el sensor 2 de iluminancia obtuvo una precisión del 0.19 %, por lo cual se concluye que los sensores tienen una muy buena precisión debido a que estas son menores al 1 %.

El análisis de correlación realizado entre el IUV e iluminancia arrojó coeficientes de correlación positivos fuertes que van desde 0.78 hasta 0.96, mientras que los coeficientes de determinación que se obtuvieron varían entre 0.61 hasta 0.92, esto indica que existe una relación alta entre el IUV y la iluminancia, puesto que se aprecia que hasta un máximo del 92% de la variabilidad de los datos de IUV son debidos a la iluminancia.

Las pruebas de funcionamiento del prototipo de sistema de monitorización arrojaron los siguientes errores porcentuales promedios de medición. El sensor de IUV 1 obtuvo un error promedio del 3.70 %, mientras que el sensor de IUV 2 presentó un error promedio del 3.89 %. Para los sensores de temperatura: se obtuvo un error promedio de 3.59 % para el sensor 1, y de 3.10 % para el sensor 2. El error promedio que presentó el sensor de iluminancia 1 es del 2.48 %, mientras que el sensor de iluminancia 2 obtuvo un error promedio de 2.72 %, con lo cual se aprecia que estos errores de medición se encuentran dentro del rango aceptable del 5 %.

En base a las pruebas de funcionamiento realizadas, se pudo visualizar que existen niveles de radiación UV que pueden llegar a valores máximos de hasta 14.63, los cuales se ubican en la categoría de "Extremadamente Alta", mientras que los valores promedios que se presentaron oscilan entre 5.90 y 8.01 los cuales se ubican dentro de las categorías "Alta" y "Muy Alta" respectivamente, lo cual indica la importancia de conocer el IUV al que se está expuesto para que se adopten las medidas de protección necesarias contra los rayos solares.

El nivel de RSSI promedio que se obtuvo en el parque Itchimbía es de -100,73 dBm para el nodo 1 y de -100.44 dBm para el nodo 2, mientras que en el campus matriz se obtuvo un nivel de RSSI promedio de -71.99 dBm para el nodo 1 y de -71,91 dBm para el nodo 2, lo cual indica que existen niveles de cobertura buenos y excelentes en

ambos sitios, sin embargo, al existir una estación base dentro del campus universitario es aquí donde se presentan mejores niveles de cobertura.

Se desarrolló una red de sensores inalámbricos conformada por dos nodos de monitorización, los cuales son capaces de medir los niveles de radiación UV, iluminancia y temperatura ambiental, estas mediciones son visualizadas en una aplicación móvil para dispositivos Android. El uso de la tecnología Sigfox fue pilar fundamental para el desarrollo del presente proyecto ya que es una red encaminada al IoT lo cual facilitó el despliegue del sistema de monitorización.

#### **Trabajos futuros**

Se propone la realización de modificaciones en los nodos de monitorización realizados en el presente proyecto de investigación, en los cuales se integren *displays*  que permitan al público visualizar claramente las diferentes variables medidas, de la misma forma se bebe modificar la estructura de los nodos con el fin de que sean más grandes y así puedan ser visualizados fácilmente.

Con el fin de que más personas puedan acceder a los datos capturados por los sensores, se propone desarrollar una aplicación móvil para el sistema operativo iOS, de esta forma se podrá brindar información sobre los niveles de radiación a un mayor número de personas.

Se propone realizar una modificación a la aplicación móvil desarrollada, la cual pueda mostrar notificaciones visuales y sonoras cuando existan niveles de radiación con categorías iguales o superiores a "Alta", así como también permita al usuario descargar los datos que se han ido recolectando cada día.

Se propone modificar el modo de comunicación entre los nodos de monitorización y Sigfox, de modo que se agreguen a los nodos la capacidad de recibir

mensajes en el canal de *downlink* y de esta manera se puedan agregar funciones como el reinicio remoto de las mismas.

### **REFERENCIAS**

000webhost. (2021). *Free web hosting*. 000webhost. https://www.000webhost.com

- AAO. (2015, diciembre 19). *Sus ojos y el sol—American Academy of Ophthalmology*. https://www.aao.org/salud-ocular/consejos/sus-ojos-y-el-sol
- Allauca, B. (2020). *Desarrollo de un sistema de parqueadero inteligente mediante una red Lpwan*. Universidad de las Fuerzas Armadas ESPE. Carrera de Ingeniería en Electrónica y Telecomunicaciones.
- Alquinga, F. (2017). *Desarrollo e implementación de un dispositivo "Wearable" para el análisis de temperatura, humedad, incidencia de rayos ultravioletas (UV) y presión atmosférica para personas que realizan montañismo*. Universidad de las Fuerzas Armadas ESPE. Carrera de Ingeniería en Electrónica y Telecomunicaciones.
- Alvarez, R. (2021, abril 10). *Procesar variables de formularios. POST en PHP*. Manual de PHP. https://desarrolloweb.com/articulos/318.php
- American Cancer Society. (s/f). *¿Qué es la radiación ultravioleta (UV)?* Recuperado el 17 de abril de 2021, de https://www.cancer.org/content/cancer/es/cancer/cancerde-piel/prevencion-y-deteccion-temprana/que-es-la-radiacion-de-luzultravioleta.html

Atom. (2021). *Atom download*. Atom. https://atom.io

Auquilla, R., y Quizpe Richard. (2016). *Asociación entre el nivel de radiación solar ultravioleta y la incidencia de lesiones dermatológicas actínicas agudas en el Hospital Vicente Corral Moscoso durante 2011 y 2014*. Universidad de Cuenca. AV Electronics. (2021). Sensor Luz Ultravioleta UV ML8511. *AV Electronics*. https://avelectronics.cc/producto/sensor-luz-ultravioleta-uv-ml8511/

- Benavides, H. (2010). *Información técnica sobre la radiación ultravioleta, el índice UV y su pronóstico*.
- Bermeo, J. (2019). *Diseño, desarrollo e implementación de una solución IoT para medir los niveles de radiación solar, usando una red (SIGFOX) de cobertura amplia de baja potencia (LPWAN) en la facultad de Ingeniería de la Universidad Católica de Santiago de Guayaquil*. Universidad Católica de Santiago de Guayaquil.
- Bommel, W., y Rouhana, A. (2011). *Fundamentos sobre la generación de la luz y el alumbrado*.

http://images.philips.com/is/content/PhilipsConsumer/PDFDownloads/Spain/Basi cs-of-lighting.pdf

Cárdenas, A. (2016, diciembre 2). *Dispositivos Internet of Things, objetos e Internet juntos*. https://secmotic.com/dispositivos-internet-of-things/

CDC. (2019, septiembre 20). *Radiación UV - Especiales CDC*.

https://www.cdc.gov/spanish/especialescdc/radiacionuv/index.html

Chango, F. (2019). *Solmáforos para el monitoreo y alertas a personas, sobre los niveles de radiación solar en unidades educativas de la ciudad de Ambato* [Universidad Técnica de Ambato].

https://repositorio.uta.edu.ec:8443/jspui/handle/123456789/30080

- Clark, J. (2016, noviembre 17). *What is the Internet of Things, and how does it work?* Business Operations. https://www.ibm.com/blogs/internet-of-things/what-is-theiot/
- COFA. (2017). *El índice de Radiación Ultravioleta (IUV): Un buen indicador para tomar las medidas de fotoprotección más adecuadas.* https://cofzaragoza.org/el-indice-

de-radiacion-ultravioleta-iuv-un-buen-indicador-para-tomar-las-medidas-defotoproteccion-mas-adecuadas/

- DCIM. (s/f). Batería Recargable Maxday LIR-18650 3.7V 8800mAh Li-Ion. *Dcim Ecuador*. Recuperado el 16 de mayo de 2021, de http://dcimecuador.com/producto/bateria-recargable-maxday-lir-18650-3-7v-8800mah-li-ion/
- Del valle, L. (2021). *Sensor de temperatura, escoge el mejor para tus proyectos con Arduino*. Programar facil. https://programarfacil.com/podcast/82-escoger-mejorsensor-temperatura-arduino/
- Dset Energy. (2021). *Tecnología Sigfox: Internet de las cosas*. Productos IoT. http://productos-iot.com/sigfox-3/
- e-elektronic. (2013, junio 28). Arduino Tutorial 8: El sensor de temperatura TMP 36. *E-ELEKTRONIC*. https://e-elektronic.com/arduino-tutorial-8-el-sensor-detemperatura-tmp-36/

Fernández, J. (2021). *La estadística en química analítica*. https://dadun.unav.edu/bitstream/10171/27822/1/2001-

Estadística%20en%20QA.pdf

- Fesiluz. (2020, noviembre 18). Luminancia e iluminancia: ¿Cuál es la diferencia? *FESILUZ*. https://fesiluz.com/luminancia-e-iluminancia-cual-es-la-diferencia
- Fuentelsaz, C. (2004). *Cálculo del tamaño de la muestra*. https://www.federacionmatronas.org/wp-content/uploads/2018/01/vol5n18pag5-13.pdf

Fundación Piel Sana. (2016, agosto 16). *La diferencia entre rayos UVA y rayos UVB*. https://fundacionpielsana.es/prevencion/la-diferencia-entre-rayos-uva-y-rayosuvb

Geek Factory. (2021). Sensor de iluminación digital BH1750. *Geek Factory*. https://www.geekfactory.mx/tienda/sensores/sensor-de-iluminacion-digitalbh1750/

González, L. (2003). Offarm. En *Offarm* (Vol. 22, Número 5). Doyma.

Guaman, C., y Paul, M. (2015). *Diseño de iluminación con luminarias tipo Led basado en el concepto eficiencia energética y confort visual, implementación de estructura para pruebas.* [Universidad Politécnica Salesiana]. https://dspace.ups.edu.ec/bitstream/123456789/10253/1/UPS-GT001344.pdf

- Hurtado, A., Caldera, A., Milano, B., Ibarra, C., Díaz, A., Camacho, J., Villamizar, J. E., y Verde, O. (2017). Notas técnicas: Análisis de datos bajo condiciones de repetibilidad. *Archivos Venezolanos de Farmacología y Terapéutica*, *36*(2), 40– 43.
- Konzesys. (s/f). *Smart Campus*. KONZESYS Website. Recuperado el 25 de abril de 2021, de http://eng.konzesys.com/smart-campus.html

Lapis semiconductor. (2013). *ML8511 UV sensor with voltage output*.

https://cdn.sparkfun.com/datasheets/Sensors/LightImaging/ML8511\_3-8-13.pdf

Mancilla, M., López, E., y Siller, M. (2016). Wireless Sensor Networks Formation: Approaches and Techniques. *Journal of Sensors*, *2016*, e2081902. https://doi.org/10.1155/2016/2081902

Matin, M. A., y Islam, M. M. (2012). Overview of Wireless Sensor Network. En *Wireless Sensor Networks—Technology and Protocols*. IntechOpen. https://doi.org/10.5772/49376

Mena, M. (2020, julio 30). *Android e iOS dominan el mercado de los smartphones*. Statista. https://es.statista.com/grafico/18920/cuota-de-mercado-mundial-desmartphones-por-sistema-operativo/

Meteogijon. (s/f). *Índice UV*. Recuperado el 20 de junio de 2020, de

http://www.meteogijon.es/RUV.htm

- Naylamp Mechatronics. (2016). *TUTORIAL MÓDULO SENSOR DE LUZ BH1750*. Naylamp Mechatronics. https://naylampmechatronics.com/blog/44\_tutorialmodulo-sensor-de-luz-bh1750.html
- Nedwich, R. (2018, febrero). *Smart Campus – Education for Digital Natives*. Dotmagazine. https://www.dotmagazine.online/new-work-and-digitaleducation/ICT4D/smart-campus-merging-smart-city-and-smart-home-ineducation-for-digital-natives
- Paessler. (2020). *LPWA: Definición y detalles*. https://www.es.paessler.com/itexplained/lpwa
- Páez, S. (2021). *Evaluación del desempeño de una red de sensores para la monitorización de variables físicas del suelo en un invernadero mediante tecnología Sigfox* [Universidad de las Fuerzas Armadas ESPE. Carrera de Ingeniería en Electrónica y Telecomunicaciones].

http://repositorio.espe.edu.ec/jspui/handle/21000/23742

- ProcessMaker. (2020, marzo 4). *Smart Campus University | Ideas para crear un campus del futuro*. ProcessMaker. https://www.processmaker.com/es/blog/how-to-turnyour-university-into-a-smart-campus/
- Pule, M., Yahya, A., y Chuma, J. (2017). Wireless sensor networks: A survey on monitoring water quality. *Journal of Applied Research and Technology. JART*, *15*(6), 562–570. https://doi.org/10.1016/j.jart.2017.07.004
- Pycom. (s/f). *Updating Device Firmware*. Pycom go invent. Recuperado el 1 de julio de 2021, de https://docs.pycom.io/updatefirmware/device/
- Pycom. (2018). *Sipy datasheet*. https://pycom.io/wp-content/uploads/2018/08/sipyspecsheet.pdf

Pycom. (2020). *SiPy Multipack—PycomWiFi, BLE & Sigfox IoT Dev Boards*. Pycom. https://pycom.io/product/sipy-multipack/

Pycom. (2021). *Firmware y API reference*. Pycom go invent. https://docs.pycom.io/firmwareapi/pycom/machine/adc/

RAD. (2013, septiembre). *Perspectiva genética de los rayos UV y las nuevas alternativas de protección solar—Revista Argentina de Dermatología*. https://radonline.org.ar/2013/10/01/perspectiva-genetica-de-los-rayos-uv-y-las-nuevasalternativas-de-proteccion-solar/

- Ranger, S. (2020, febrero 3). *What is the IoT? Everything you need to know about the Internet of Things right now*. ZDNet. https://www.zdnet.com/article/what-is-theinternet-of-things-everything-you-need-to-know-about-the-iot-right-now/
- Rodriguez, D. (2020). *Diseño e implementación de un prototipo electrónico móvil portátil para medir la radiación ultravioleta*. Universidad de las Fuerzas Armadas ESPE.
- Rodríguez, P. (2019, septiembre 9). Las tecnologías LPWAN: Un internet de las cosas low cost. *Telos Fundación Teléfonica*. https://telos.fundaciontelefonica.com/lacofa/las-tecnologias-lpwan-un-internet-de-las-cosas-low-cost/
- ROHM semiconductor. (2010). *Digital 16bit Serial Output Type Ambient Light Sensor IC* [Técnico]. www.rohm.com

Rose, K., y Eldridge, S. (2015). *LA INTERNET DE LAS COSAS— UNA BREVE RESEÑA* (p. 83). Internet Society. https://www.internetsociety.org/wpcontent/uploads/2017/09/report-InternetOfThings-20160817-es-1.pdf

- Roy, I., Rivas, R., y Pérez, M. (2019). Correlación: No toda correlación implica causalidad. *Revista alergia México*, *66*(3), 354–360.
- Samaniego, D., y Velesaca, D. (2016). *Diseño e implementación de un medidor de energía electrónico para vivienda, con orientación a la prevención de consumo y ahorro energético.* [Universidad Politécnica Salesiana]. 11/7/2021.

Sánchez, C. (2016). *Estudio exploratorio para determinar el índice UV utilizando medidas espectrales de la luz del día*. Universidad San Francisco de Quito.

- Sánchez, M. (2020, julio 17). *Consulta el índice de radiación ultravioleta al salir de casa*. CuidatePlus. https://cuidateplus.marca.com/belleza-y-piel/cuidadoscuerpo/2020/07/17/consulta-indice-radiacion-ultravioleta-salir-casa-173938.html
- Santo, M., y Lecumberry, G. (2005). *El proceso de medición: Análisis y comunicación de datos experimentales* (1a ed.). Universidad Nacional de Río Cuarto. https://www.unrc.edu.ar/unrc/digtal/El\_proceso\_de\_med.pdf
- Sigfox. (s/f). *Sigfox Technology*. Recuperado el 6 de enero de 2021, de https://www.sigfox.com/en/what-sigfox/technology
- Sigfox. (2019, febrero 13). *Sigfox Device Radio Specifications | Sigfox build*. https://build.sigfox.com
- Sigfox. (2021a). *Configuraciones de radio | Compilación de Sigfox*. https://build.sigfox.com/sigfox-radio-configurations-rc
- Sigfox. (2021b). *La red 0G es más eficiente y escalable para IoT que las redes 5G - Sigfox España*. Sigfox España. https://www.sigfox.es/blogs/post/la-red-0g-esmás-eficiente-y-escalablepara-lot-quelas-redes-5g
- Sigfox. (2021c). *Link Quality: General knowledge | Sigfox Resources*. Sigfox support. https://support.sigfox.com/docs/link-quality:-general-knowledge
- Sigfox. (2021d). *Sigfox Buy*. Sigfox buy. https://buy.sigfox.com/
- Sigfox. (2021e). *What is Sigfox? | Sigfox build*. https://build.sigfox.com
- Texas Instrument. (2011). *LM35 Precision Centigrade Temperature Sensors*. https://pdf1.alldatasheet.com/datasheet-pdf/view/517588/TI1/LM35.html
- TNC Electrónica. (2021). *Panel solar 5 V*. Suministros electrónicos TNC. https://www.electronicatnc.com/productos/paneles-solares-yfotoceldas/panelsolar-5v-100map-detail
- UNIT Electronics. (2021a). *Ml8511 Sensor De Luz Uv Ultravioleta*. UNIT Electronics. https://uelectronics.com/producto/gy-8511-ml8511-sensor-de-luz-uv-ultravioleta/
- UNIT Electronics. (2021b). *Tp4056 Cargador de Baterias Litio LiPo 5V*. UNIT Electronics. https://uelectronics.com/producto/tp4056-cargador-de-baterias-litiolipo-5v-1a-proteccion-dual/

W3schools. (2021). *PHP MySQL Insert Data*. W3schools.

https://www.w3schools.com/php/php\_mysql\_insert.asp

- WHO. (2002). OMS | Índice UV solar mundial. En *WHO*. World Health Organization. http://www.who.int/uv/publications/globalindex/es/
- Zikmund, W., y Babin, B. (2009). *Investigación de mercados* (9a ed.). Cengage Learning.